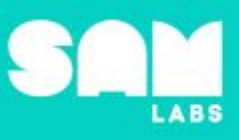

### **Overview**

During this lesson, students will gain understanding of how an object is described by its properties as well as how properties can change. Students will integrate and exhibit learning by creating a SAM system to capture physical changes to an ice cube.

## **Key Information**

Level 3: (Ages 9-11) US Grades 4-5 Time: 45/90 minutes

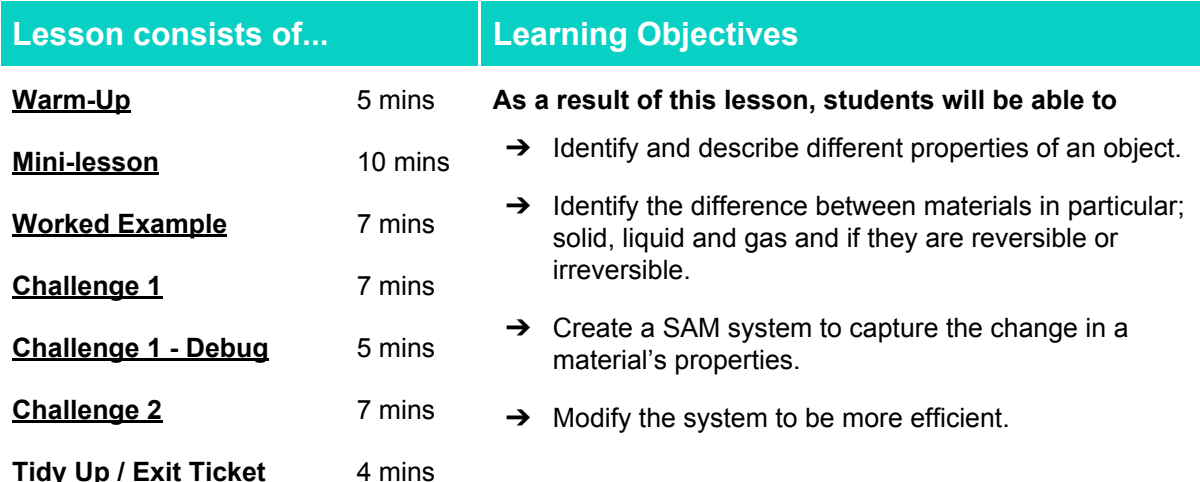

#### **Lesson Topics**

#### **Physical Science**

- **→** Objects have material properties
- **→** Material properties can transform

#### **Scientific Thinking**

 $\rightarrow$  Asking relevant questions and using different types of scientific enquiries to answer them setting up simple practical enquiries

#### **Art and Design**

 $\rightarrow$  Explore and use mechanisms, devices and materials for imaginative activity that leads to original and creative outcomes

#### **Design and Technology**

➔ Generate, develop, model and communicate ideas through talking, drawing and mock-ups

#### **Computing**

→ Inputs, outputs, abstraction, debugging

#### **English Language Arts**

- $\rightarrow$  Participate in collaborative conversations.
- ➔ Use information gained from illustrations and text to demonstrate understanding.
- $\rightarrow$  Determine the meaning of general academic and domain-specific words and phrases in a text relevant to a grade 4-5 topic or subject area.

- **Materials required**
- ➔ SAM Labs Kit
- **→ Student Workbook**
- ➔ Bag ➔ Chocolate
- $\rightarrow$  Marshmallows
- $\rightarrow$  Saucepan
- $\rightarrow$  Stick
- $\rightarrow$  Spoon
- $\rightarrow$  Plate
- ➔ Paper
- **→ Hob/Refrigerator**
- $\rightarrow$  Ice cubes

### Lesson 3.1 **Properties of Matter**

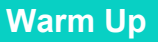

*Can we identify an what an object is by touching it?*

**Objective:** Identify and describe physical properties of an object.

**Procedures:** *"Today we are going to learn that some objects' material state can change. Some of those changes are reversible, some are irreversible."*

- Students are instructed to close their eyes, reach inside a bag and pull out an object e.g. Marshmallows, a stick, paper.
- Students then describe the object by how it feels; *is it smooth, rough, solid, soft, rigid, porous?*
- Students guess what the object is; the class verifies their guess or not.
- The aim is for students to understand that objects are made up of physical characteristics.
- Write the opposite words (antonyms) to the words given like hot and cold in the student workbook.

**Link forward:** Link to looking at 3 material states: solid, liquid and gas.

#### <span id="page-1-0"></span>**Mini-lesson**

**10 minutes**

*What material states do we use to identify an object?*

**Objective:** Recognize the difference between solid, liquid and gas as material states. Determine if these states are reversible or irreversible.

#### **Procedure:**

- Introduce that all object's matter is made up of tiny particles called 'atoms'.
- An object can be described by the 'matter' within it; hard or soft, hot or cold.
- There are 5 possible states of matter, today we will explore three main states: solid, liquid and gas.
- Students should identify objects which can move between states, considering what causes objects to change their material state (e.g. temperature)
- Determine if these material states are reversible or irreversible. (8 minutes)

At the end of the mini-lesson, students match the keywords to the correct definition. (2 minutes)

#### **Keywords**

- **Solid**
- Liquid
- **Gas**

**Let's Discuss:** *What are three possible states of matter? In your workbooks or with a partner, record, discuss, or share one example of an object that can change its state of matter. Define whether the change is reversible or irreversible.*

**Link forward:** Link to programming a SAM system that can record changes in an object's state.

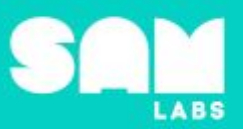

**5 minutes**

- Matter
- **State of Matter**

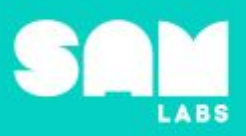

**7 minutes**

#### **Worked Example**

#### *Look at the chocolate and observe the change to its state of matter*

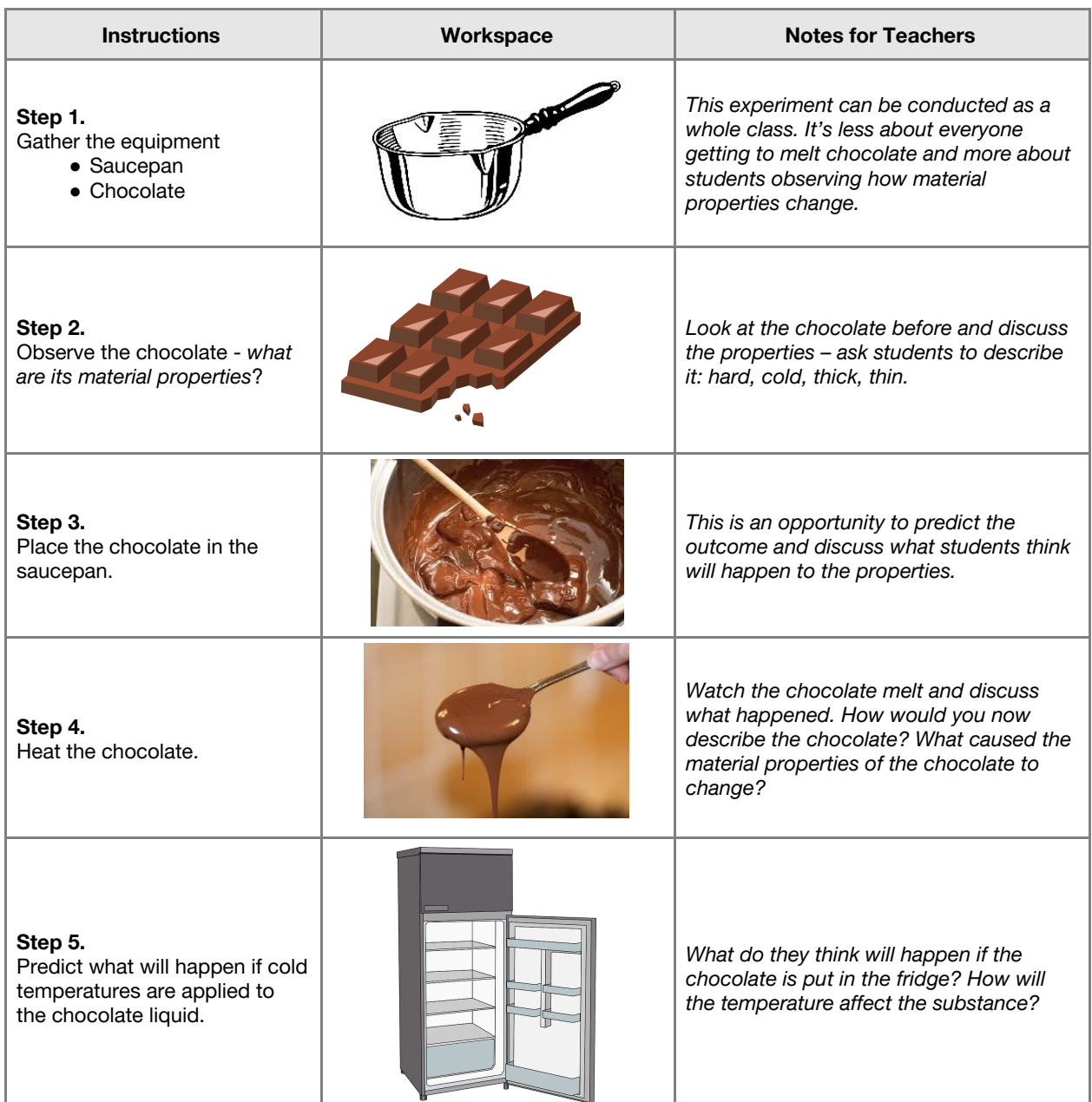

# Lesson 3.1<br>**Properties of Matter**

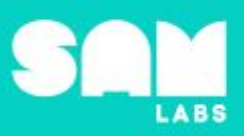

#### **Challenge 1**

#### **7 minutes**

#### *Program a SAM system to capture changes*

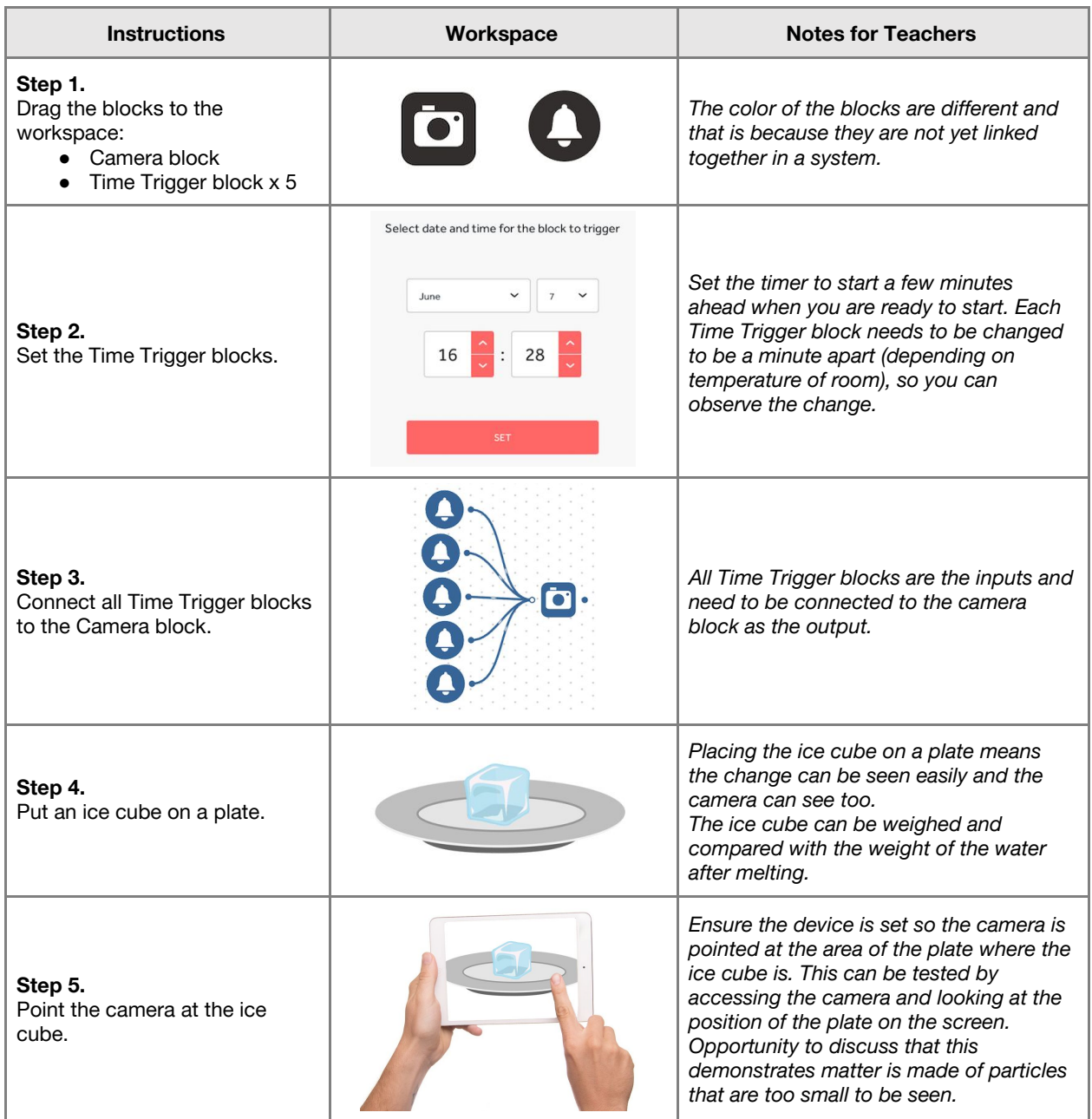

Checks for understanding: What is applied to the ice cube to make it melt? What will happen to the *ice cube if it is put into the fridge as a liquid?*

# Lesson 3.1<br>**Properties of Matter**

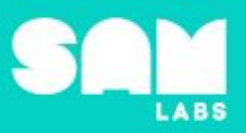

#### **Challenge 1 - Debug it**

*How can we tell if the camera is taking a picture?*

#### **5 minutes**

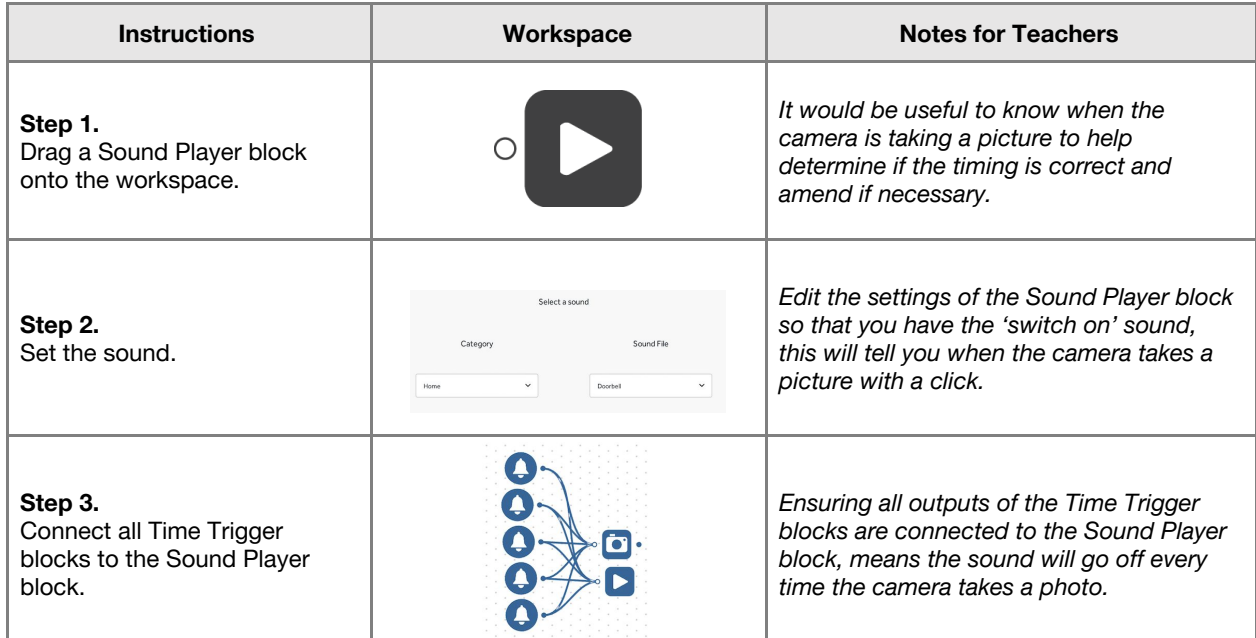

#### **Challenge 2**

*Modify the system to be an efficient one.*

#### **7 minutes**

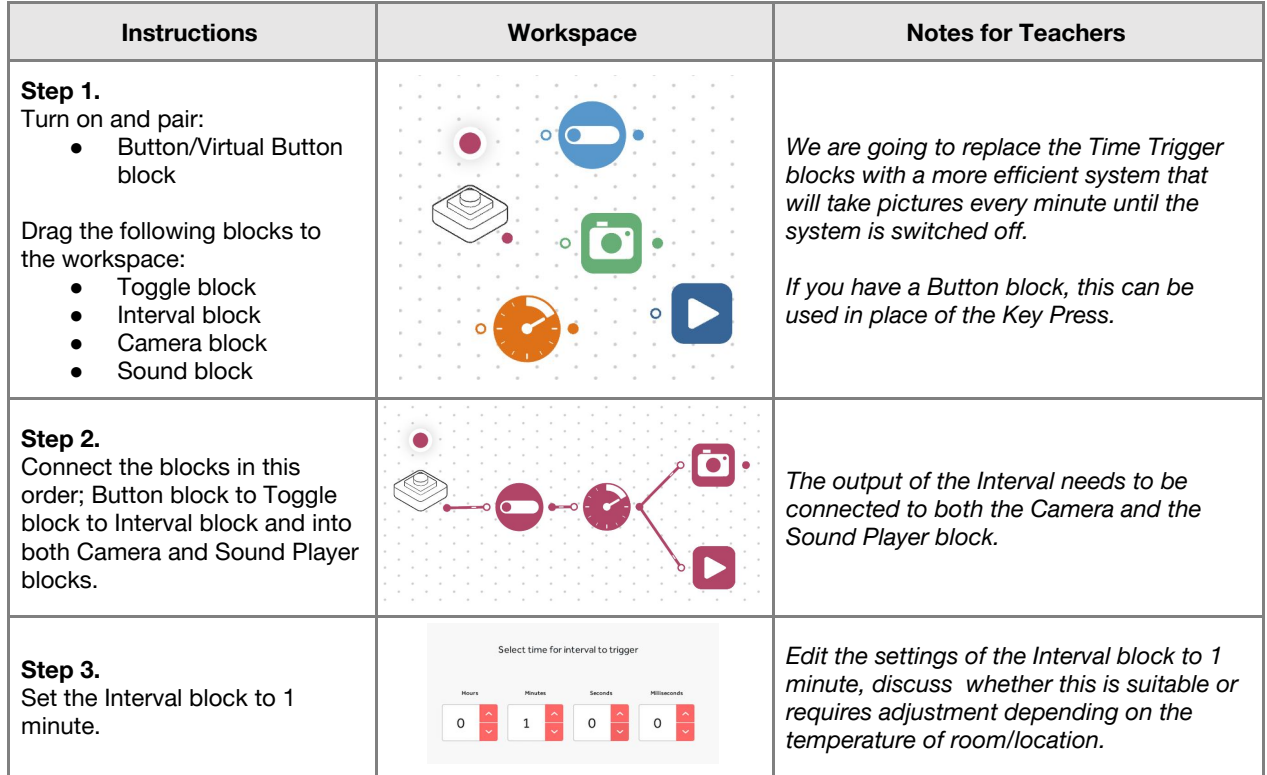

# Lesson 3.1<br>**Properties of Matter**

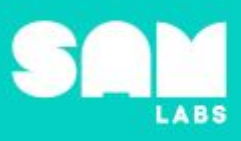

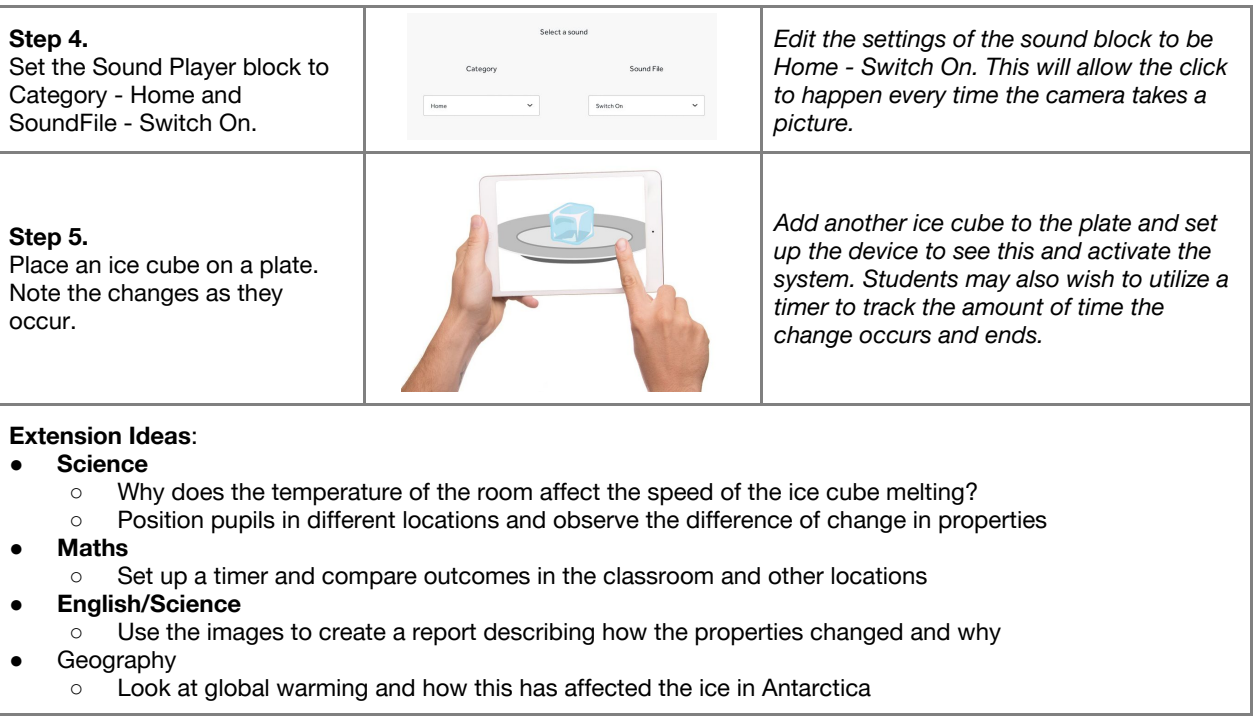

**Checks for understanding:** *What is the purpose of the Toggle block? Why is this system more efficient?*

#### **Tidy Up / Exit Ticket**

*Reinforcing the learning objectives of the lesson, students can reflect on key takeaways by completing and submitting an exit ticket.*

**4 minutes**

## Lesson 3.2<br>**Morse Code**

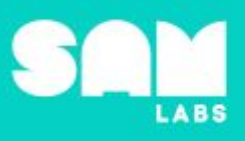

## **Overview**

During this lesson, students will learn how Morse Code enabled efficient, fast communication before voice transmission was possible. Students will integrate and exhibit learning by programming a functioning Morse Code transmission system to send messages.

## **Key Information**

Level 3: (Ages 9-11) US Grades 4 or 5 Time: 45/90 minutes

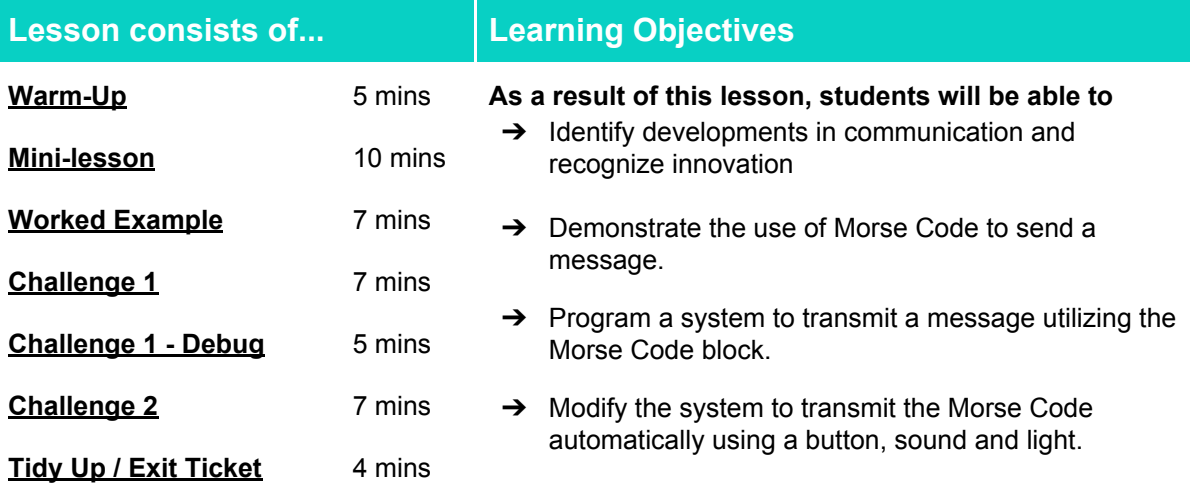

#### **Lesson Topics**

#### **History**

→ The revolution in communication brought about by Morse Code

#### **Computing**

→ Inputs, outputs, decomposition, debugging

#### **Design and Technology**

- ➔ Investigate and analyse how well products have been designed
- $\rightarrow$  Explore inventors, designers, engineers, chefs and manufacturers who have developed ground-breaking products

#### **Engineering Design**

 $\rightarrow$  Designs can be conveyed through models

 $\rightarrow$  A situation that people want to change can be approached through technology

#### **English Language Arts**

- $\rightarrow$  Participate in collaborative conversations.
- $\rightarrow$  Use information gained from illustrations and text to demonstrate understanding.
- $\rightarrow$  Determine the meaning of general academic and domain-specific words and phrases in a text relevant to a grade 4-5 topic or subject area.

#### **Materials required**

- 
- ➔ SAM Labs Kit ➔ Student Workbook

## Lesson 3.2<br>**Morse Code**

#### **Warm Up**

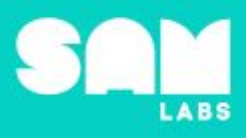

*How has communication developed?*

**Objective:** Identify developments in communication of messages

**Procedures:** "*Today we are going to learn about a system for communication called Morse Code"*

- Discuss how the development of technology has helped communication throughout the world, especially during wartime.
- Identify earliest to most recent forms of communication (via student workbook).

**Sample photo ideas:** Stamp, telephone pylon, mobile phone, Morse code machine, old style telephone, landline telephone

**Link forward:** Link to learning more about the history of Morse Code

#### **Mini-lesson**

*How was Morse Code innovative?*

**Objective:** Recognize that Morse Code innovated communication.

#### **Procedures**:

- *● How were messages sent without technology as we know it?*
- In the 19th Century, wires were used to transmit buzzes.
- Samuel Morse developed a system in 1837 to represent letters with a combination of buzzes.
- This system came to be known as Morse Code.<br>● Morse Code is a series of buzzes where letters
- Morse Code is a series of buzzes where letters are defined by the length of the buzz.
- Unlike other methods for coded transmission (e.g. Enigma), this form of transmission was designed for efficiency instead of cryptography.

#### **Key Words**

- Morse
- Dot
- **Telegraph**
- **Communication**

Dash

**Let's Discuss:** *How did Morse represent letters with buzzes? In your workbooks or with a partner, record, discuss, or share one reason Morse Code was innovative.*

**Link forward:** Link to students creating a message to transmit using Morse Code.

**5 minutes**

**10 minutes**

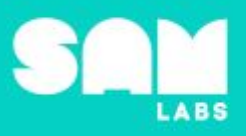

#### **Worked Example**

#### **7 minutes**

*Program a SAM system to send Morse Code*

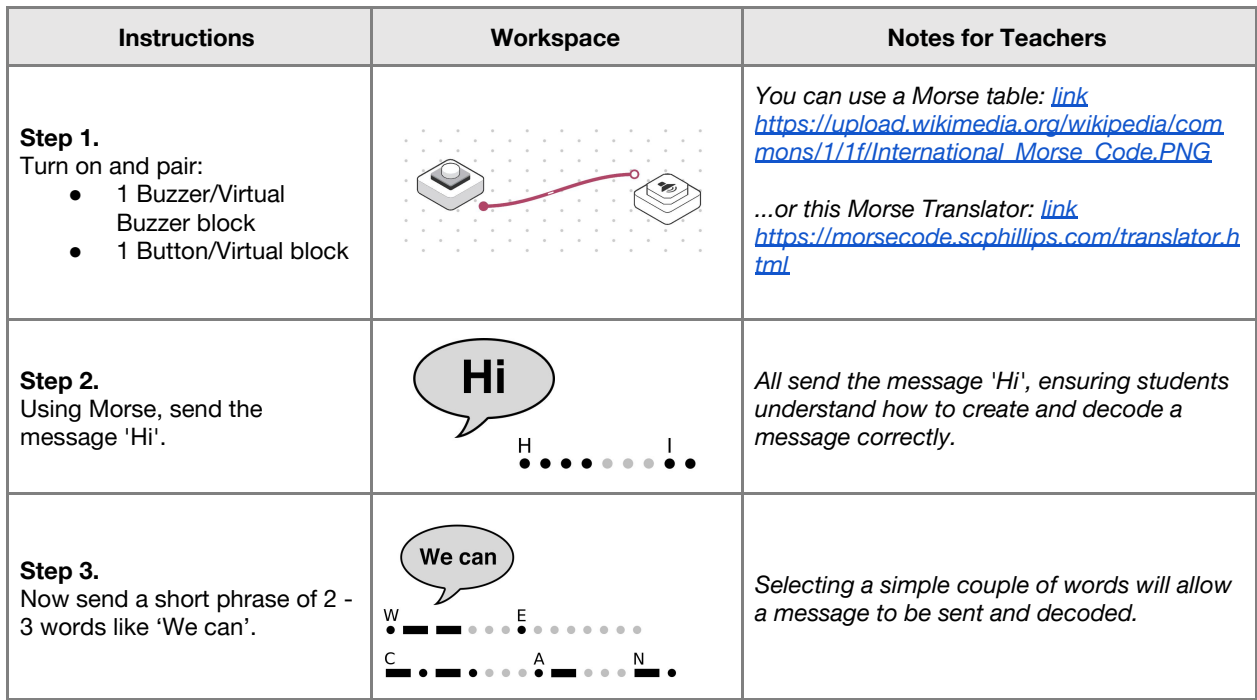

**Checks for understanding:** *What is Morse Code for "Hi"?? What is Morse Code for the letter "A"?*

#### **Challenge 1**

#### **7 minutes**

*Program a system to transmit a message utilizing the Morse Code block.*

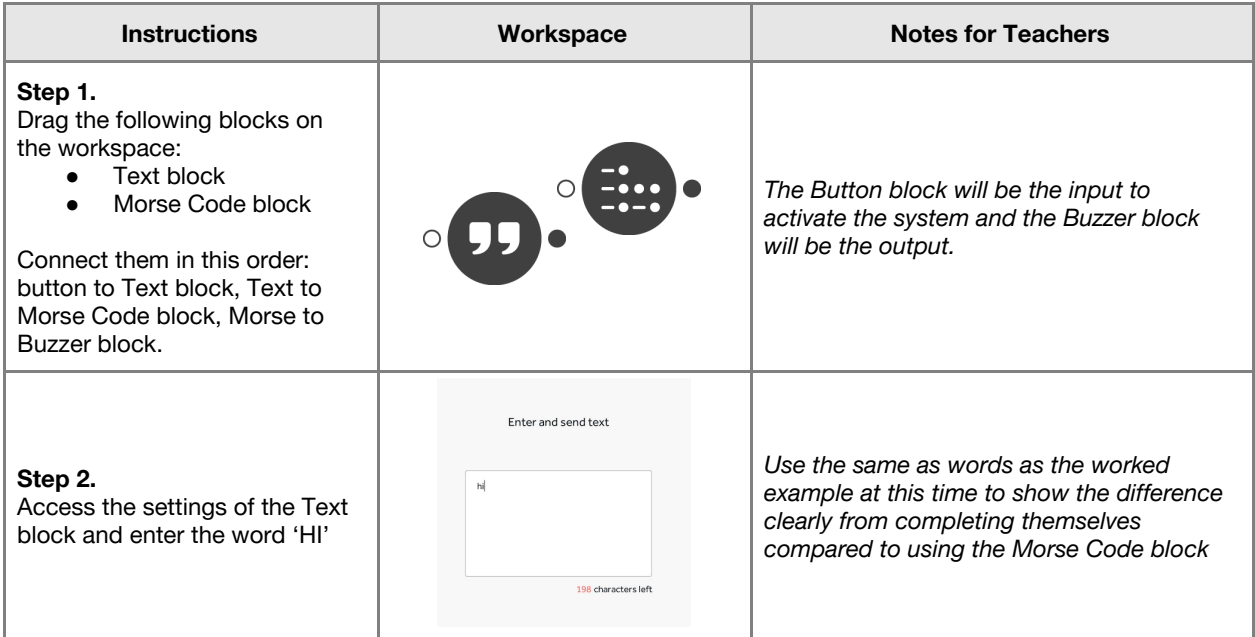

## Lesson 3.2<br>**Morse Code**

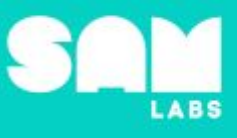

**Step 3.** Test your system

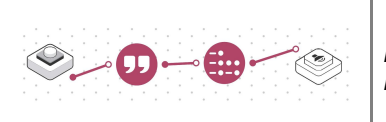

*Press the Key Press block and listen to the Morse Code message*

**Checks for understanding:** *What is the purpose of the Text block? What is the purpose of the Morse Code block?*

#### **Challenge 1 - Debug it**

**5 minutes**

*The message does not fully play when the Button is pressed*

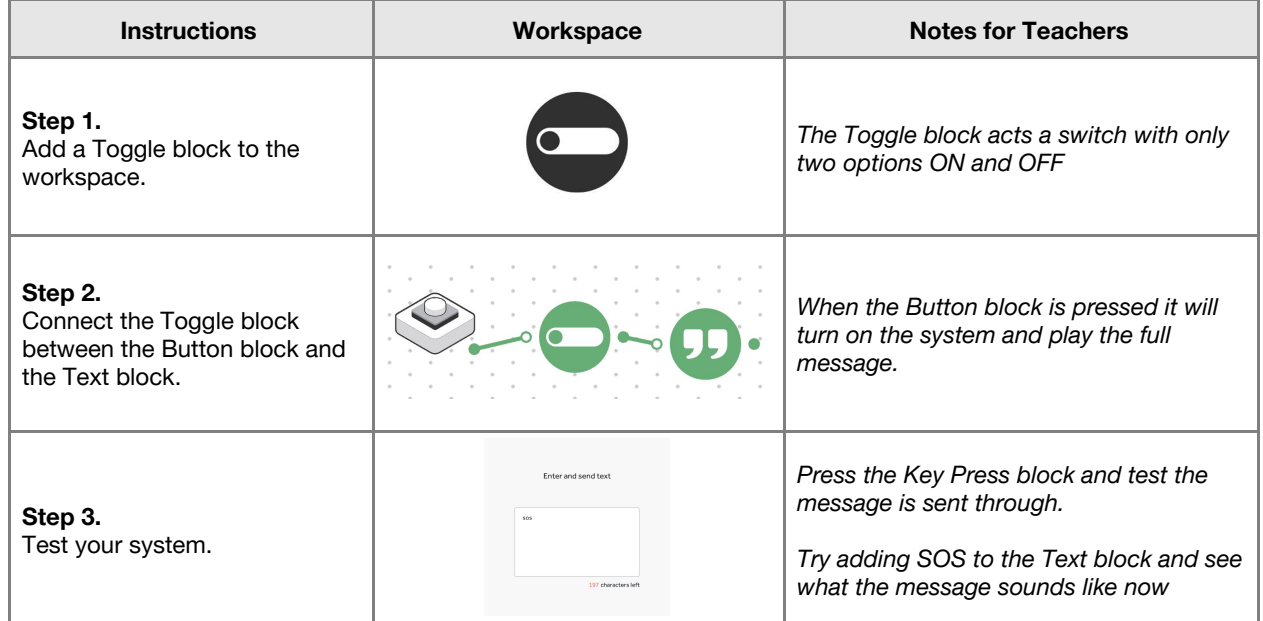

#### **Challenge 2**

**7 minutes**

*Modify the system to transmit the Morse Code automatically using a button, sound and light*

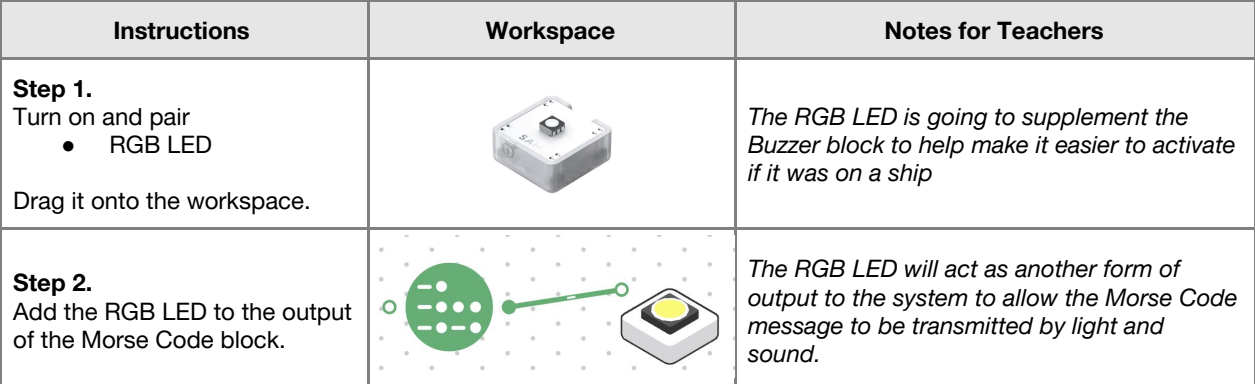

## Lesson 3.2<br>**Morse Code**

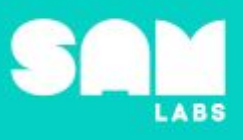

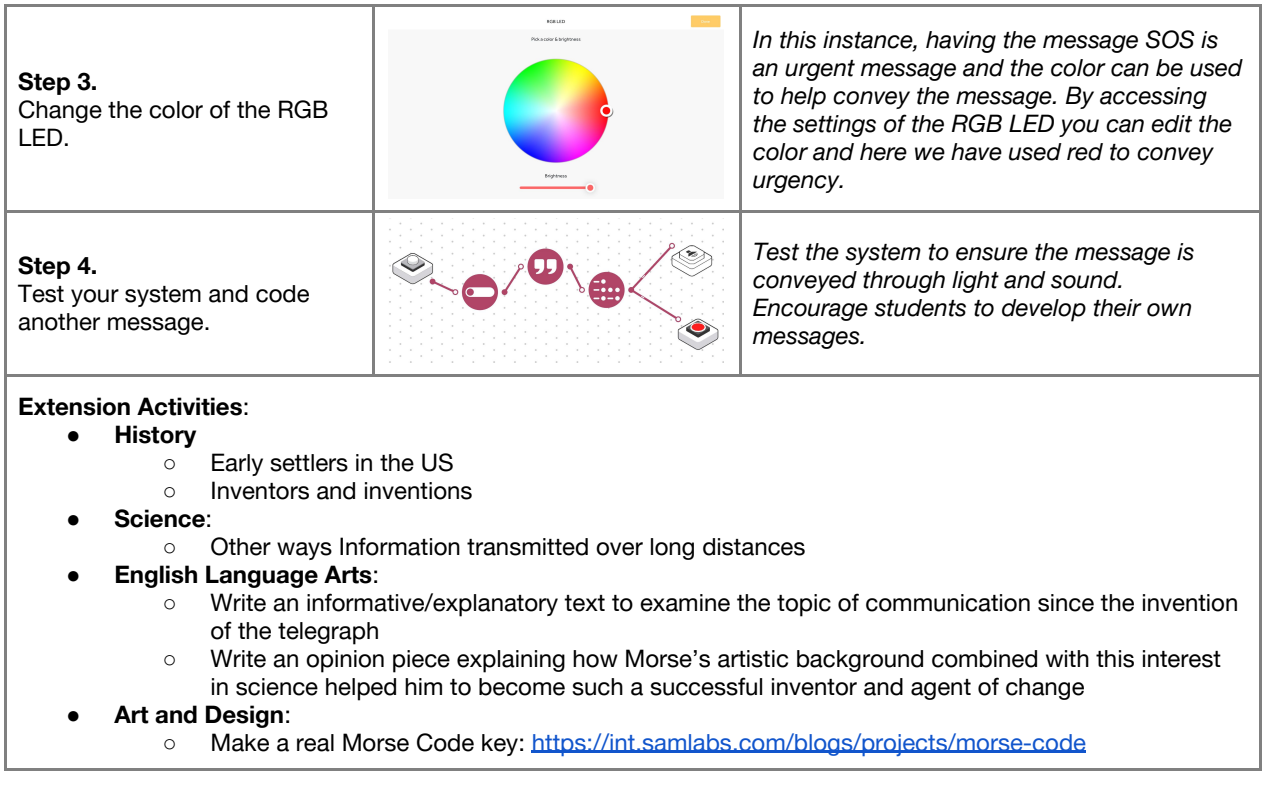

**Checks for understanding:** *Which block is the input to the system? Which block is the output to the system?*

#### **Tidy Up / Exit Ticket**

*Reinforcing the learning objectives of the lesson, students can reflect on key takeaways by completing and submitting an exit ticket.*

**4 minutes**

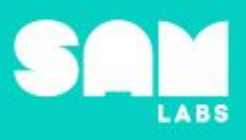

## **Overview**

During this lesson, students will gain understanding of how stringed instruments are designed to produce different kinds of music. Students will integrate and exhibit learning by programming and playing a SAM guitar.

## **Key Information**

Level 3: (Ages 9-11) US Grades 4 or 5 Time: 45/90 minutes

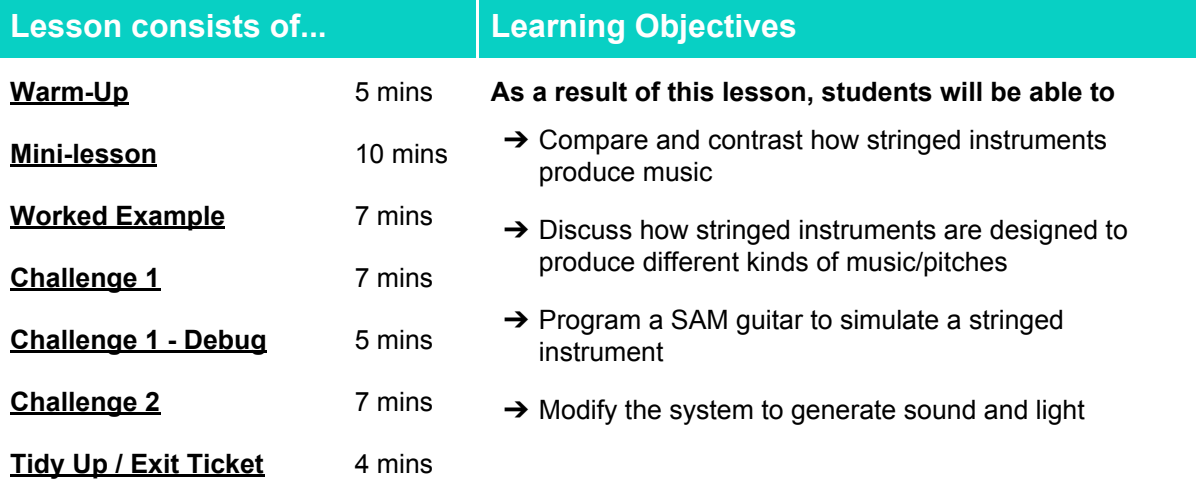

#### **Lesson Topics**

#### **Music**

- **→ Use technology to make music**
- **→ Understand pitch**

#### **Computing**

 $\rightarrow$  Inputs, outputs and modifiers

#### **Physical Science**

➔ Waves, amplitude, frequency and pitch

#### **English Language Arts**

→ Participate in collaborative conversations.

- → Use information gained from illustrations and text to demonstrate understanding.
- $\rightarrow$  Determine the meaning of general academic and domain-specific words and phrases in a text relevant to a grade 4-5 topic or subject area.

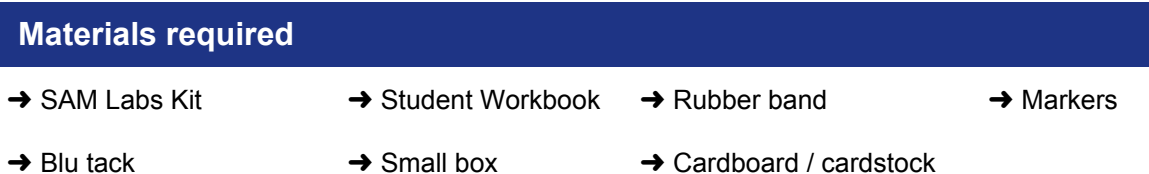

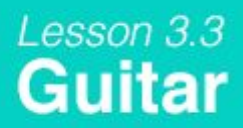

#### **Warm Up**

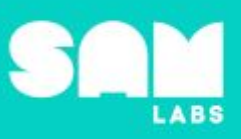

**5 minutes**

**10 minutes**

*What do these instruments have in common?*

**Objective:** Compare and contrast how stringed instruments play music

**Procedures:** *"Today we are going to learn about stringed instruments and how they create music"*

- Look at images of different stringed instruments
- Compare and contrast how 2 stringed instruments produce music, e.g. fingers for a guitar, bow for violin or cello and both for double bass.

**Link forward**: Link to exploring how string instruments produce music

#### **Mini-lesson**

*How are stringed instruments designed to produce music?*

**Objective:** Discuss how stringed instruments are designed to produce different kinds of music

**Procedures:**

- Discuss that the sound produced by a stringed instrument is made by plucking or strumming the strings with the fingers or with a bow.
- If the strings are made shorter on the fretboard then the sound is higher, if the strings are longer, than the sound is lower.
- The difference in design can be demonstrated by making a quick guitar using a cardboard box and a rubber band. If we make the string shorter with a piece of card under the string the sound or pitch will get higher as the strings get shorter the string vibrates at a higher frequency.

#### **Key Words**

- **Pitch**
- **Strings**
- **Frequency**
- **Plucking**

Let's Discuss: Will the sound be lower or higher with a longer string? In your workbooks or with a *partner, record, discuss, or share one example of how a stringed instrument is designed to produce a certain kind of music.*

**Link forward:** Link to designing a system that simulates a stringed instrument, in this case a guitar.

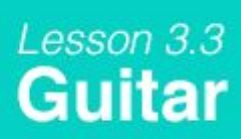

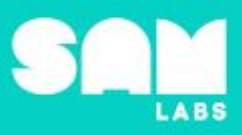

#### **Worked Example**

#### **7 minutes**

#### *Make a system to play a sound and to modify its pitch or frequency*

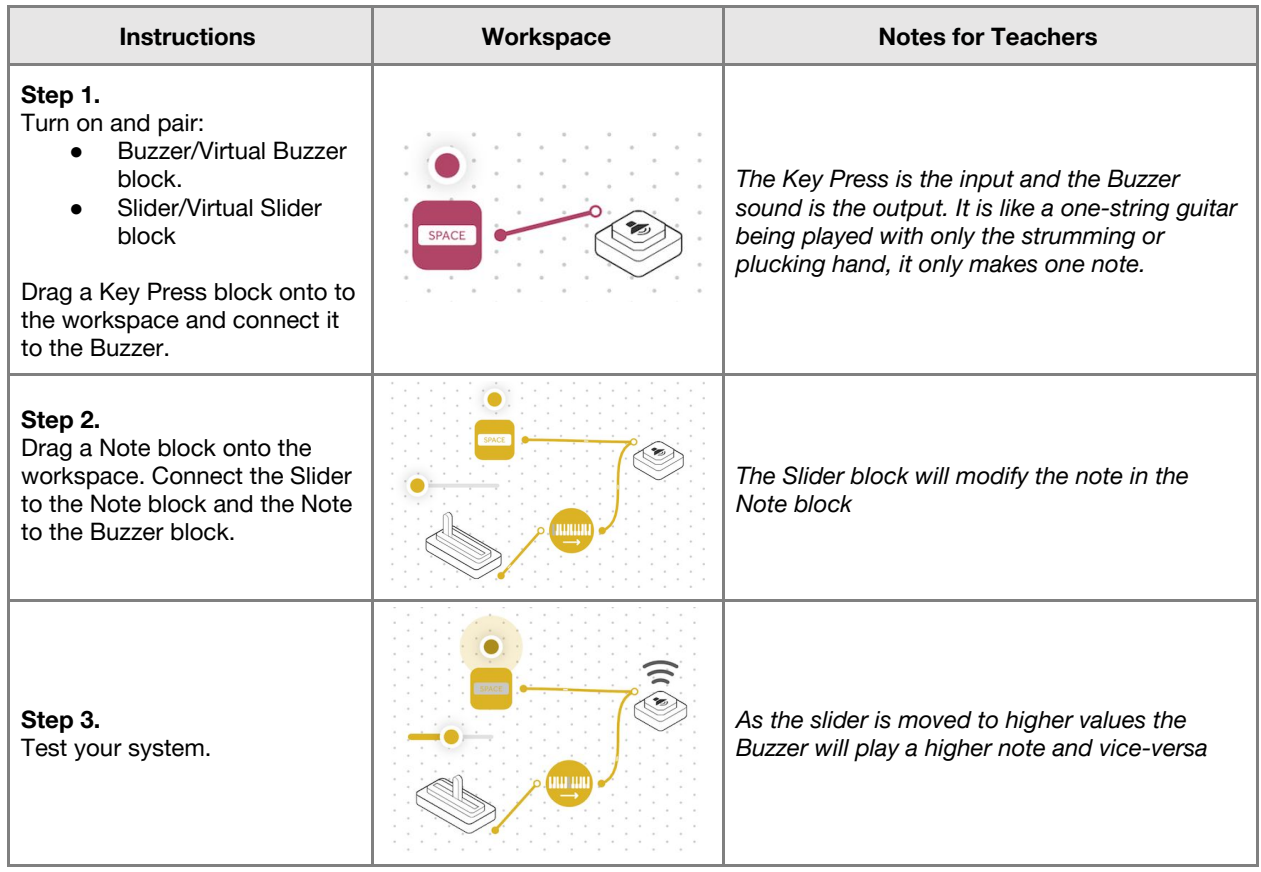

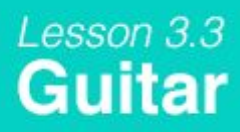

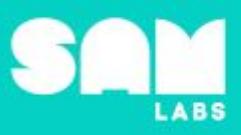

#### **Challenge 1**

#### **7 minutes**

#### *Create a system and guitar to simulate a stringed instrument*

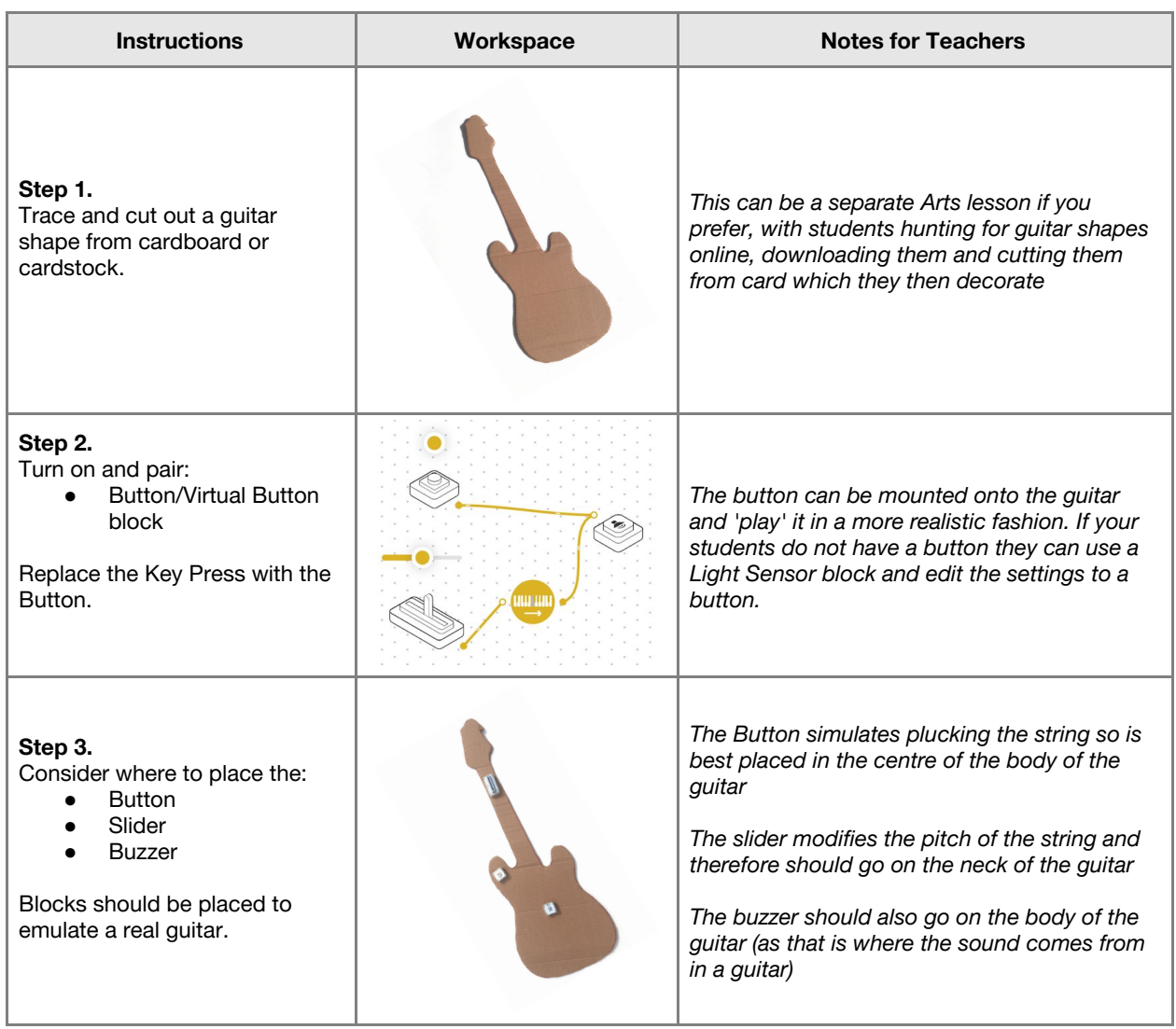

**Checks for understanding:** *How does the Slider emulate how a guitar is played? How does the Key Press emulate how a guitar is played?*

#### **Challenge 1 - Debug it**

#### **5 minutes**

*Is everything oriented the correct way? Which way should the Slider slide?*

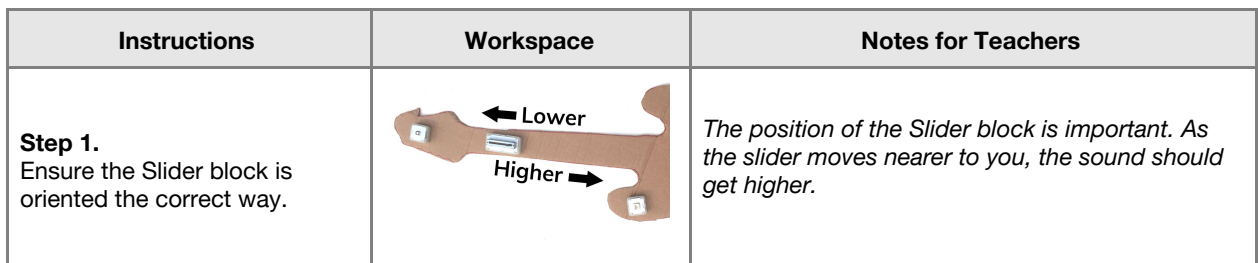

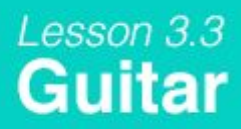

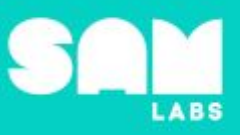

#### **Challenge 2**

#### **7 minutes**

#### *Modify the system to generate sound and light*

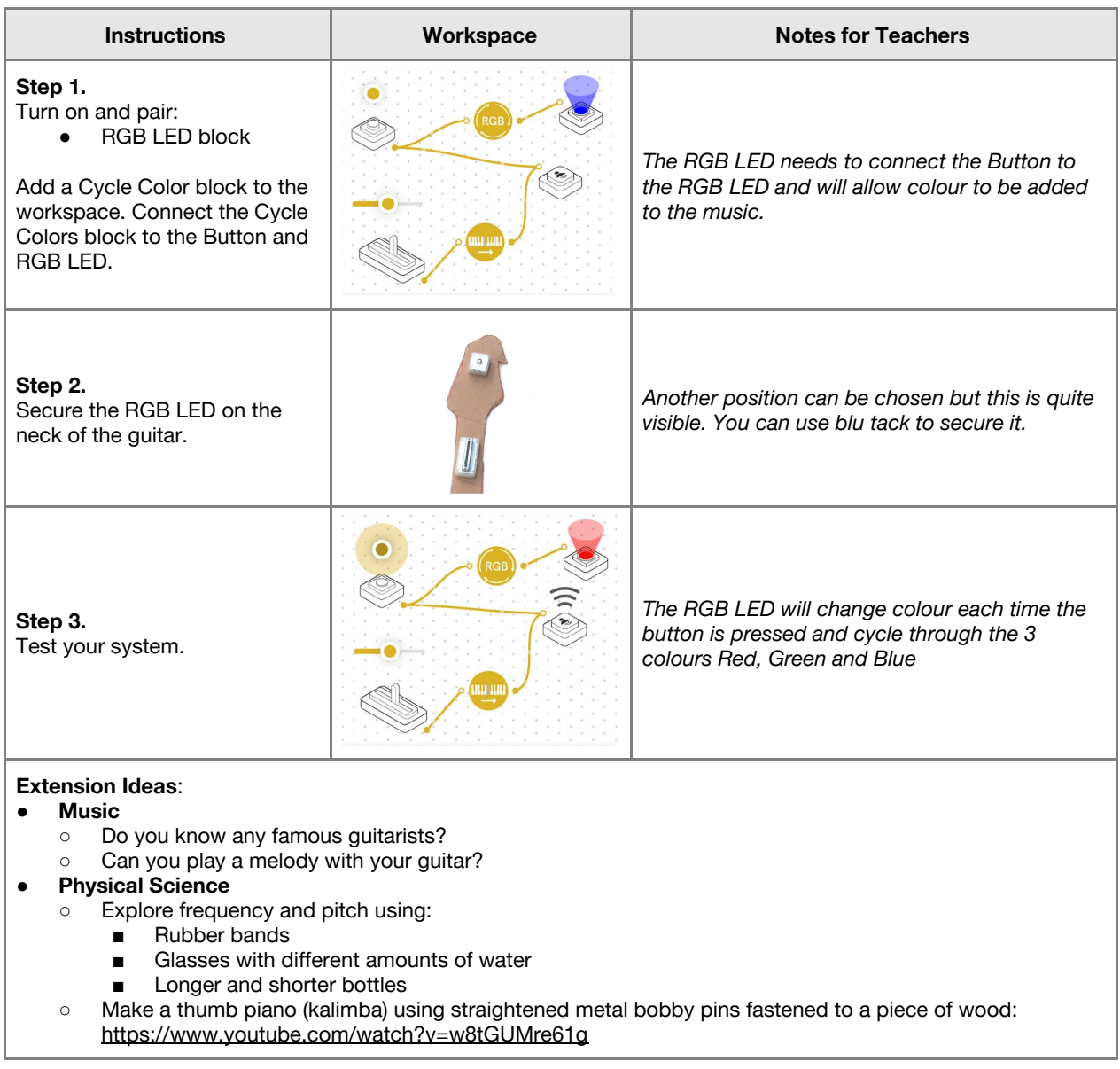

**Checks for understanding:** *What does RGB stand for? What are the outputs now for the system?*

#### **Tidy Up / Exit Ticket**

#### **4 minutes**

*Reinforcing the learning objectives of the lesson, students can reflect on key takeaways by completing and submitting an exit ticket.*

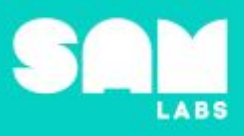

### **Overview**

During this lesson, students will gain understanding of what an earthquake is and how they are caused. Students explore how buildings are constructed to be

earthquake-proof. Students will integrate and exhibit learning by programming a SAM Earthquake Simulator to test the fidelity of their straw structures.

## **Key Information**

Level 3: (Ages 9-11) US Grades 4 and 5 Time: 45/90 minutes

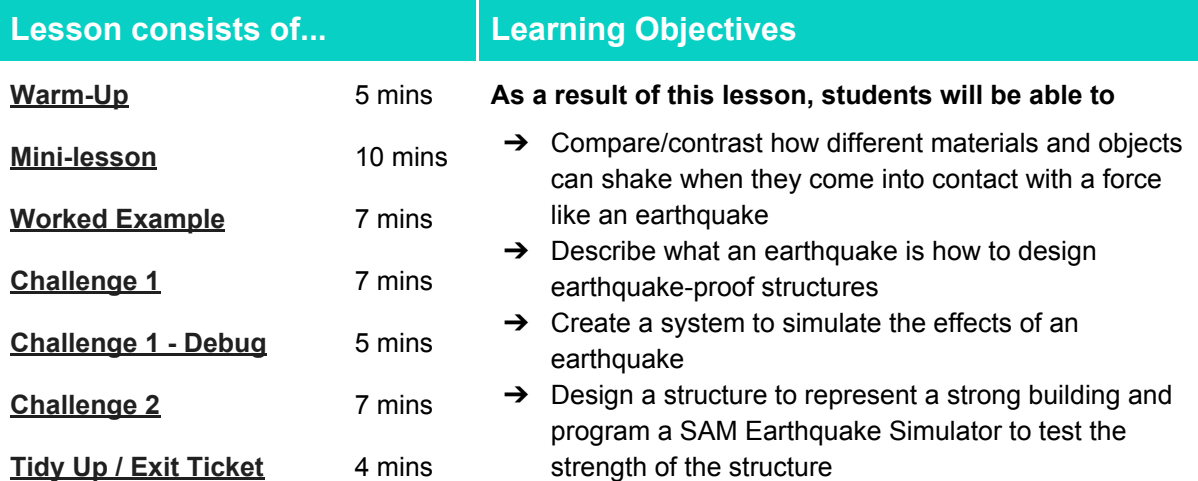

#### **Lesson Topics**

#### **Earth Science**

- $\rightarrow$  Earthquakes and tectonic plates
- **→ Reducing the impact of natural hazards**

#### **Scientific Thinking**

 $\rightarrow$  Asking relevant questions and using different types of scientific enquiries to answer them

#### **Engineering**

 $\rightarrow$  Plan and carry out fair tests in which variables are controlled and failure points are considered to identify aspects of a model or prototype that can be improved

#### **Computing**

→ Inputs, outputs, abstraction, debugging

#### **English Language Arts**

- ➔ Participate in collaborative conversations.
- **→** Use information gained from illustrations and text to demonstrate understanding.
- ➔ Determine the meaning of general academic and domain-specific words and phrases in a text relevant to a grade 4-5 topic or subject area

#### ➔

#### **Design and Technology**

 $\rightarrow$  Generate, develop, model and communicate ideas through talking, drawing and mock-ups

#### **Materials required**

- $\rightarrow$  SAM Labs Kit
- $\rightarrow$  Pre-made Jello
- **→** Student Workbook
- ➔ Coffee / sugar
- $\rightarrow$  Blu-Tack
- $\rightarrow$  Straws
- **→** Cardboard
- ➔ Lego

### Lesson 3.4 **Earthquake Simulator**

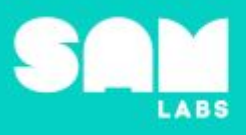

#### **Warm Up**

*If an earthquake occurs, will these structures shake?*

**Objective:** Compare and contrast if different materials shake when they come into contact with a force like an earthquake

**Procedures:** *"Today we are going to learn about earthquakes, how they occur and how to build structures to withstand a tremor"*

- Look at images of different structures and determine if they will shake
- Discuss the relationship between how objects, their materials, are constructed and whether they will wobble more or less when shaken

**Sample photo ideas:** Jello, eiffel tower, jellyfish, golden gate bridge, tower

**Link forward:** Link to exploring how objects move when an earthquake occurs

#### **Mini-lesson**

#### **10 minutes**

*What is an earthquake and how can we make a sound structure?*

**Objective:** Describe what an earthquake is and how to design earthquake-proof structures

#### **Procedures:**

- Explain that the Earth's surface is covered with a layer called 'crust'. The crust is split into various pieces called 'tectonic plates'.
- When the tectonic plates move, they can collide. This causes an earthquake. Discuss if this is a change that is reversible.
- Look at how an earthquake is measured on the Richter Scale. *How is this data/information used when constructing new buildings?*
- Explore how base isolation has been developed to construct buildings to withstand the effects of an earthquake. [Clip](https://youtu.be/lI1M8o0BHPc) [\(https://www.youtube.com/watch?v=lI1M8o0BHPc&feature=youtu.be\)](https://www.youtube.com/watch?v=lI1M8o0BHPc&feature=youtu.be) (8 minutes)

At the end of the mini-lesson, students match the keywords to the correct definition. (2 minutes)

#### **Key Words**

- **Tectonic Plates**
- **Structure**
- **Earthquake**
- **Base Isolation**
- **Crust**
- **Richter (Scale)**

**Let's Discuss:** *What is base isolation? In your workbook or with a partner, record, discuss, or share how an earthquake's strength is measured and recorded.*

**Link forward:** Link to designing and making a structure to withstand a simulation earthquake.

# Lesson 3.4<br>Earthquake Simulator

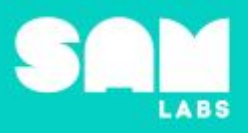

#### **Worked Example**

#### **7 minutes**

#### *Create a system to observe the effects of an earthquake*

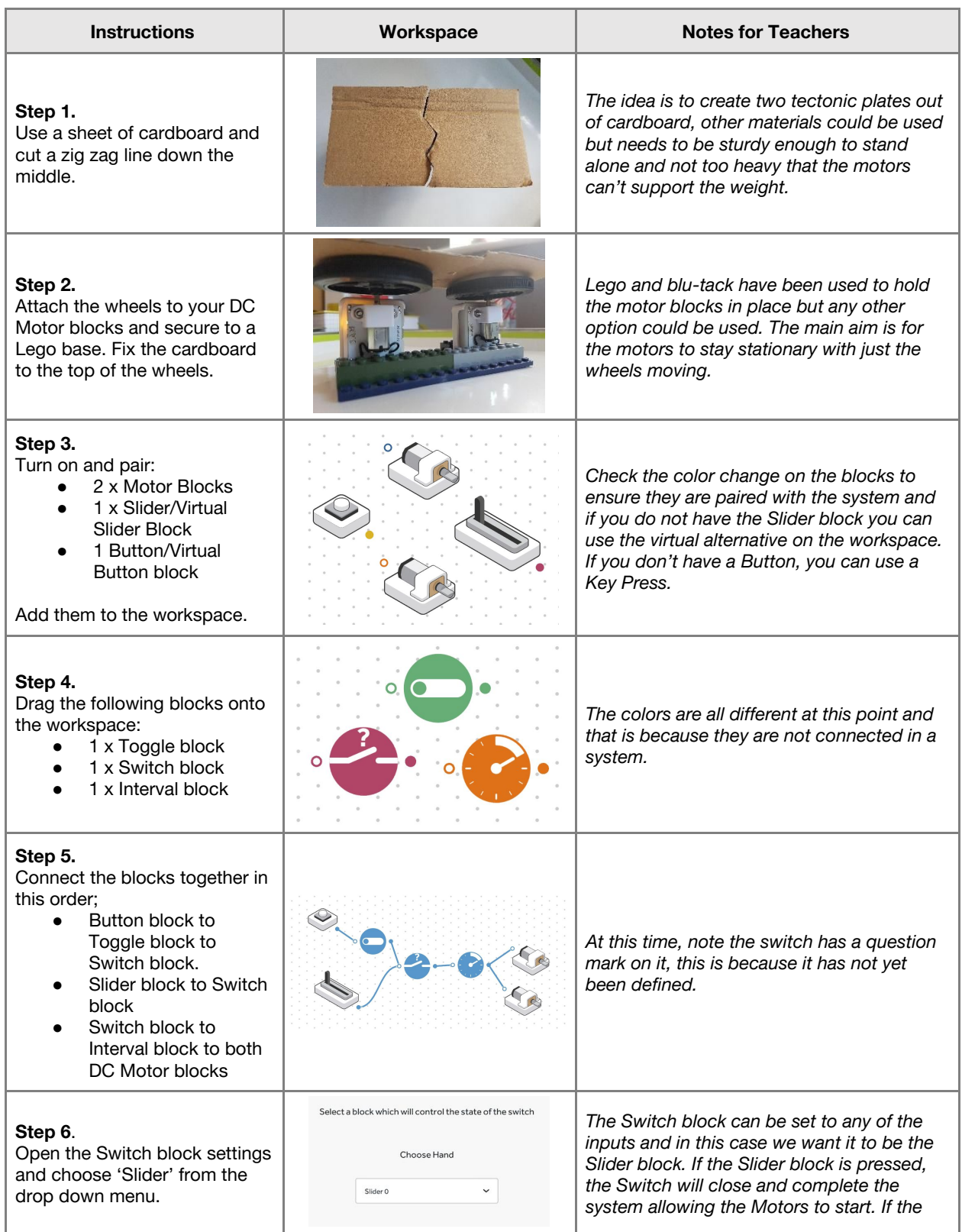

# Lesson 3.4<br>Earthquake Simulator

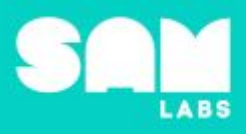

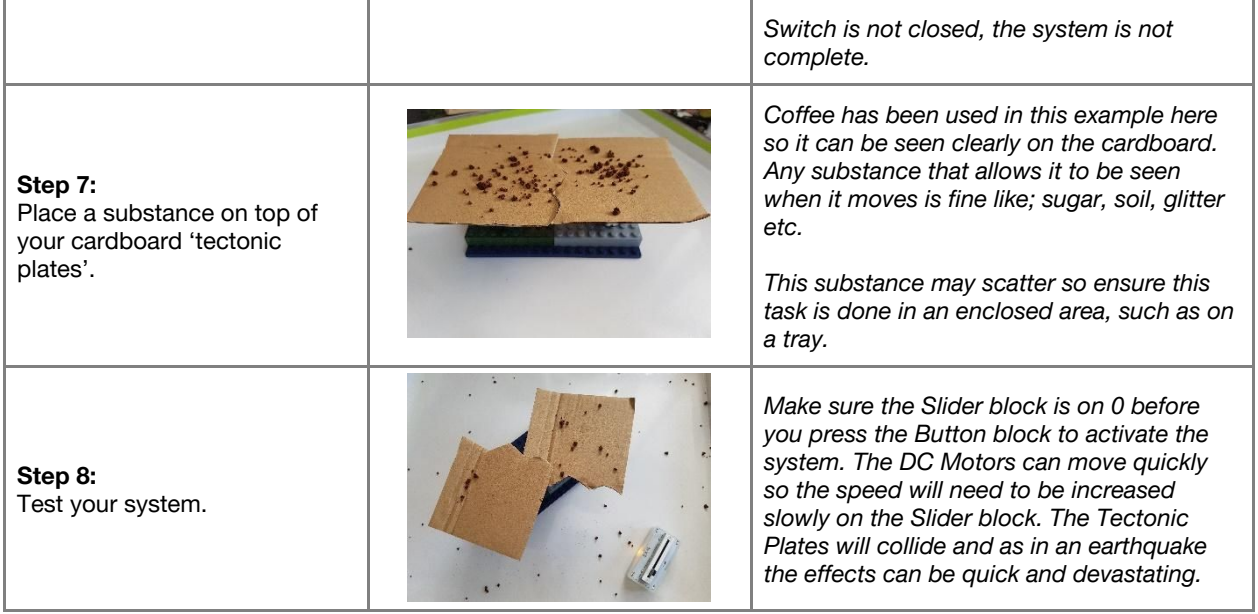

#### **Challenge 1**

#### **7 minutes**

*Design a structure to represent a strong building*

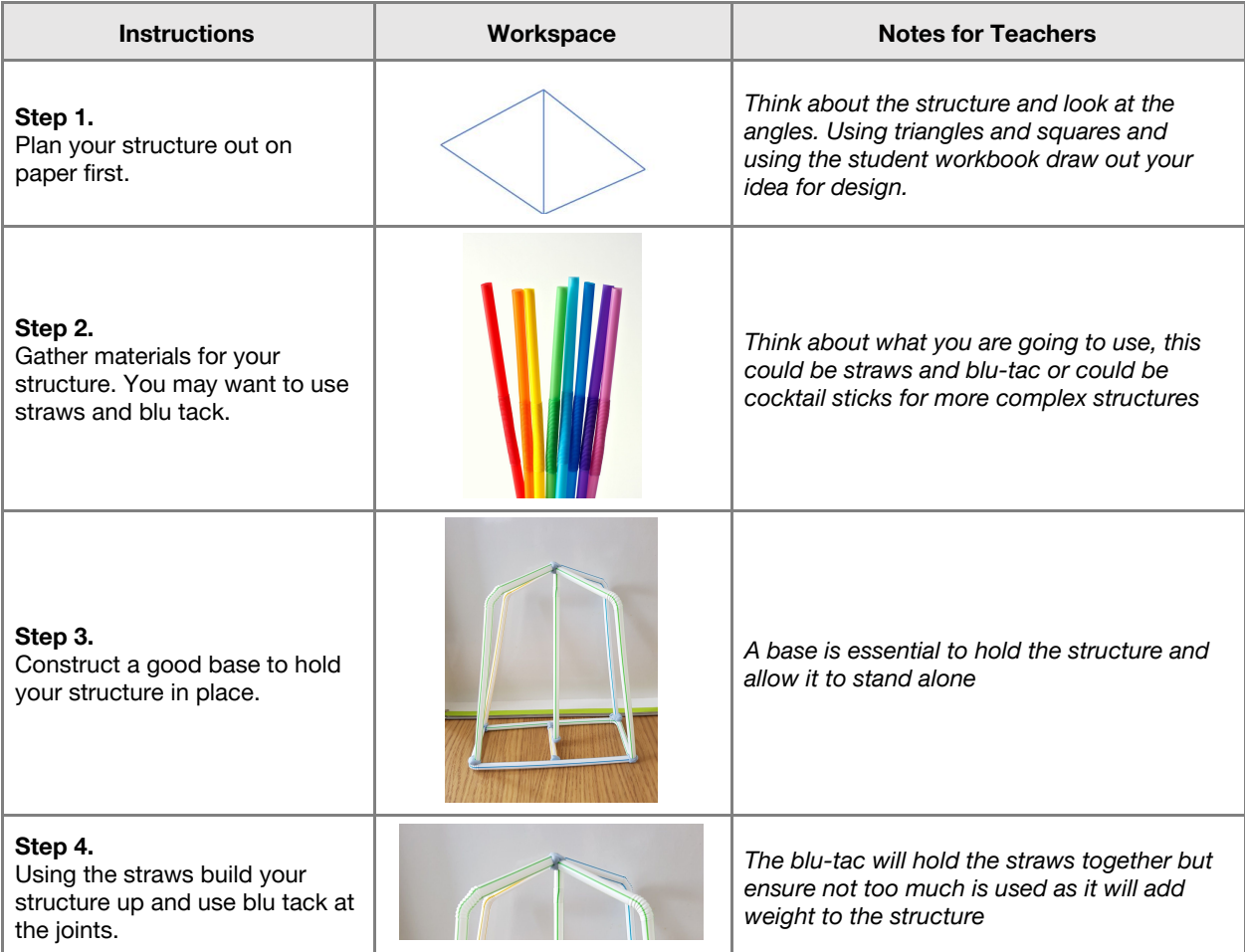

## Lesson 3.4 **Earthquake Simulator**

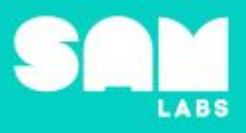

**Step 5.** Have a look at other people's structures. *How do they compare to yours?*

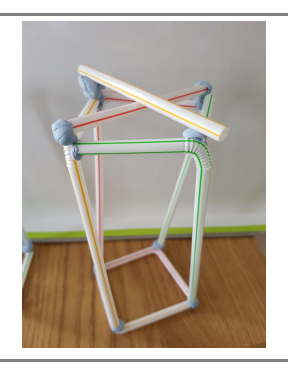

*By comparing structures with others it will allow the students to see the different concepts and how they impact on design.*

**Checks for understanding:** *Why should we avoid using too much blue tack to hold the structure together? Why do we add joints to a structure?*

#### **Challenge 1 - Debug it**

#### **5 minutes**

*Some of the bases are not strong enough to hold the weight above, can we make it stronger?*

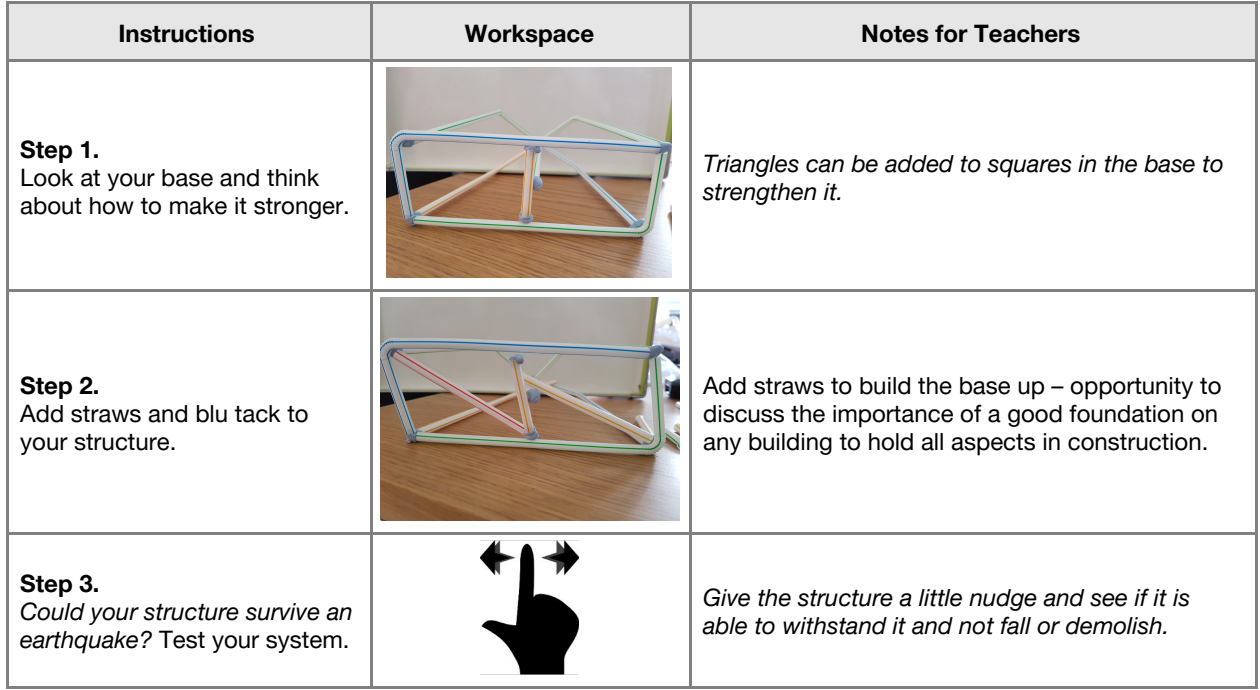

#### **Challenge 2**

**7 minutes**

*Program a SAM system to test the strength of the structure*

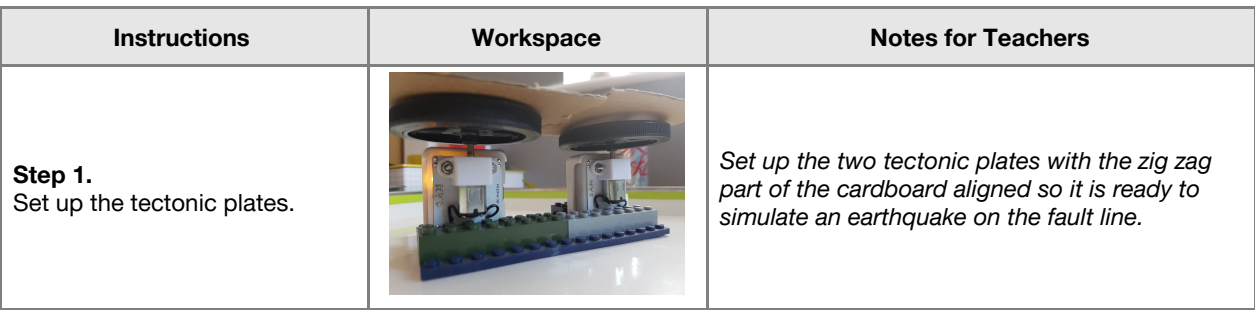

# Lesson 3.4<br>Earthquake Simulator

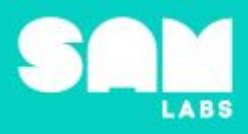

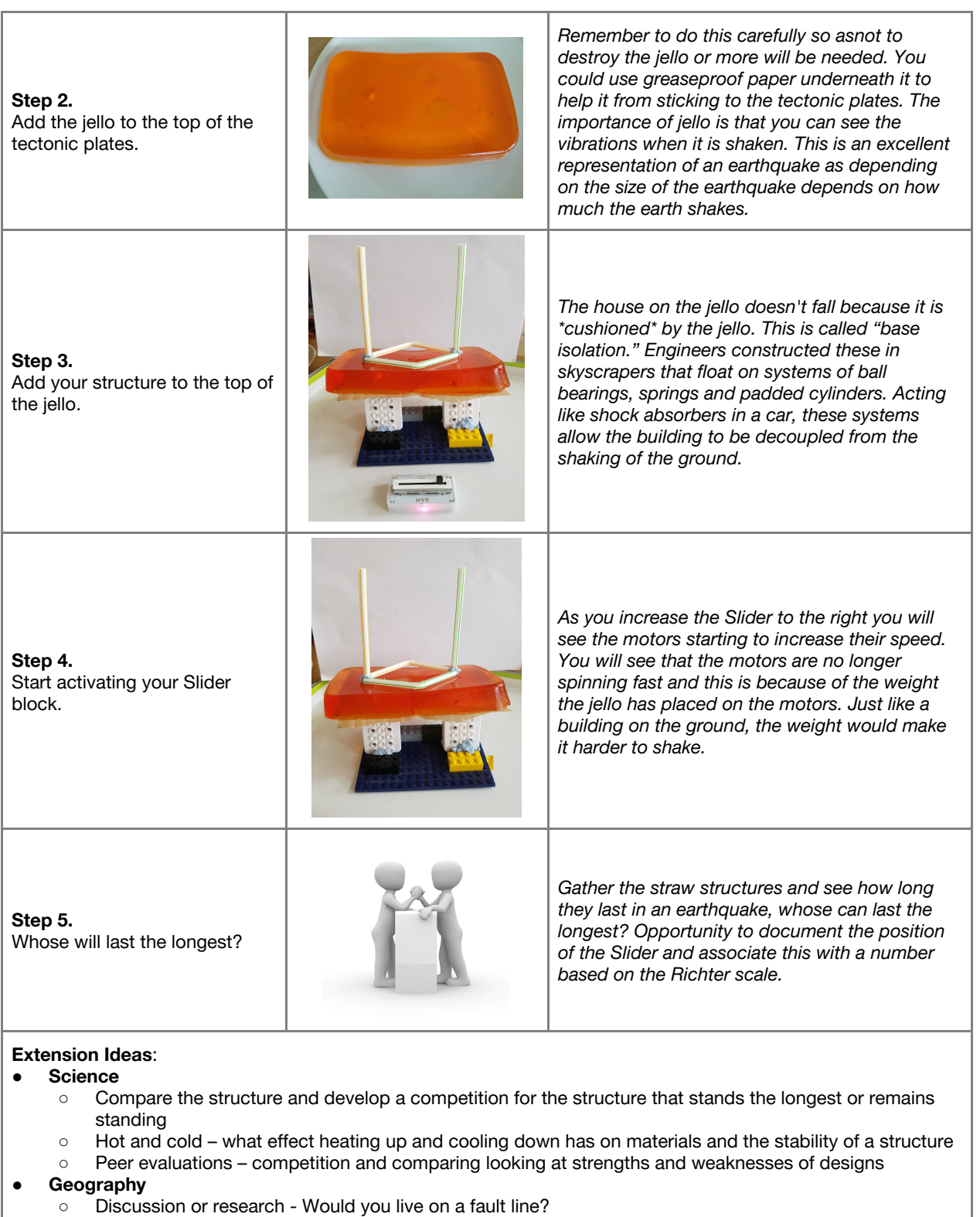

- **● English**
	- Write a story of an earthquake from a first person's perspective
	- Write a news story about an earthquake and the effects positive or negative
- **● ICT/D&T**
	- Look at Google Sketchup or CAD software to look at structure design of buildings and how theirs could be developed further

**Checks for understanding:** *What was the purpose of the cardboard and the motors? Why did we use jello?*

# Lesson 3.4<br>Earthquake Simulator

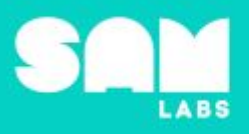

#### **Tidy Up / Exit Ticket**

*Reinforcing the learning objectives of the lesson, students can reflect on key takeaways by completing and submitting an exit ticket.*

**4 minutes**

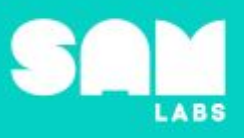

### **Overview**

During this lesson, students will identify two possible solutions for designing the steering mechanism for Mars Rover. Students will compare and contrast the capabilities of each design in order to determine which design allows the Rover to better fulfill its main objective. Students will test and improve their design through a timed task.

## **Key Information**

Level 3: (Ages 9-11) US Grades 4 or 5 Time: 45/90 minutes

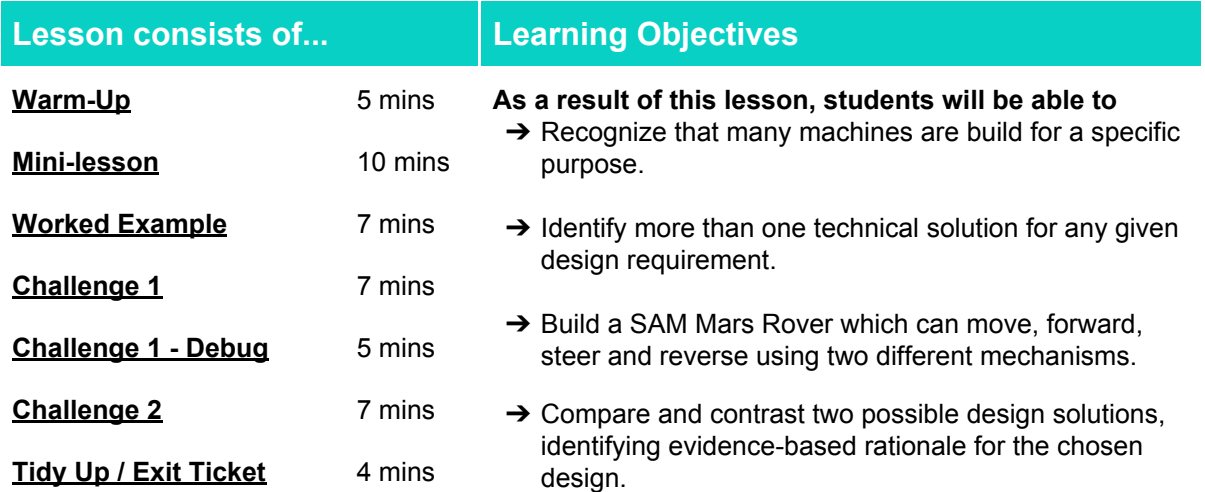

#### **Lesson Topics**

#### **Design and Technology**

→ Generate, develop, model and communicate ideas through talking, drawing and mock-ups

#### **Computing**

→ Inputs, outputs, debugging, trial and error, calibration, workarounds

#### **Engineering Design**

**→ Working within constraints and criteria** 

#### **English Language Arts**

- $\rightarrow$  Use information gained from illustrations and text to demonstrate understanding
- **→ Compare and contrast**
- **→** Argumentation

#### **Materials required**

- 
- **→ [Google](https://www.google.com/mars/) Mars** (https://www.google.c om/mars/)
- 
- ➔ Mars [Rover](https://www.youtube.com/watch?v=cU5MWtEs4L4) Video (https://www.youtube.com/watch?v= cU5MWtEs4L4)
- ➔ SAM Labs Kit ➔ Student Workbook ➔ Athletic / Paper Cones
	- $\rightarrow$  Timers

#### **Warm Up**

**10 minutes**

*What is the purpose of the Mars Rover?*

#### **Objective:** Identify the purpose of the Mars Rover

**Procedures**: *"Today we are going build a replica of the new Mars Rover NASA is designing for their next mission to Mars in 2020*"

- Do you know the purpose of the Mars Rover?
- Option to watch this [video](https://www.youtube.com/watch?v=cU5MWtEs4L4) ([https://www.youtube.com/watch?v=cU5MWtEs4L4\)](https://www.youtube.com/watch?v=cU5MWtEs4L4) to support conversation.
- The purpose of the Mars Rover is to explore the surface of Mars in order to discover evidence of life.
- In order to accomplish its primary purpose the Rover needs to be able to travel far on a variety of terrain, some mountainous, dusty, rocky.
- How can the Rover be designed to fulfill its purpose? Option to elicits responses from the class.

**Link forward:** Students learn about steering capabilities in some specialized vehicles.

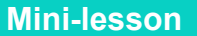

#### *What steering capabilities does the Rover need to fulfil its objective?*

**Objective:** Explain how the purpose of the Mars Rover dictates its design.

Procedures: "Many specialized vehicles, such as Mars Rover, use tracks, cannot turn like a bike or car *because the don't have wheels as such."*

- These vehicles do not use normal wheels because they are designed with the technical capability, tracked steering, to travel over snow, rocky terrain and uneven ground.
- These vehicle are used in extreme condition where people's' lives or survival depend on them, so their steering mechanism must be robust.
- How do they turn? These vehicles have two tracks, one on each side. There are motors attached to each track. If we make one track go faster than the other, then the vehicle will turn
- Tracked wheels allows for rocker-bogie suspension which allows the Mars Rover to climb up hilly or mountainous terrain. Discuss the consideration of friction in the design of the Mars Rover.
- There are three possible landing sites for the Mars Rover 2020. They are Northeast Syrtis, Jezero crater and Columbia Hills. The Mars Rover will travel to all three sites during its mission.
- We're going to test the design of two steering systems later on in the lesson to determine the best route for it to travel. (8 minutes)

At the end of the mini-lesson, students match or define keywords in their workbooks (2 minutes).

#### **Keywords**

- Design technology
- Rocker-bogie

• Tracked vehicle

● Exploration

Let's Discuss: How does the design of the Mars Rover help it to achieve its main objective? In your *workbooks or with a partner, describe the steering system in a car versus that of the Mars Rover.*

**Link forward:** Design a SAM Rover which tests the usefulness of the tracked turning mechanism versus regular steering systems.

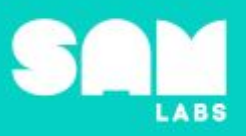

#### **Worked Example**

#### *Design a tracked steering system for your SAM Mars Rover*

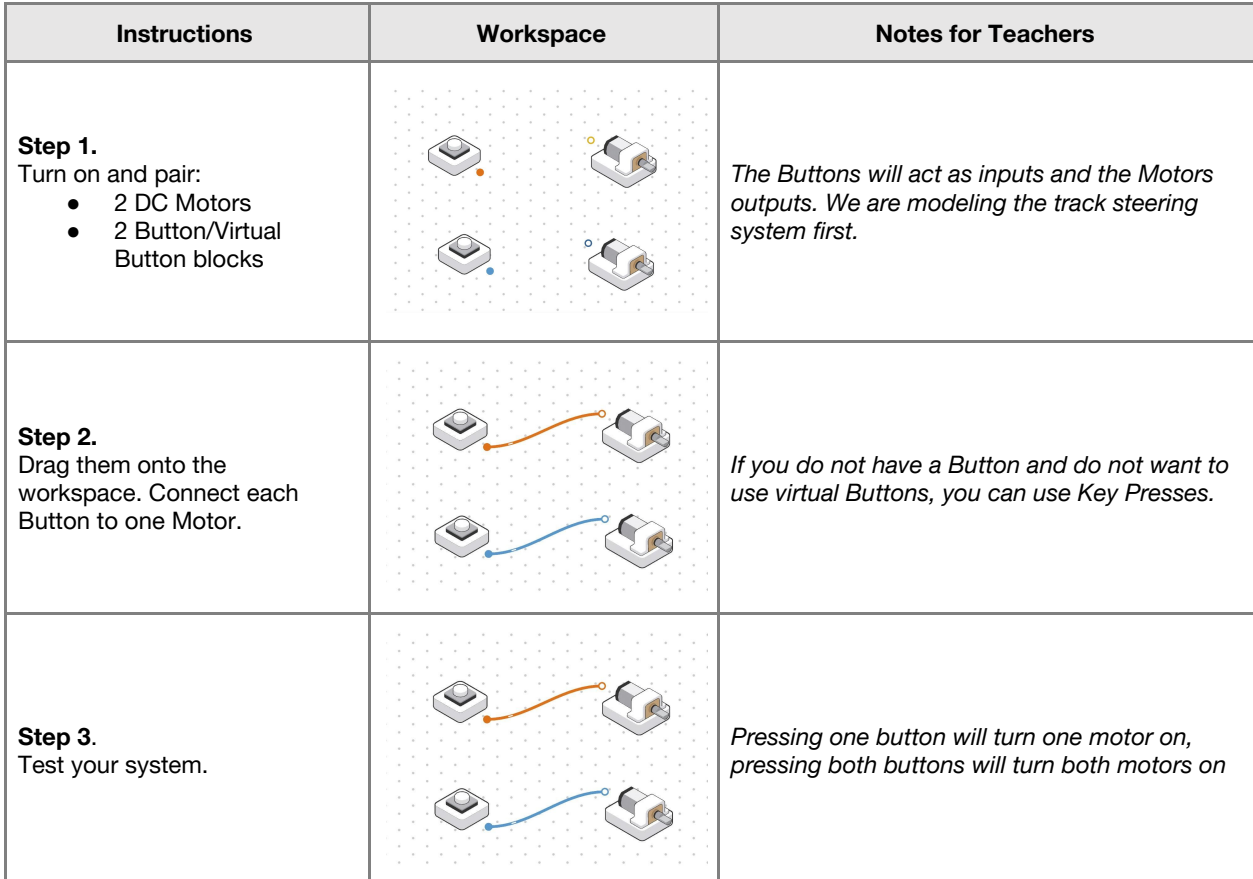

#### **Challenge 1** *Challenge 1 Challenge 1* **<b>***Challenge 1 Challenge 1 Challenge 1 Challenge 1 Challenge 1 Challenge 1 Challenge 1 Challenge 1 Challenge 1 Challenge 1 Challenge 1*

*Build your SAM Rover and consider another steering design*

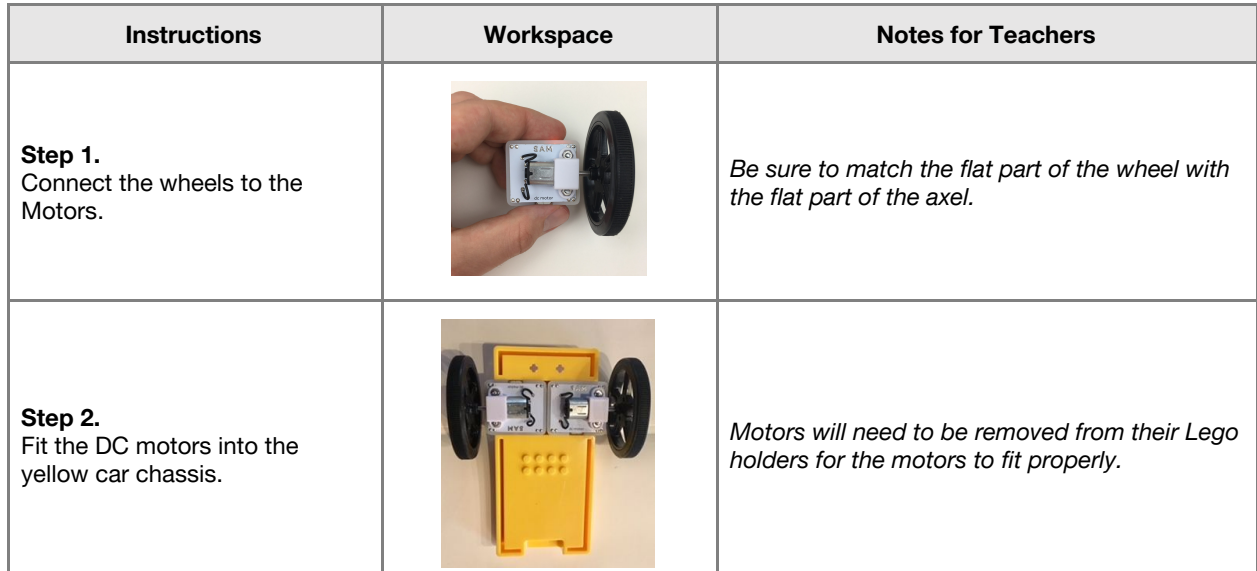

#### **7 minutes**

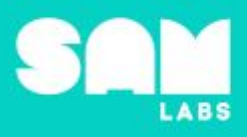

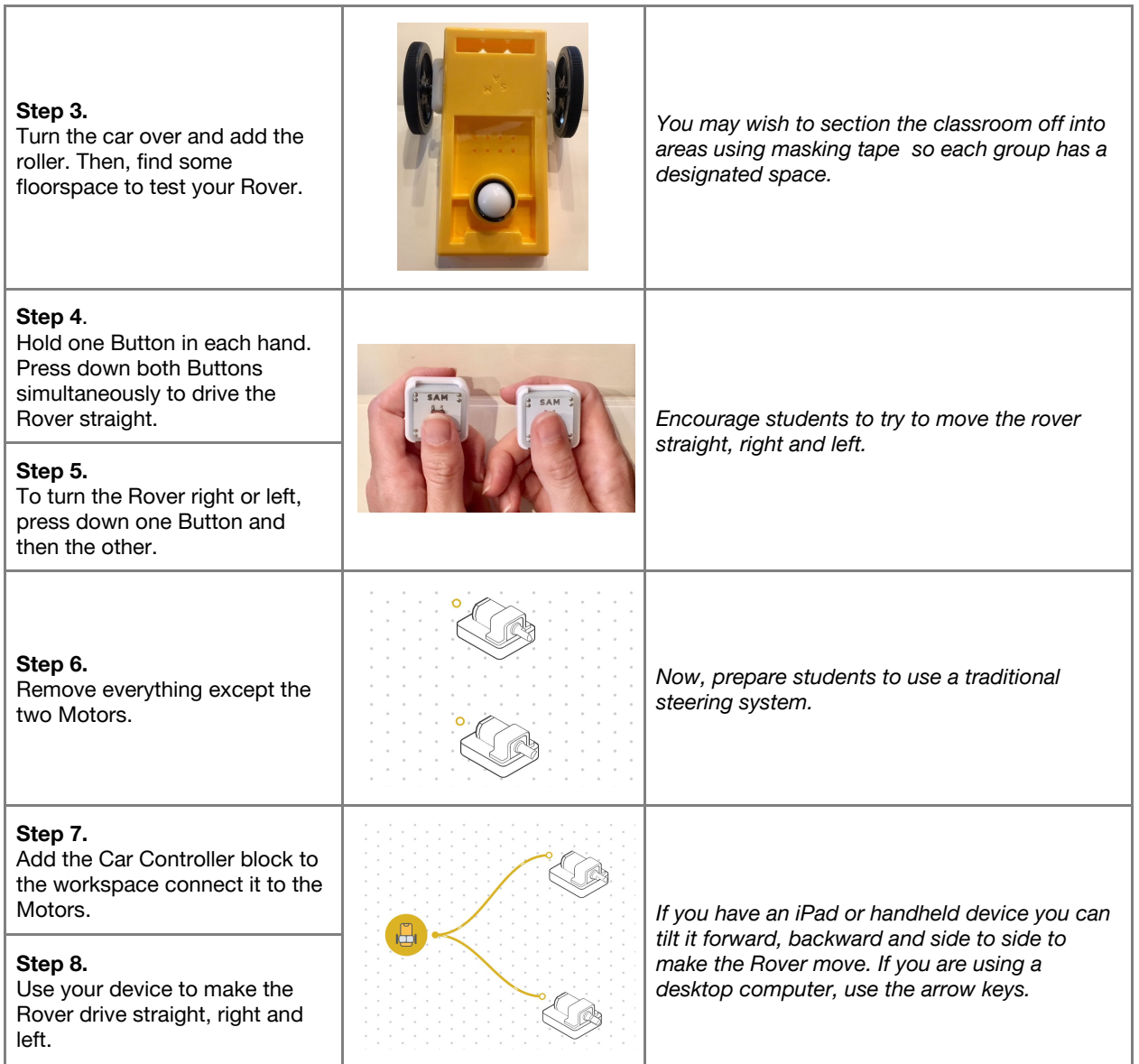

Checks for understanding: What is the purpose of the Button in the first Rover design? What are the *outputs of both systems?*

#### **Challenge 1 - Debug it**

#### **5 minutes**

*Which design is most effective? How do you know?*

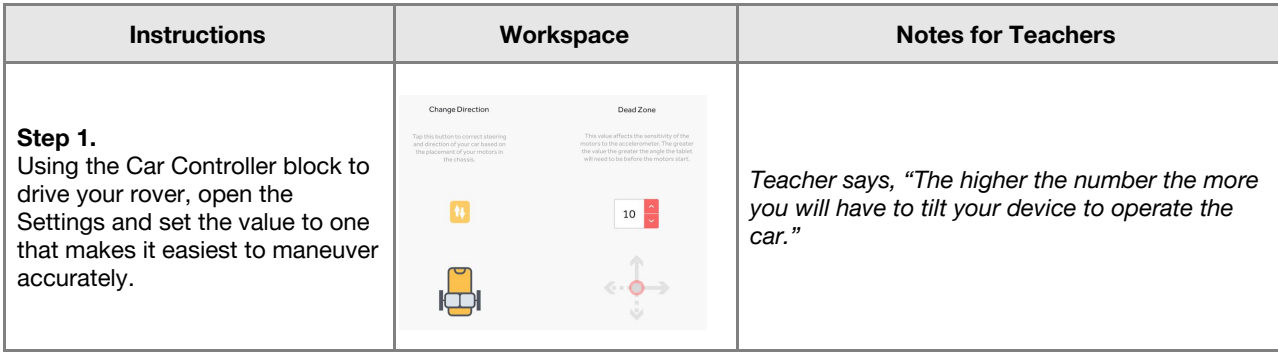

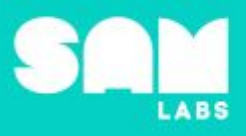

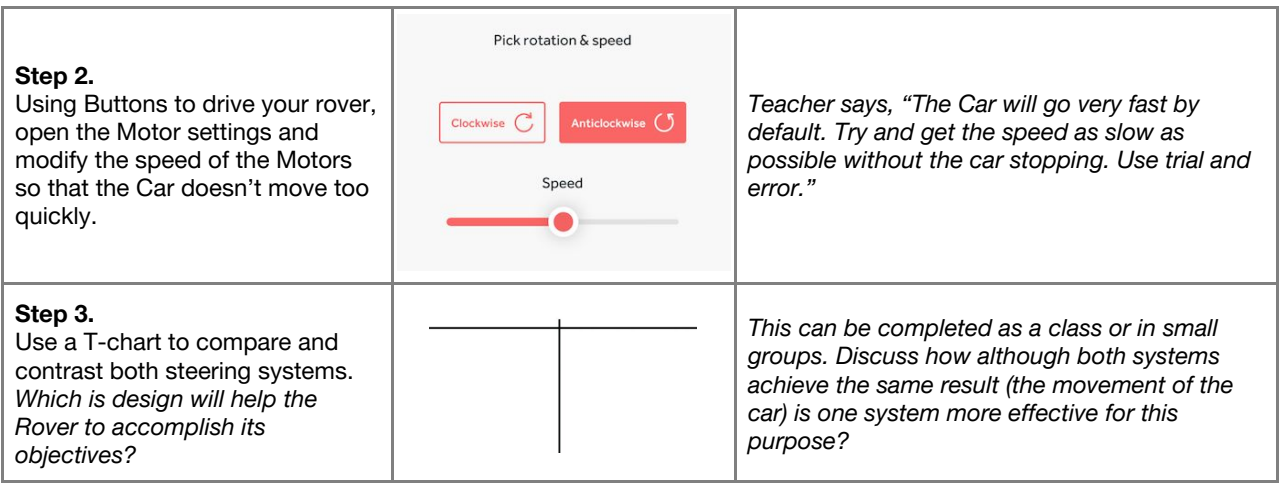

#### **Challenge 2**

#### **7 minutes**

#### *Test your preferred design*

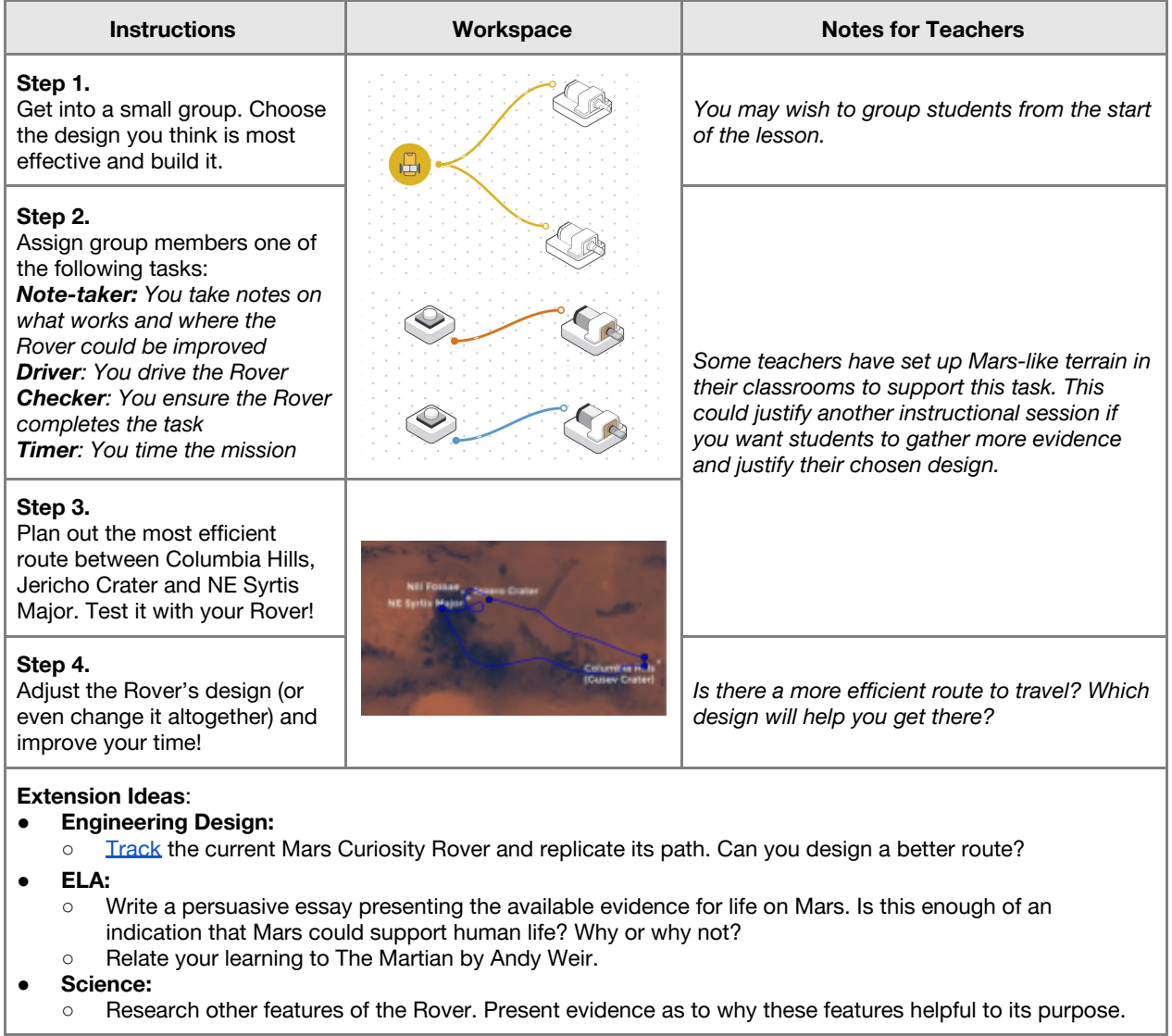

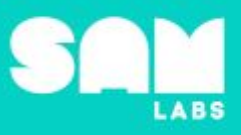

**4 minutes**

**○** Research other specialized vehicles. What features are integral to its design? How does these features help it fulfil its purpose?

**Checks for understanding:** *What is the purpose of the Mars Rover? What other input could you use to control the Rover?*

#### **Tidy Up / Exit Ticket**

*Reinforcing the learning objectives of the lesson, students can reflect on key takeaways by completing and submitting an exit ticket.*

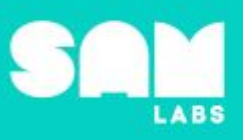

### **Overview**

During this lesson, students will investigate how light reflects from objects and enters the eye allowing objects to be seen. Students will build and program a SAM Lighthouse to test how light is reflected.

## **Key Information**

Level 3: (Ages 9-11) US Grades 4 or 5 Time: 45/90 minutes

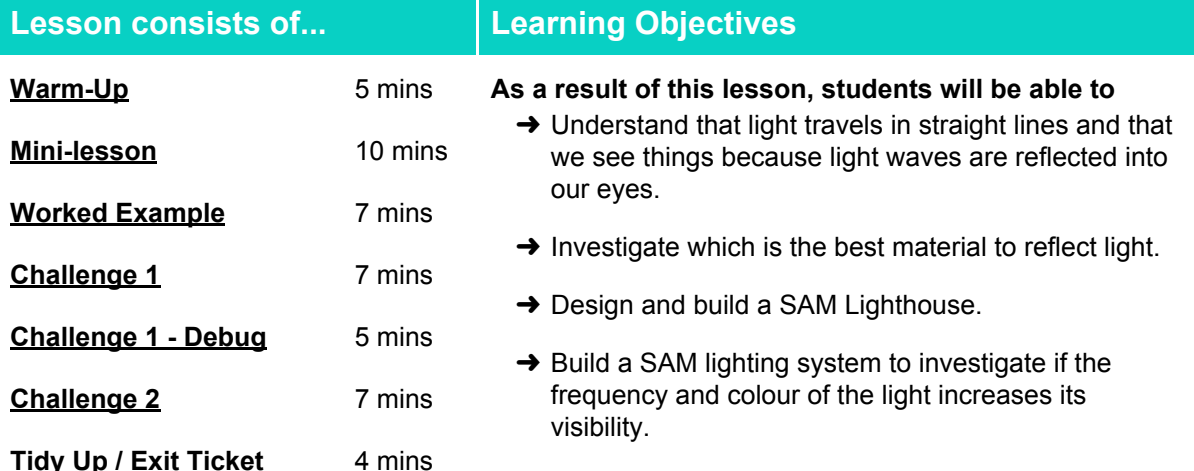

#### **Lesson Topics**

#### **Physical Science**

- → Waves and their applications develop a model to describe light reflecting from objects and entering the eye allows them to be seen
- → Investigate the use of mirrors to change the path of light waves

#### **Computing**

 $\rightarrow$  Inputs, outputs, abstraction, debugging

#### **Design and Technology**

- ➔ Generate, develop, model and communicate ideas through talking.
- $\rightarrow$  Build a structure and evaluate its effectiveness

#### **Math**

➔ Using a protractor to calculate angles

#### **Scientific Thinking**

 $\rightarrow$  Asking relevant questions and using different types of scientific enquiries to answer them

#### **English Language Arts**

- $\rightarrow$  Participate in collaborative conversations.
- $\rightarrow$  Plan and write a nonfiction account for a newspaper

#### **Materials required**

- ➔ SAM Labs Kit
- 
- ➔ Lego bricks ➔ Small mirrors ➔ Blu Tack
	-

**→** Student Workbook

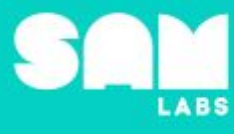

**5 minutes**

#### **Warm Up – 'Reflect and Absorb'**

*How do we see objects?*

**Objective:** Students learn that light travels in straight lines and that we are able to see objects because of light reflecting off them.

#### **Procedures**:

- Watch for one minute: <https://www.youtube.com/watch?v=IQktUychLS8>
- What do you see first?
- Light waves travel in straight lines and are much faster than sound waves. Light travels at 299, 792 km per second.
- Some materials reflect light well. Other materials are not as good as they absorb the light.
- Predict materials which will reflect and materials which absorb.
- Students work in pairs with three materials: white card, black card and a mirror. Shine a light directly into the mirror and use a pencil to draw over the light they see reflected.
- Students can measure the angle of reflection using a protractor.
- Repeat with all three materials. Which reflects light best? How can you tell?
- Within the student workbook: Sort materials which reflect/absorb.

**Link forward:** Light reflects well off smooth, shiny surfaces (such as mirrors and polished metals). Light does not reflect well off dull and dark surfaces because the light waves are absorbed.

#### **Mini-lesson**

**10 minutes**

*How can we use mirrors to 'bend' the light?*

**Objective:** Students use mirrors to reflect light waves around corners.

**Procedures: "***Today we are going to explore how waves will carry on forever unless they bounce into something. They can only travel in straight lines."*

- If I wanted to 'bend' the light from my torch around the corner of the classroom and down the corridor. How could I do this?
- Students discuss ideas with a partner.
- Each member of the class holds a mirror and stands on alternating sides of the room. One person shines the light directly into the mirror opposite. That person then tilts their mirror to reflect the light wave into the mirror opposite them. Students repeat, reflecting the light into each mirror, until they reach the edge of the classroom and are able to reflect the light around the corner and down the corridor. (8 minutes)

● Shiny ● Dark ● Dull

At the end of the mini-lesson, students match or define keywords in their workbooks (2 minutes).

#### **Keywords**

- Light wave
- Reflect
- Absorb
- Smooth

Let's Discuss: Why is it important for a Lighthouse to be a tall structure? In your workbook or with a partner, record, discuss, or share your Lighthouse design with a partner. Can they think of a way to *help you improve it?*

**Link forward:** We are going to program a lighting system for a Lighthouse. Discuss with your partner things you would need to include in your system/structure.

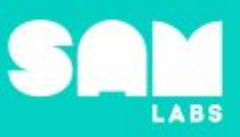

#### **Worked Example**

#### **7 minutes**

#### *Program a light system for your SAM Lighthouse*

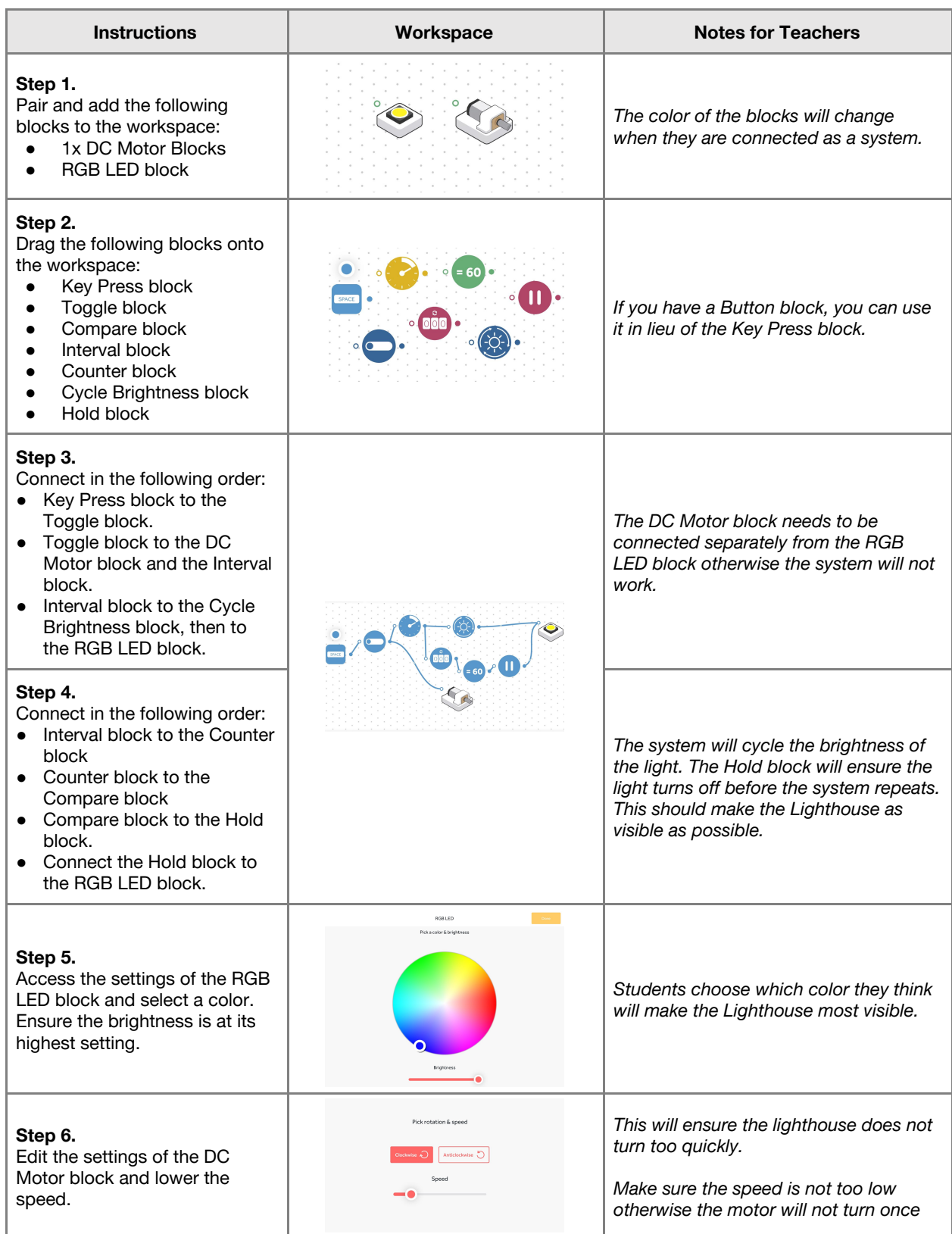

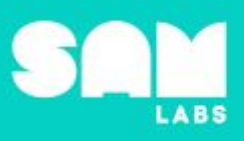

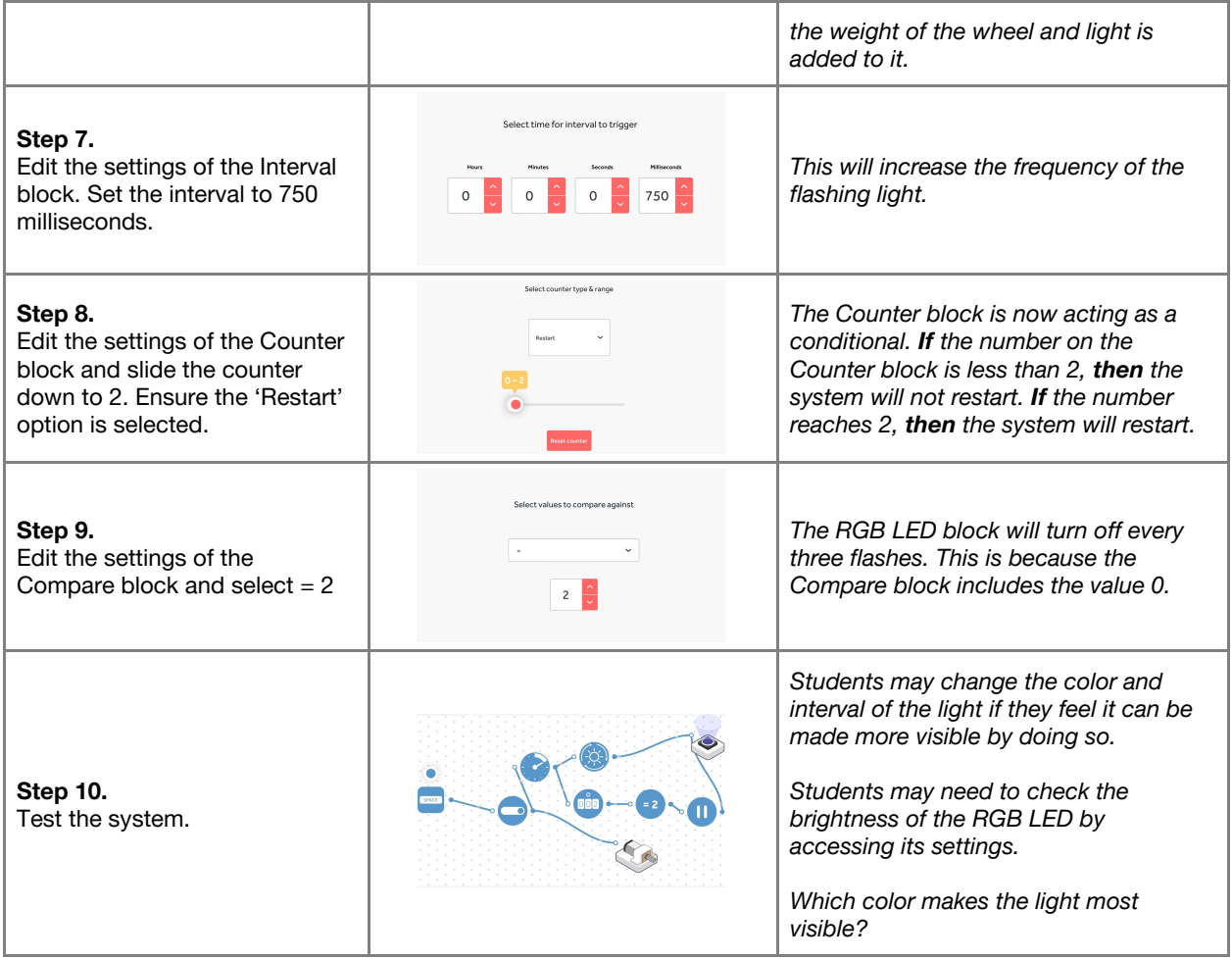

#### **Challenge 1**

**7 minutes**

*Build a SAM Lighthouse using Lego bricks. Include a mirror to reflect the light beam.*

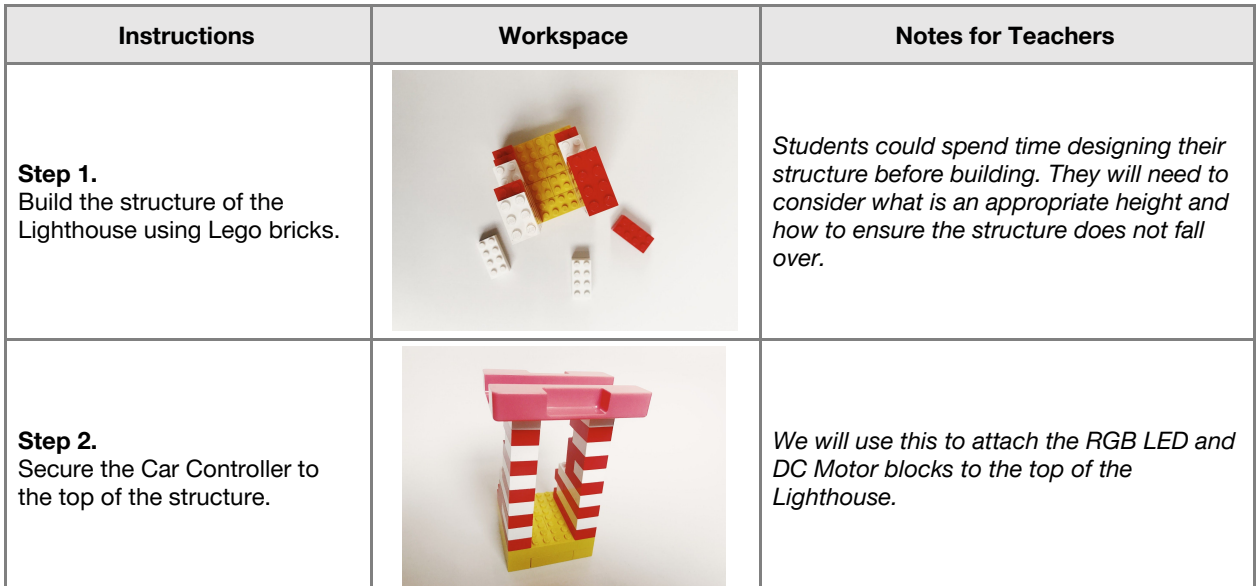

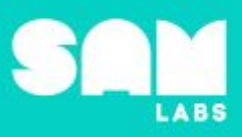

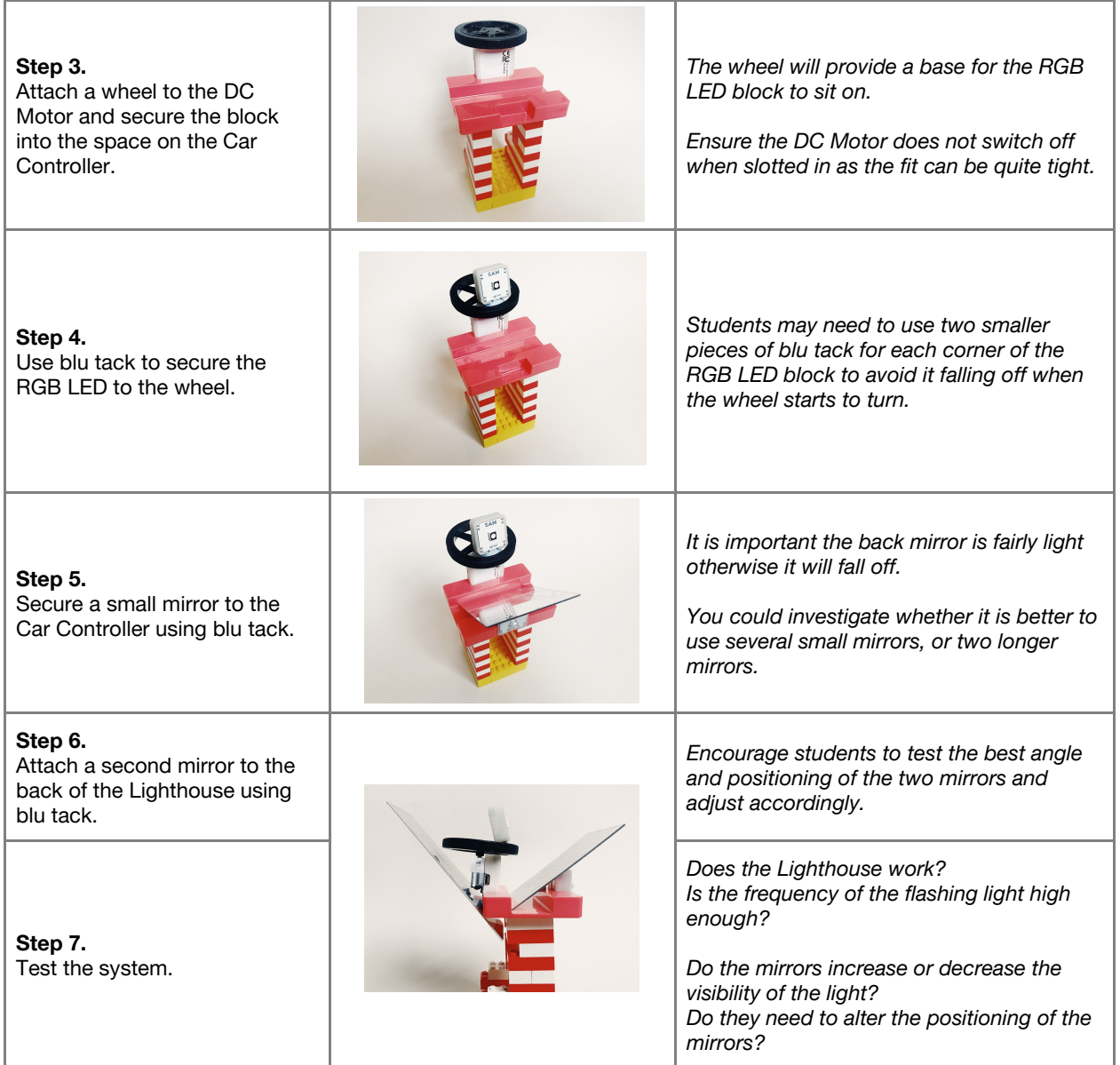

**Checks for understanding:** *Why is it important the light flashes? Why will the mirrors increase the visibility of the light?*

#### **Challenge 1 - Debug it**

#### **5 minutes**

*Include a Light Sensor in the system so the SAM Lighthouse only turns on when dark*

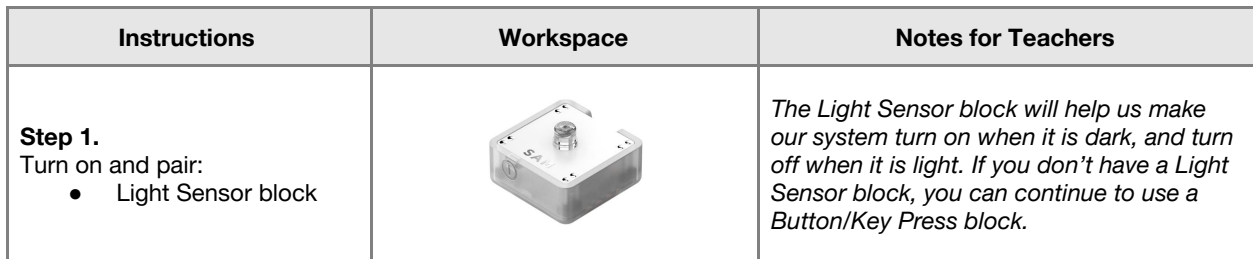

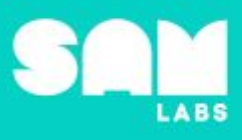

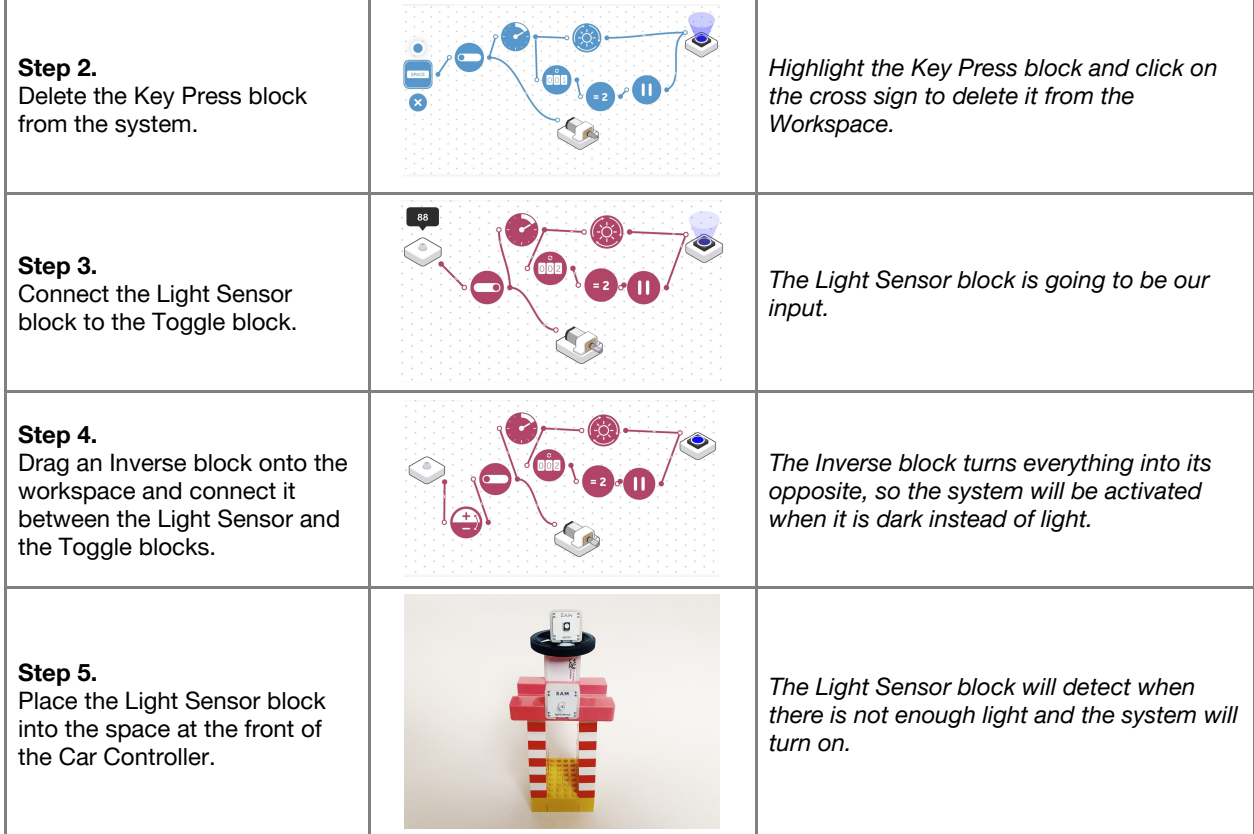

#### **Challenge 2**

**7 minutes**

*Add a Log Findings block to the system to record data from the Light Sensor.*

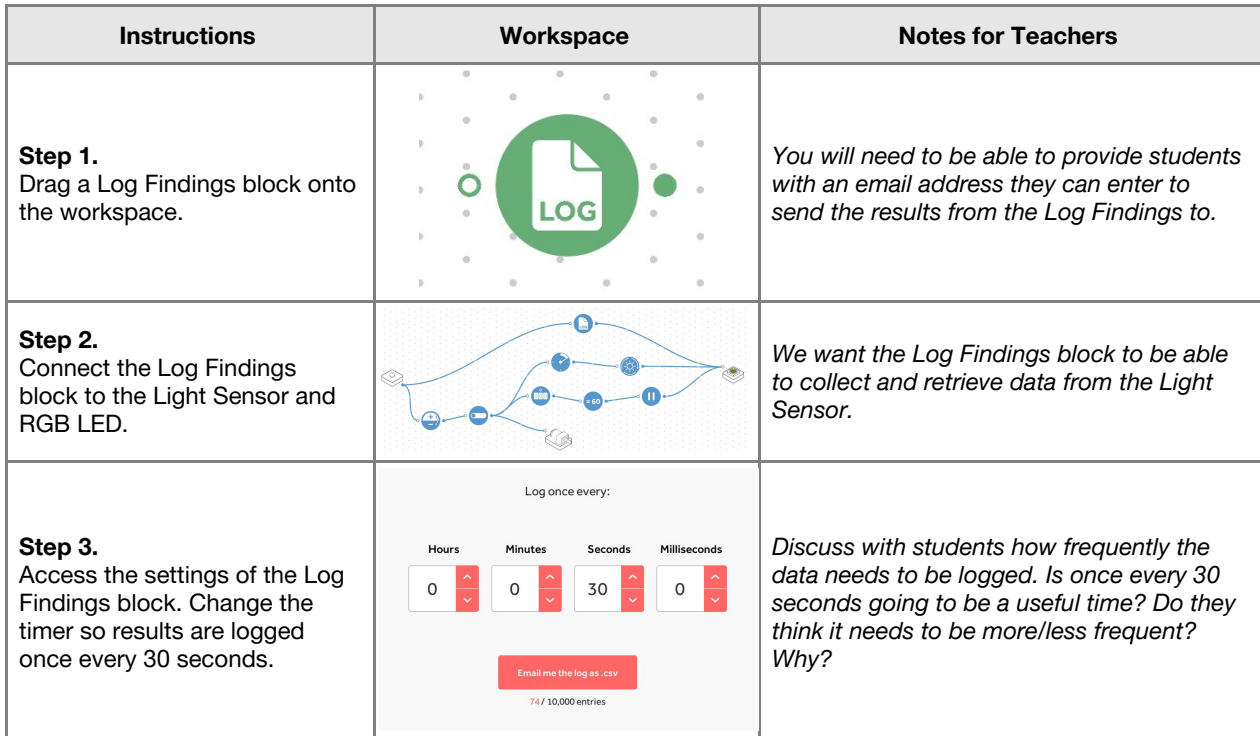

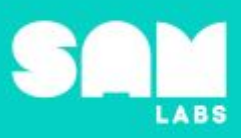

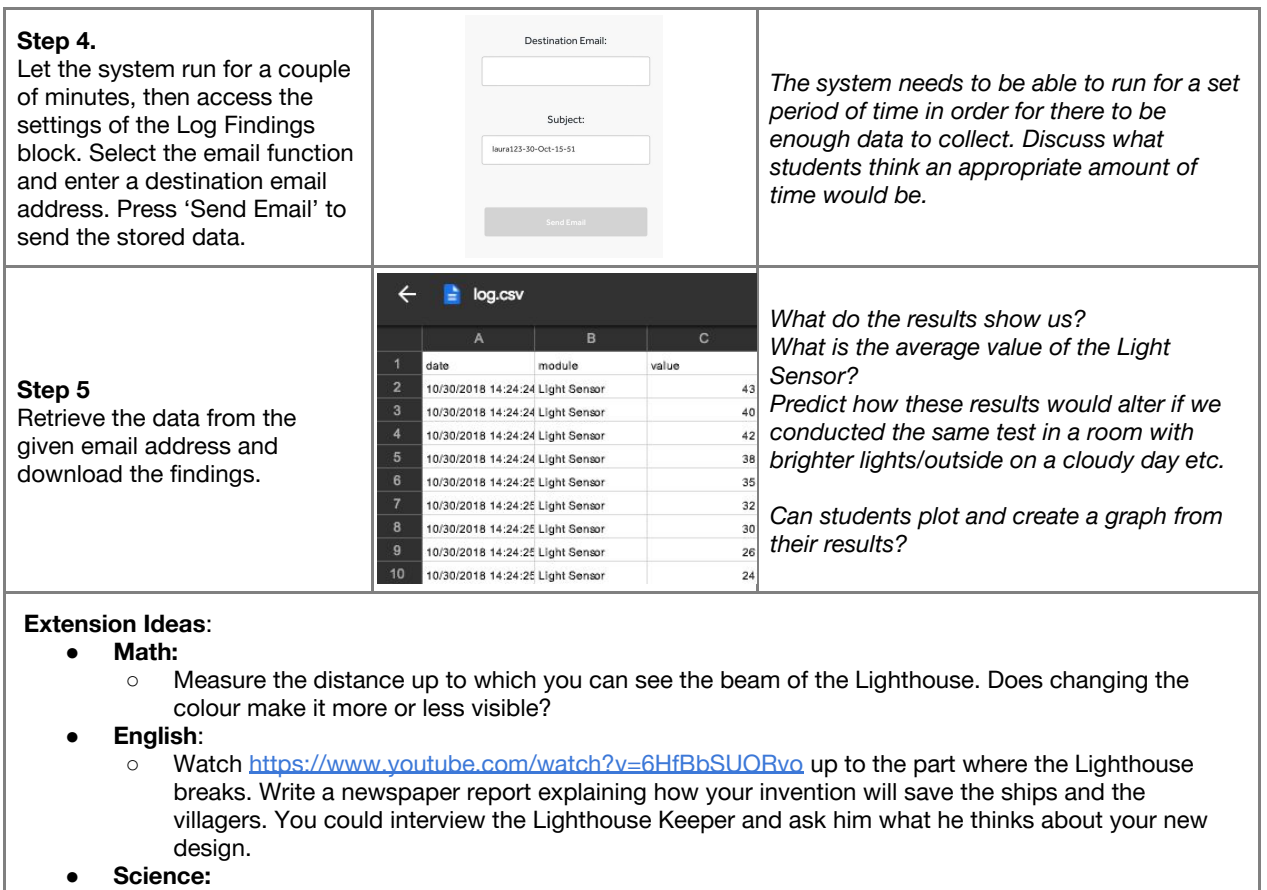

○ Use the lesson as a lead into a discussion around refraction and colour dispersion. E.g. how do we see rainbows.

**Checks for understanding:** *Why did we replace the Key Press block with a Light Sensor? What* would happen to the values of the Light Sensor if we built the system outside on a sunny day?

#### **Tidy Up / Exit Ticket**

**4 minutes**

*Reinforcing the learning objectives of the lesson, students can reflect on key takeaways by completing and submitting an exit ticket.*
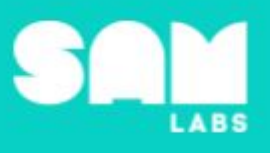

# **Overview**

During this lesson, students will learn about the 5 senses and how these are received and ultimately determine how we react. Students will integrate and exhibit learning by creating a SAM Spider that reacts based on 2 senses; touch and sight.

# **Key Information**

Level 3: (Ages 9-11) US Grades 4 or 5 Time: 45/90 minutes

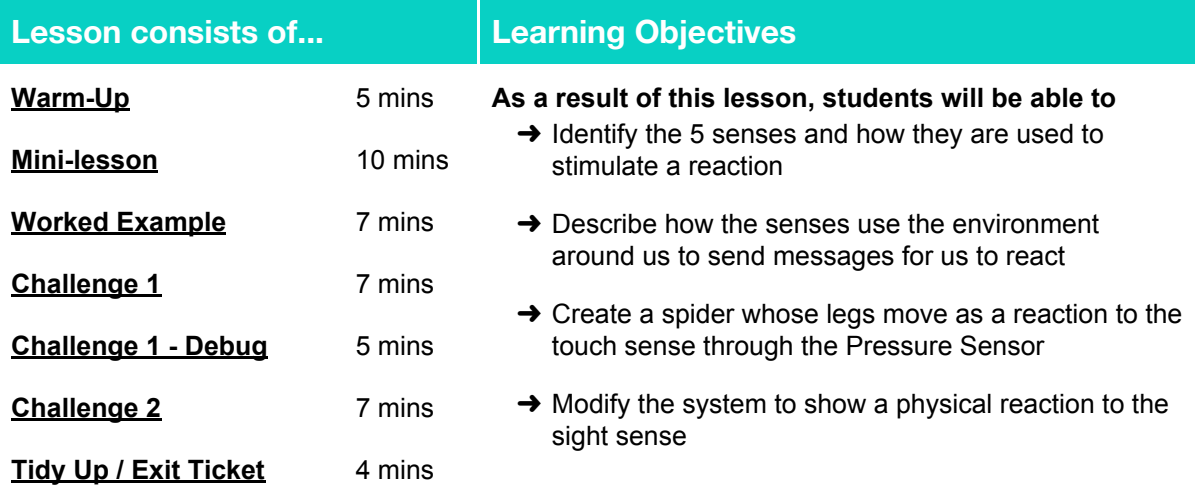

#### **Lesson Topics**

#### **Science**

- → How senses receive information from the environment around them, send it to the brain, to determine a reaction.
- **→** How senses can be used to aid survival in new situations

#### **Computing**

→ Inputs, outputs, abstraction, debugging

#### **Scientific Thinking**

 $\rightarrow$  Asking relevant questions and using different types of scientific enquiries to answer them

#### **Design and Technology**

➔ Generate, develop, model and communicate ideas through talking, drawing and mock-ups

#### **Math**

 $\rightarrow$  Identify apparent relationships between corresponding terms in a given equation or word problem

#### **English Language Arts**

- $\rightarrow$  Participate in collaborative conversations.
- $\rightarrow$  Use information gained from illustrations and text to demonstrate understanding
- ➔ Determine the meaning of general academic and domain-specific words and phrases in a text relevant to a grade 4-5 topic or subject area

## **Materials required**

➔ SAM Labs Kit ➔ Student Workbook ➔ Blue tack ➔ Pipe Cleaners

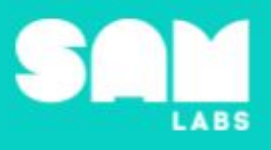

#### **Warm Up**

*How does your body communicate information from one part to another?*

**Objective:** Identify the 5 senses and how they are used to stimulate a reaction

**Procedures**: *"Today we are going to learn how our bodies can react to the 5 senses and investigate how sight and touch can simulate a response"*

- Identify the 5 senses in the body and discuss how these senses stimulate the body to react in different ways, for example we see something we do not like we can move away, scream, jump etc.
- Using the scenario of encountering a new item of food; describe how they would use the senses to make a judgment if they liked it or not.
- Discuss how one sense can be increased to accommodate the loss of another; for example hearing can be improved to compensate for loss of sight. Could you still make a judgment on the new food item if you were without one of your senses?

**Link forward:** Link to how the senses are used to process the information to stimulate a reaction.

#### **Mini-lesson**

*Why do we have senses and how do they help us survive?*

**Objective:** Describe how the senses use the environment around us to send messages for us to react

**Procedures:** *"We all have 5 sense organs that are always reading the environment around us and sending messages to the brain for us to react"*

- Your brain takes the information generated by the sense organs; eyes, ears, nose, tongue and skin and tells your body how to respond.
- Investigate how these senses enhance our 'fight' or 'flight' responses to help us survive situations; we see a rock falling towards us, the senses can see, hear and possibly feel it happening, all sending the brain the message to react by moving the body out of the way.
- Discuss how we are different and react differently, our brains are not universally programmed to react in one way. One person may run from a spider where another may observe and study.
- Investigate how a sense can be enhanced by technology; hearing aid, glasses. (8 minutes)

At the end of the mini-lesson, match the keywords to the correct definition in their workbooks. (2 minutes)

#### **Keywords**

- Senses
- Brain
- React
- Sight
- Touch
- Smell
- Taste
- Hearing

**Let's Discuss:** *Why do we need our senses? In your workbook or with a partner, record, discuss, or* share an example of how you would sense a change in the weather and how you would react to it.

**Link forward:** Link to designing a system which demonstrates a physical reaction to one of the senses.

**5 minutes**

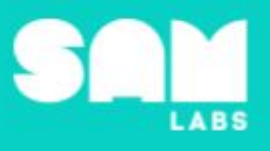

## **Worked Example**

### **7 minutes**

#### *Design a system where movement is controlled by touch*

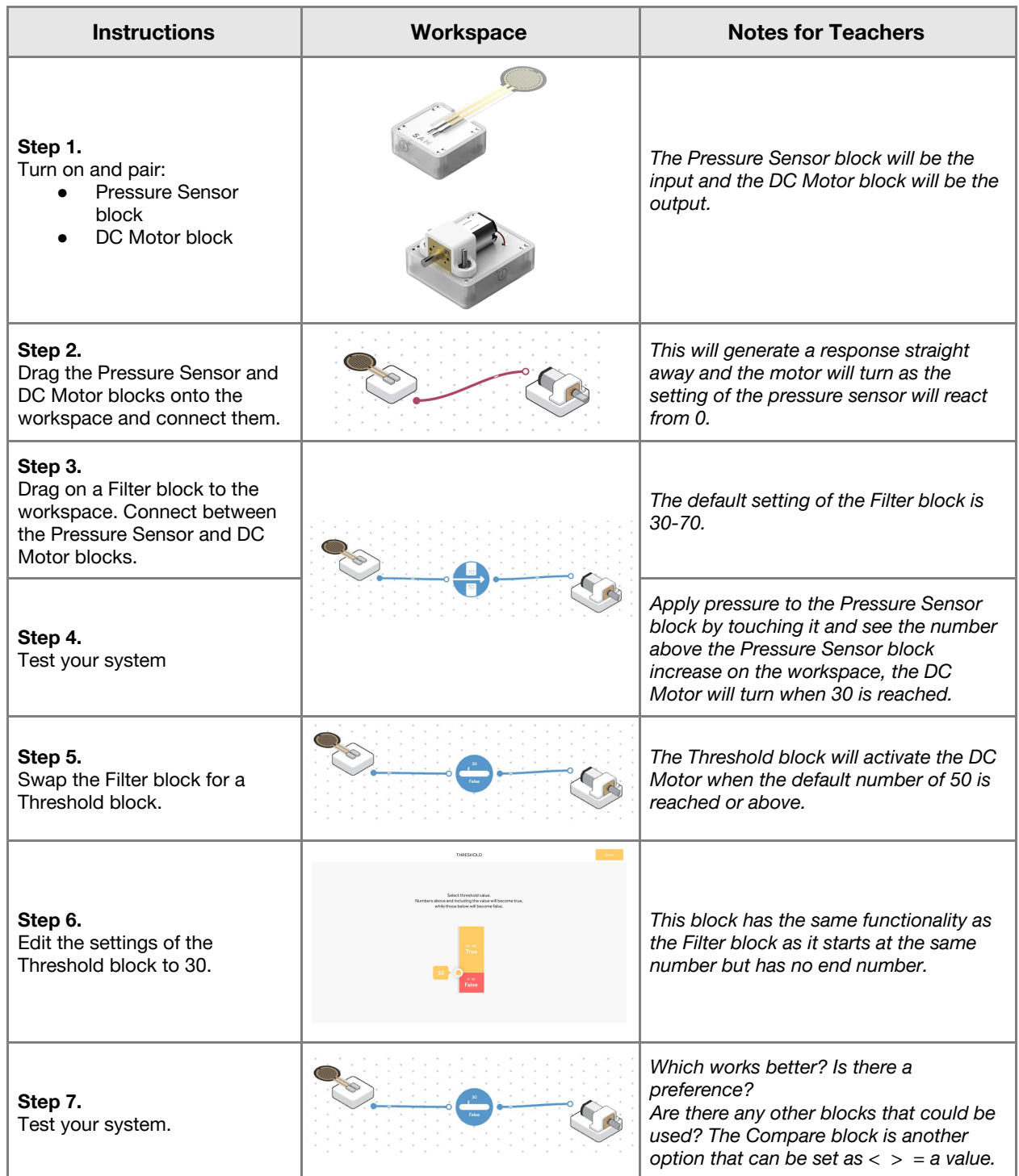

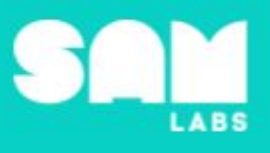

**7 minutes**

## **Challenge 1**

*Create a spider whose legs move as a reaction to the touch sense through the Pressure Sensor*

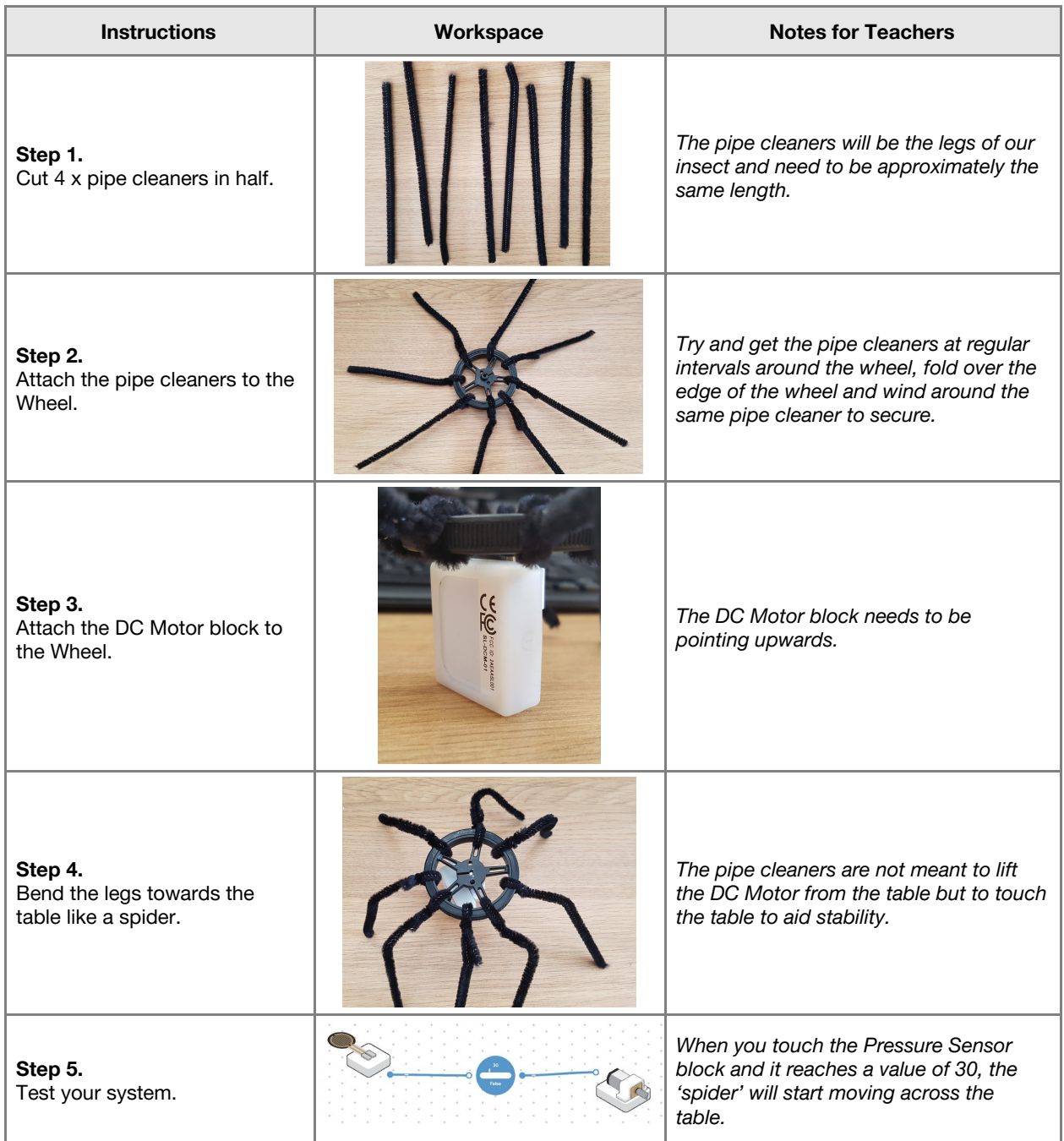

**Checks for understanding:** *What sense is the Pressure Sensor block simulating? What is the purpose of the Threshold block?*

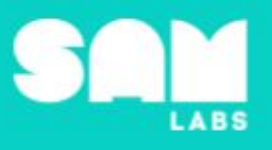

## **Challenge 1 - Debug it**

**5 minutes**

*Can the spider react faster or slower?*

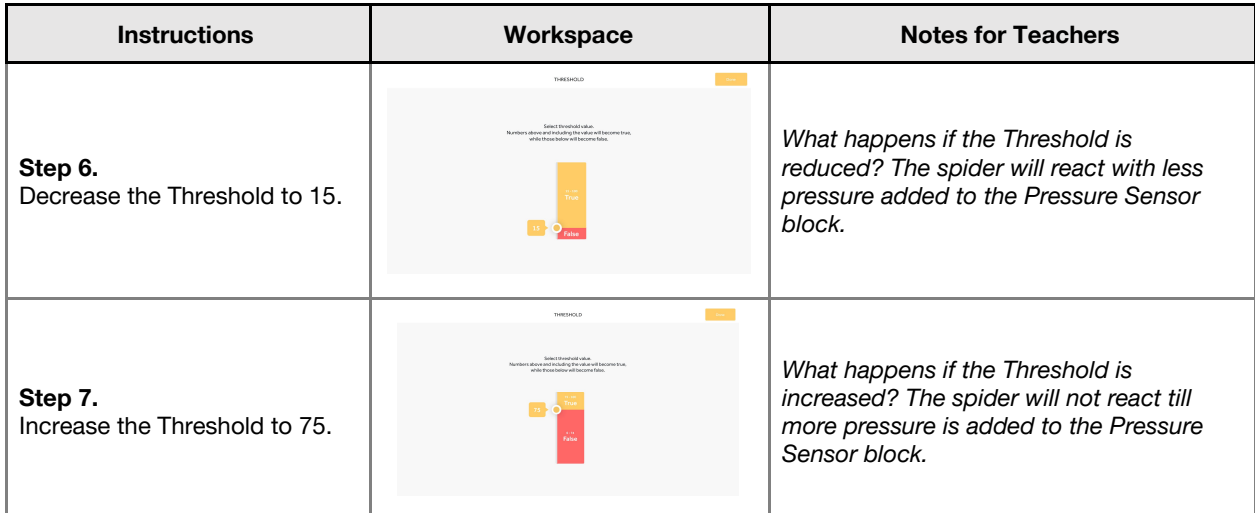

## **Challenge 2**

**7 minutes**

*Modify the system to show a physical reaction to the sight sense*

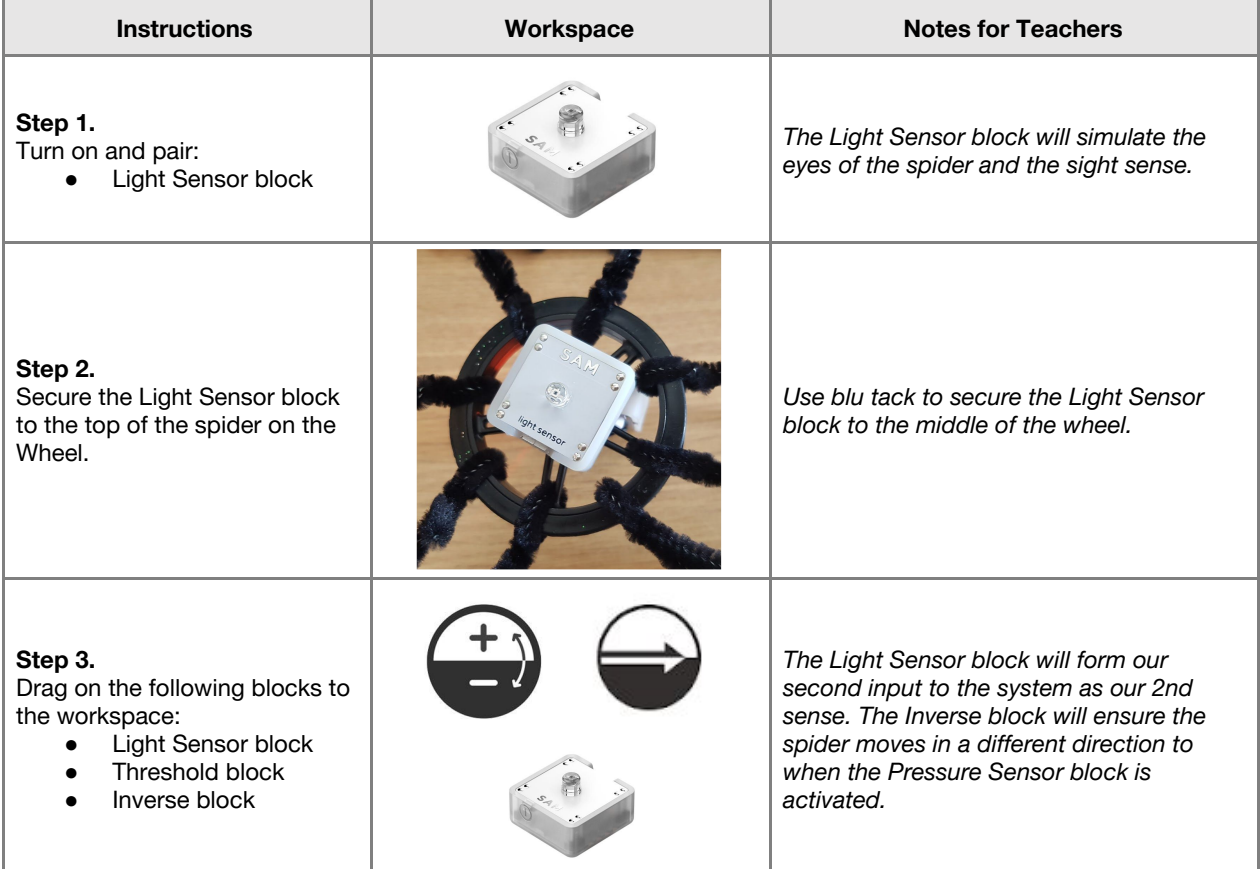

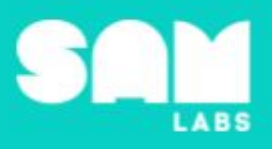

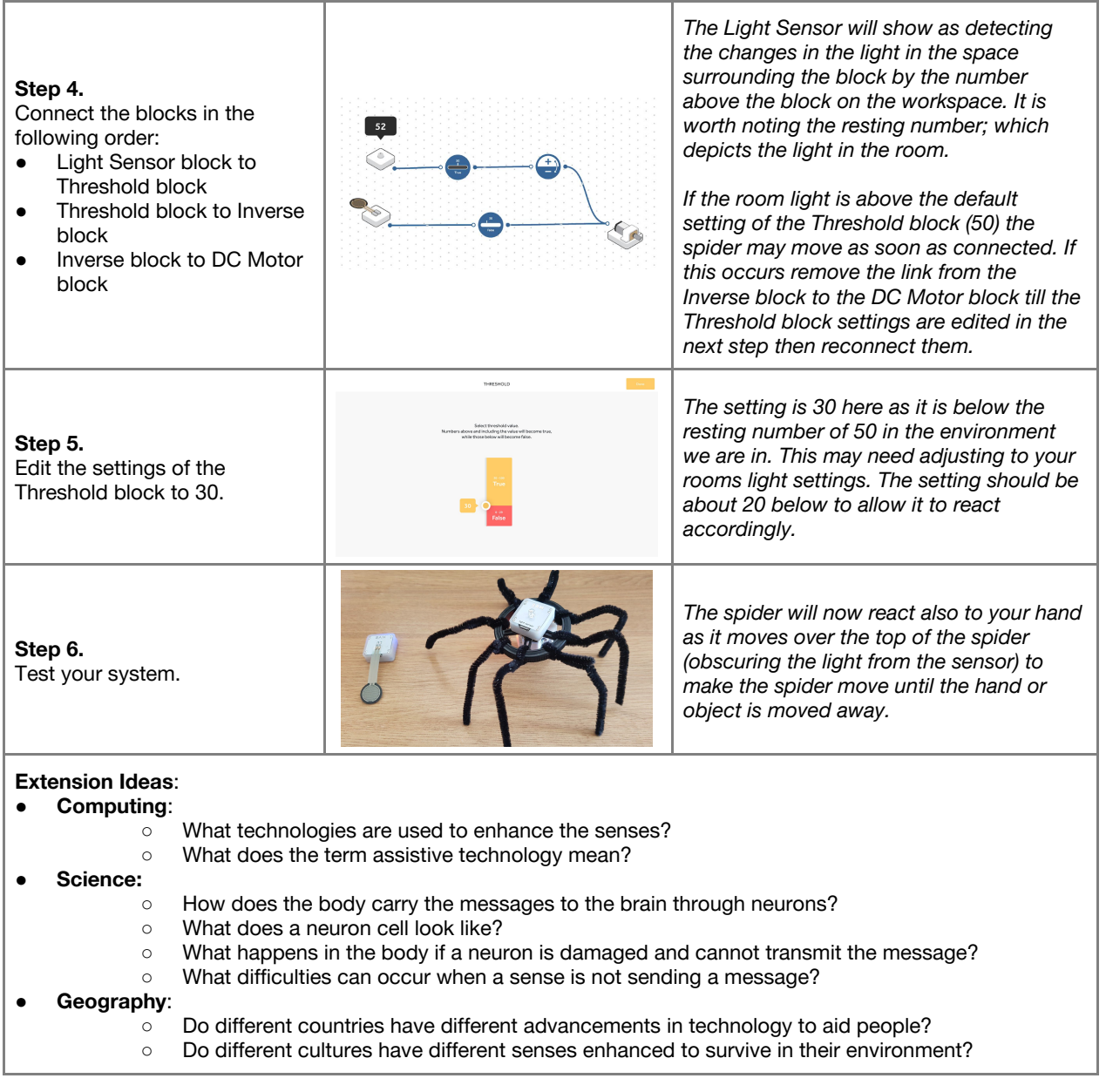

**Checks for understanding:** *What sense has been simulated in challenge 2? What is the purpose of the Inverse block?*

## **Tidy Up / Exit Ticket**

#### **4 minutes**

*Reinforcing the learning objectives of the lesson, students can reflect on key takeaways by completing and submitting an exit ticket.*

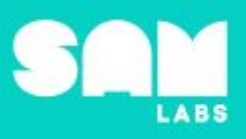

# **Overview**

During this lesson, students will gain understanding of how two substances can be mixed together to create new substances. Students will integrate and exhibit learning by combining two substances, creating a SAM lava lamp.

# **Key Information**

Level 3: (Ages 9-11) US Grades 4 or 5 Time: 45/90 minutes

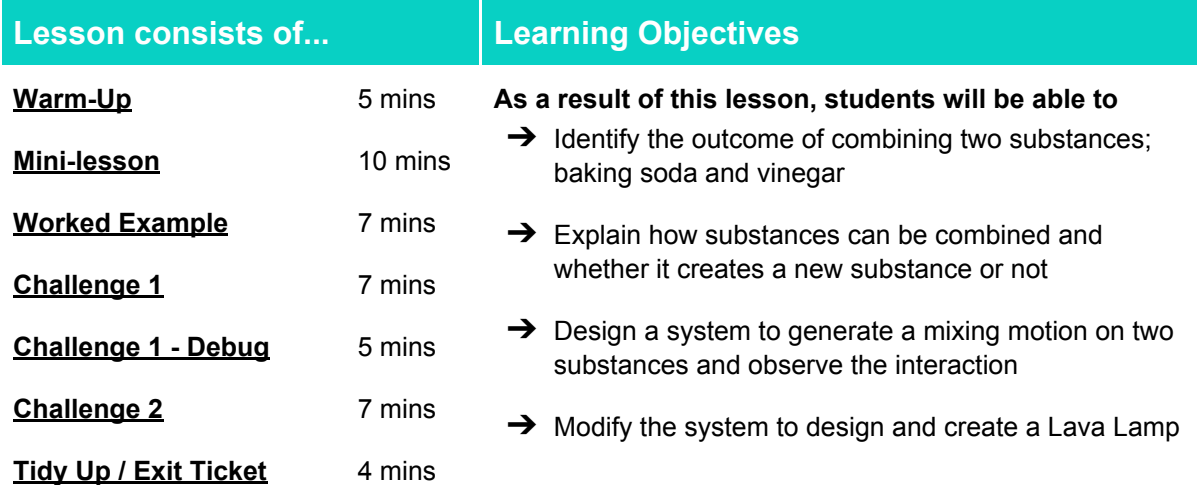

#### **Lesson Topics**

#### **Physical Science**

→ Measurement of a variety of properties can be used to identify materials

#### **Computing**

 $\rightarrow$  Inputs, outputs, abstraction, debugging.

#### **Scientific Thinking**

 $\rightarrow$  Asking relevant questions and using different types of scientific enquiries to answer them.

#### **Design and Technology**

 $\rightarrow$  Generate, develop, model and communicate ideas through talking, drawing and mock-ups.

#### **Art and Design**

 $\rightarrow$  Explore and use mechanisms, devices and materials for imaginative activity that leads to original and creative outcome

#### **English Language Arts**

- ➔ Participate in collaborative conversations.
- → Use information gained from illustrations and text to demonstrate understanding.
- ➔ Determine the meaning of general academic and domain-specific words and phrases in a text relevant to a grade 4-5 topic or subject area.

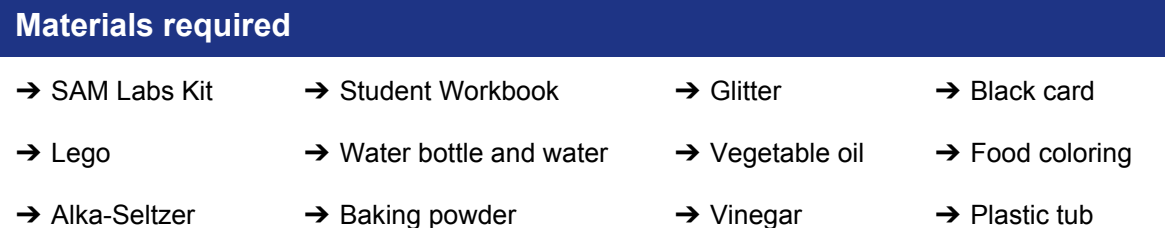

### **Warm Up**

**5 minutes**

*What happens when two substances are mixed together?*

**Objective:** Identify the outcome of combining two substances; baking soda and vinegar

**Procedures**: *"Today we are going to learn how substances can be combined and that the mixing of two or more substances can result in new substances."*

- Look at two household substances; baking soda and vinegar and discuss what might happen if the two are combined.
- [Clip](https://www.youtube.com/watch?v=_CYgsqji_0k) (https://www.youtube.com/watch?v= CYgsqii\_0k) shows the interaction of the two substances or could be done for the students to see. As the two substances are combined it starts to fizz and bubble as a gas is released called Carbon Dioxide.

#### **Sample photo ideas:** Baking soda and vinegar

**Link forward:** Link to looking at the different properties of a substance and how combining them can create a new substance with new properties

#### **Mini-lesson**

#### **10 minutes**

*How can properties change?*

**Objective:** Explain how substances can be combined and whether it creates a new substance or not

**Procedures:** Materials can have three states of matter; Solid, Liquid and Gas and experiments can be undertaken to change a materials properties from one to another, like chocolate that is reversible as the change from solid to liquid can be reversed back to solid.

- Look at mixing different materials together and whether this creates a new substance or no reaction takes place.
- The warm up showed an interaction between two substances; baking powder and vinegar to create a new substance, gas.
- Discuss other substances that can be mixed together to create a new substance like a recipe where liquid and solids are mixed together to create a new solid (8 minutes).

At the end of the mini-lesson, students can match or define keywords in their workbooks. (2 minutes)

#### **Keywords**

- Solid
- Liquid

Substance **Interaction** 

● Gas

**Let's Discuss:** *What happens when baking powder and vinegar are mixed? In your workbook or with a partner, record, discuss, or share one example of other substances that can be mixed together to create a new substance.*

**Link forward:** Link to combining different substances together and creating a SAM lava lamp to combine them

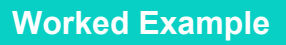

*Create a system to control the DC Motor block*

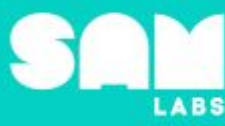

### **7 minutes**

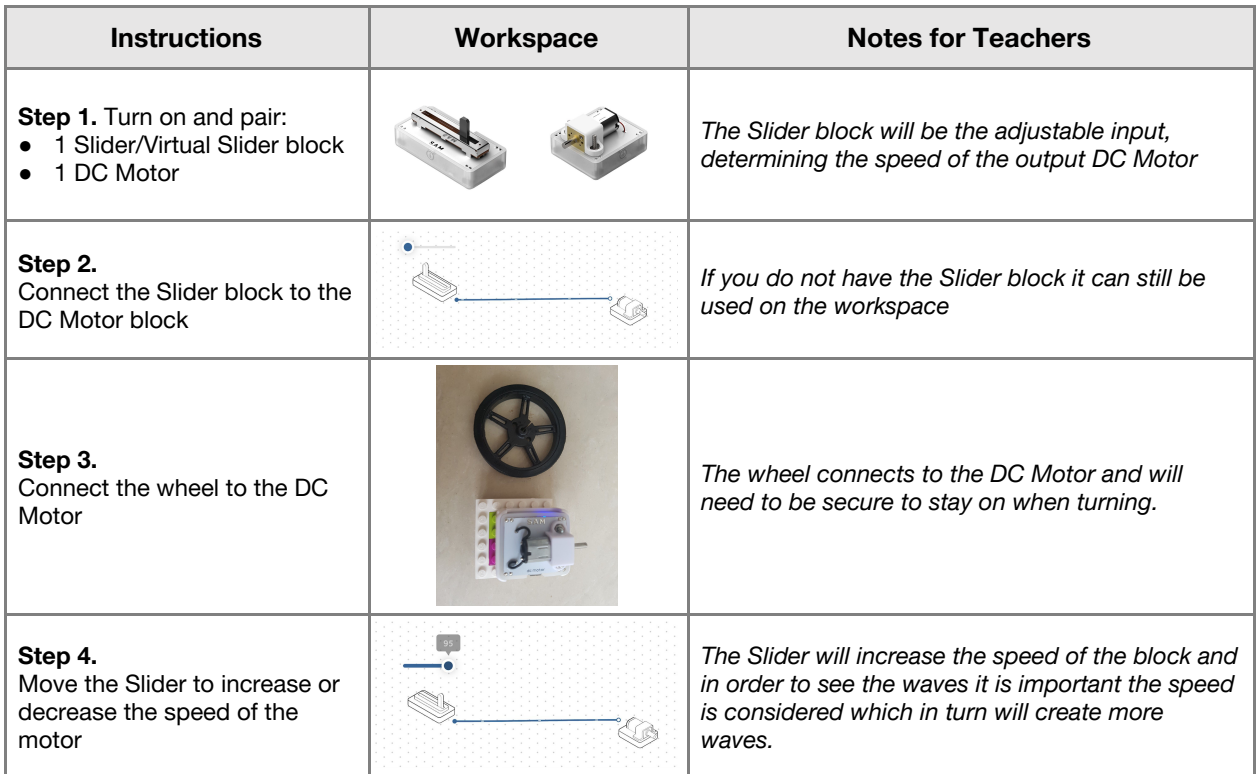

## **Challenge 1**

## **7 minutes**

*Design a system to generate a mixing motion on two substances and observe the interaction*

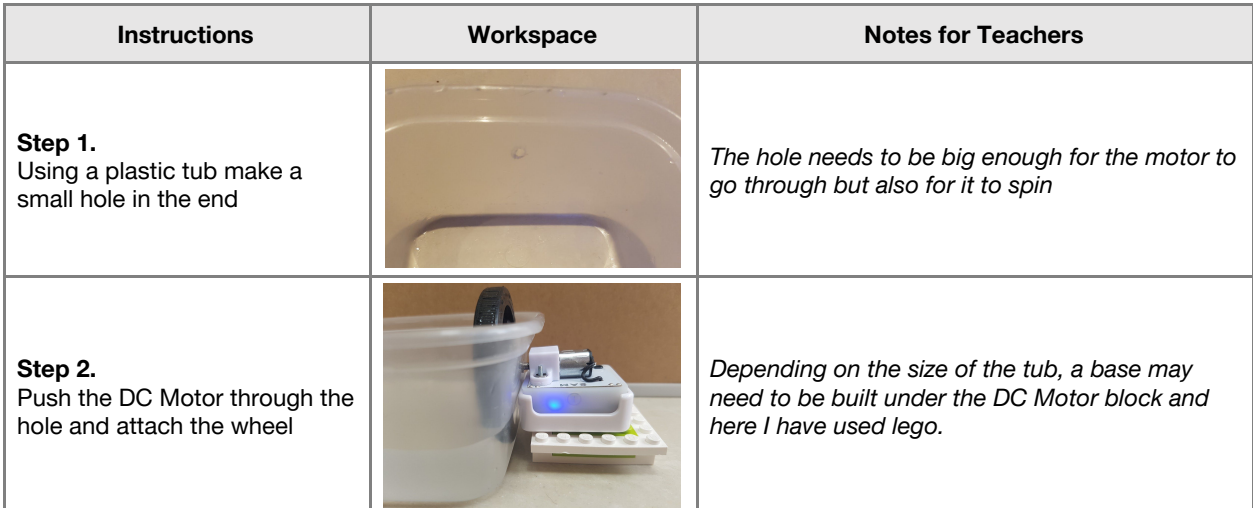

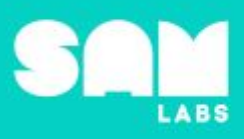

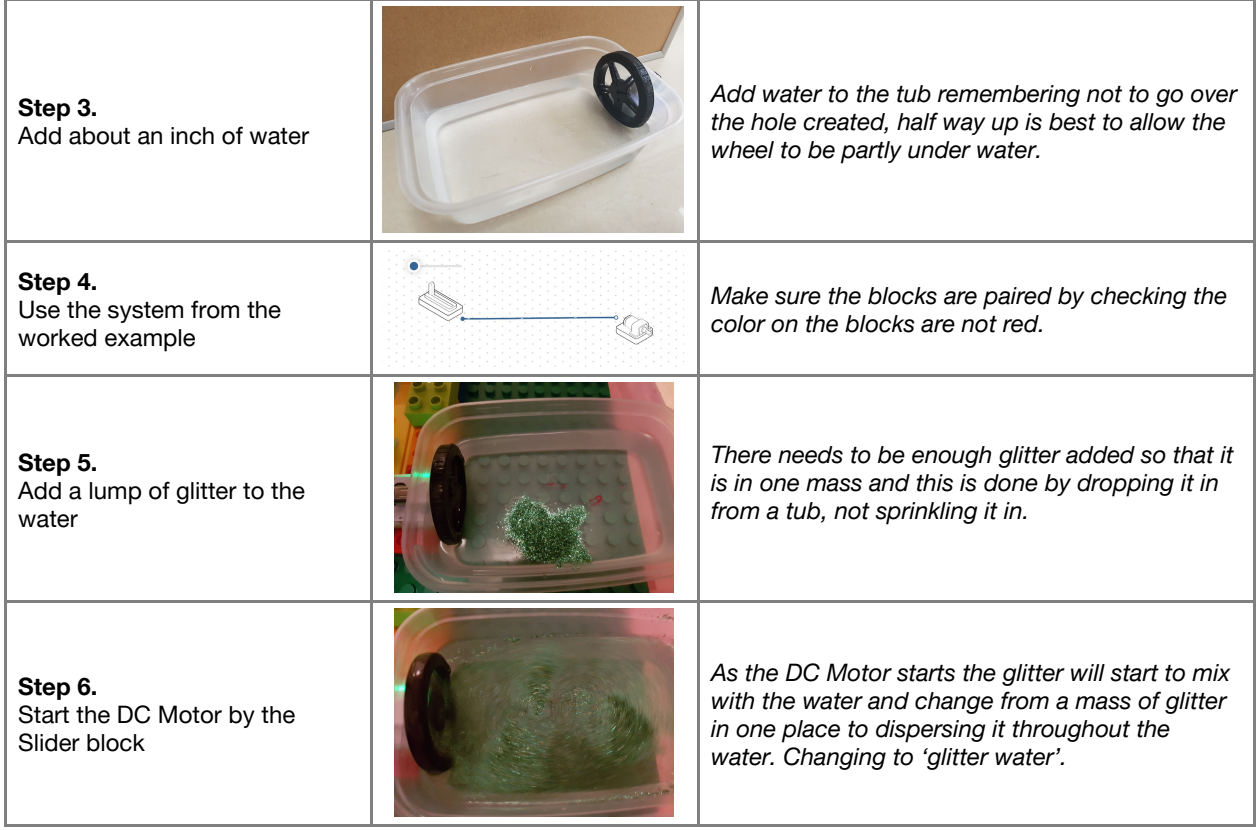

**Checks for understanding:** *What happens to the glitter when the DC Motor is started? Which block is the output in the system?*

## **Challenge 1 - Debug it**

**5 minutes**

*The motor is too slow, can we make the speed setting high only?*

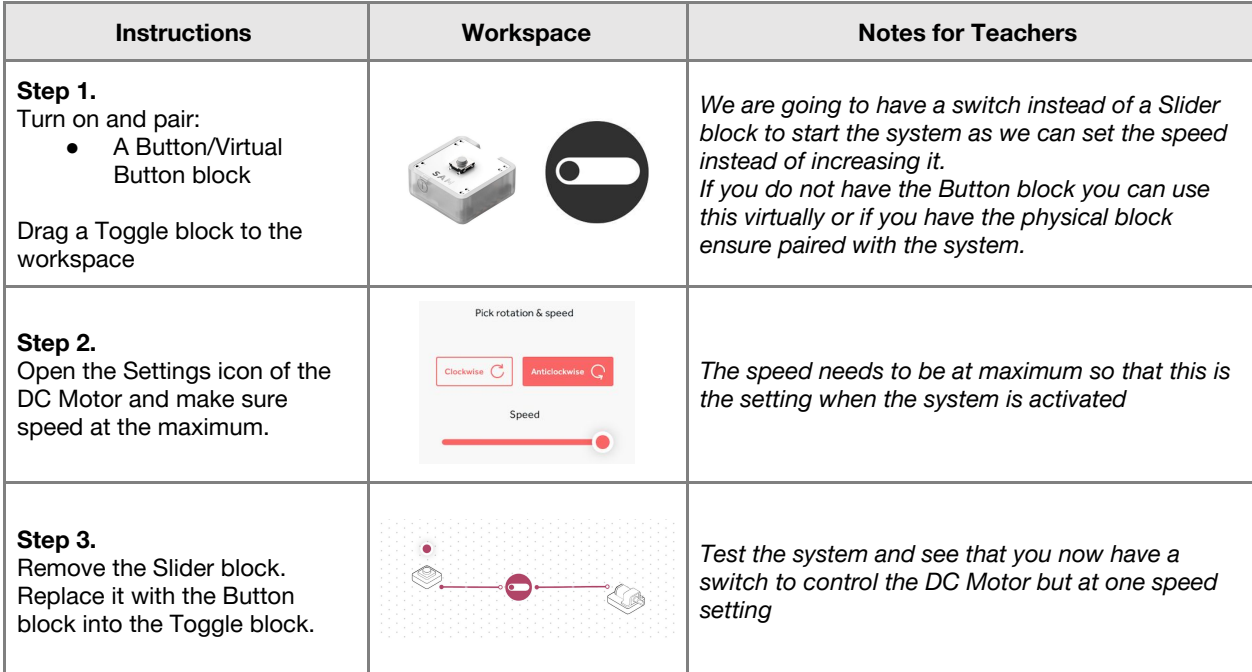

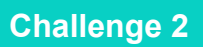

#### *Modify the system to design and create a Lava Lamp*

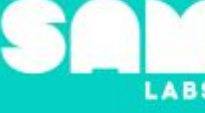

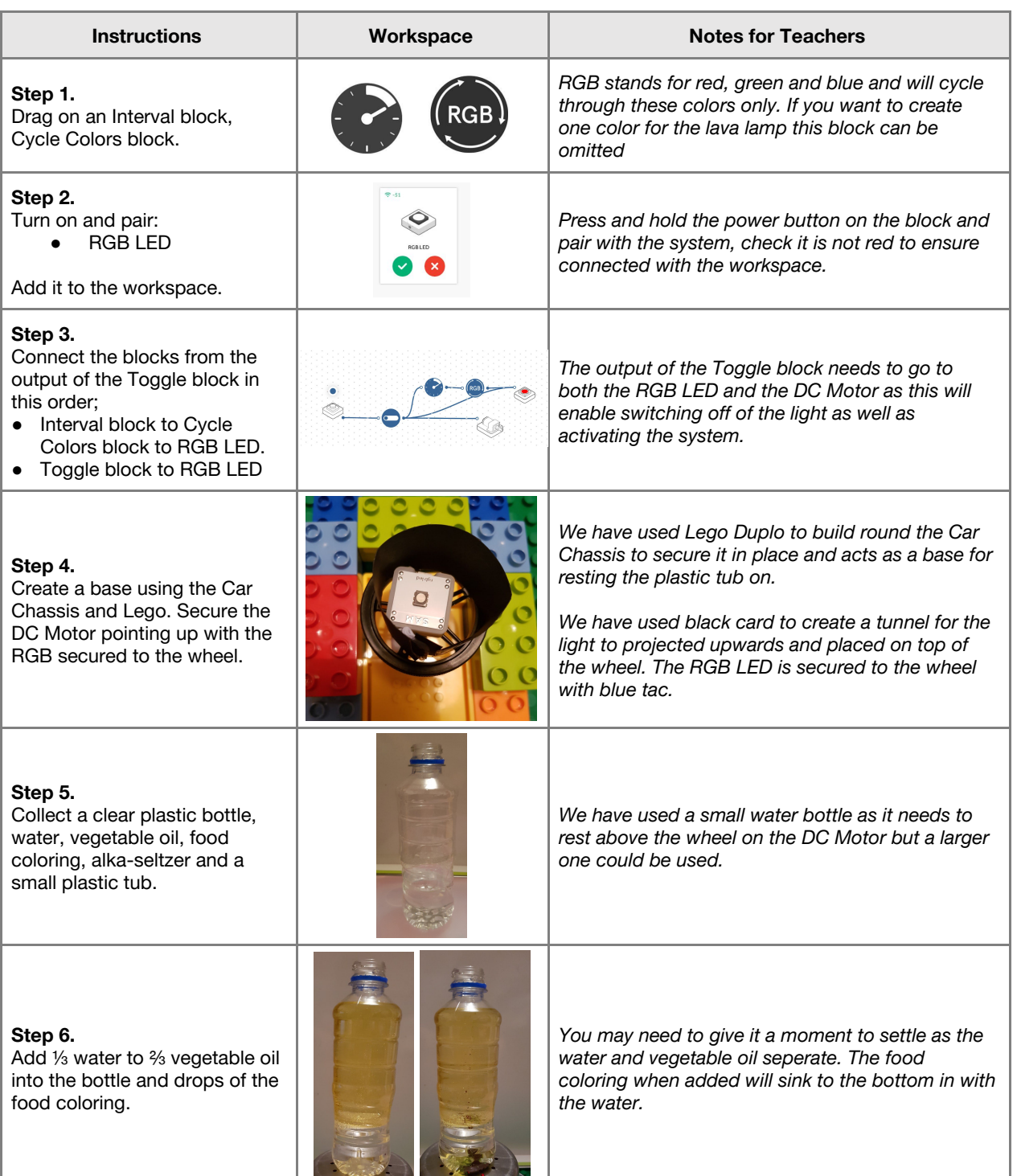

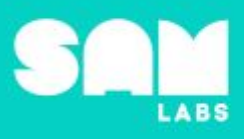

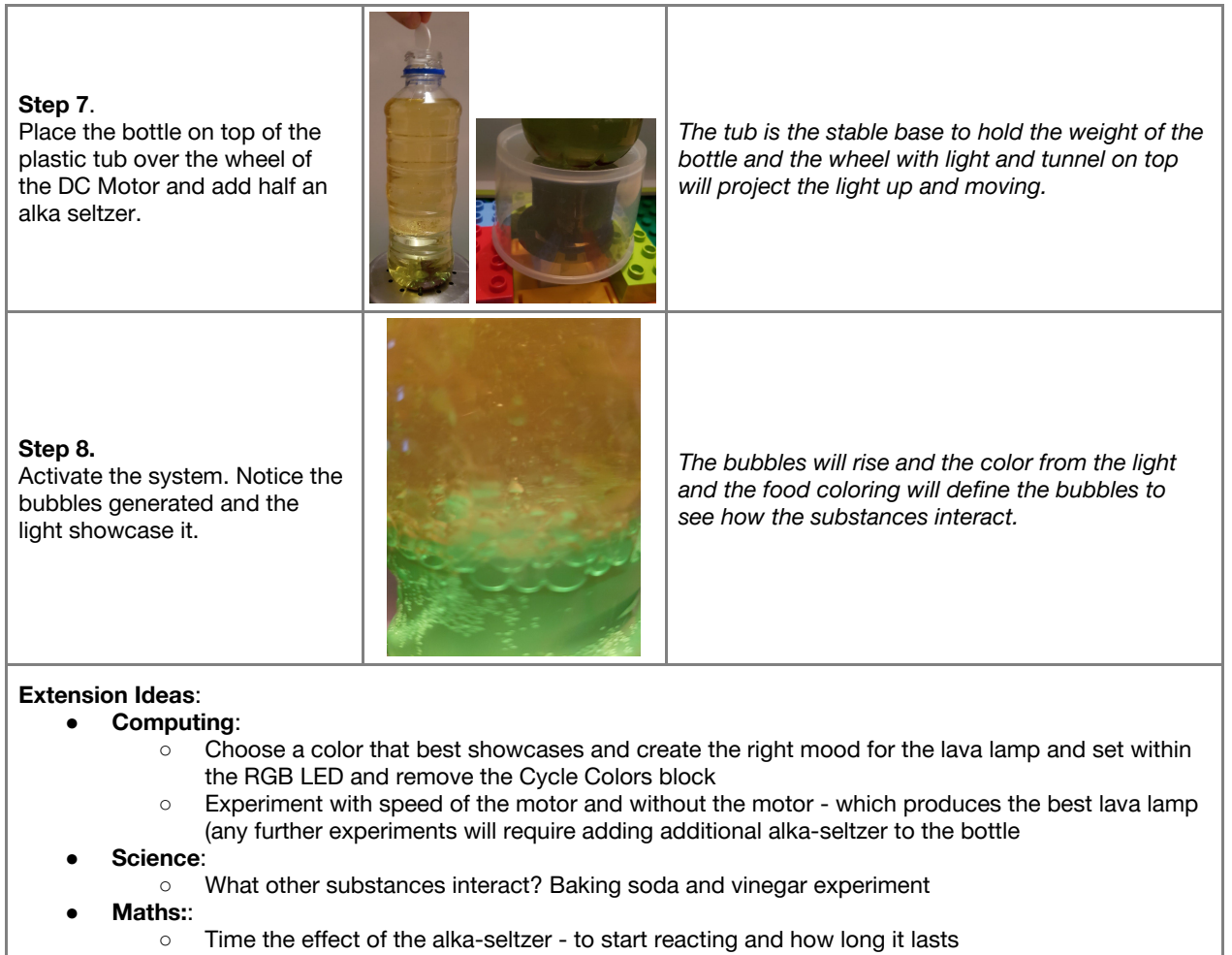

**Checks for understanding:** *What causes the bubbles to start? What does RGB stand for?*

## **Tidy Up / Exit Ticket**

**4 minutes**

*Reinforcing the learning objectives of the lesson, students can reflect on key takeaways by completing and submitting an exit ticket.*

# Lesson 3.9 **Describing Expressions**

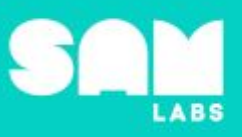

# **Overview**

During this lesson, students will write and physically model mathematical expressions. Using **SAM Blockly** to further their understanding, students will learn multiple ways to write a mathematical expression. *Please note, students should have basic familiarity with the Blockly application before this lesson.*

# **Key Information**

Level 3 (Ages 9-11) US Grade 4 and 5 Time: 45/90 minutes

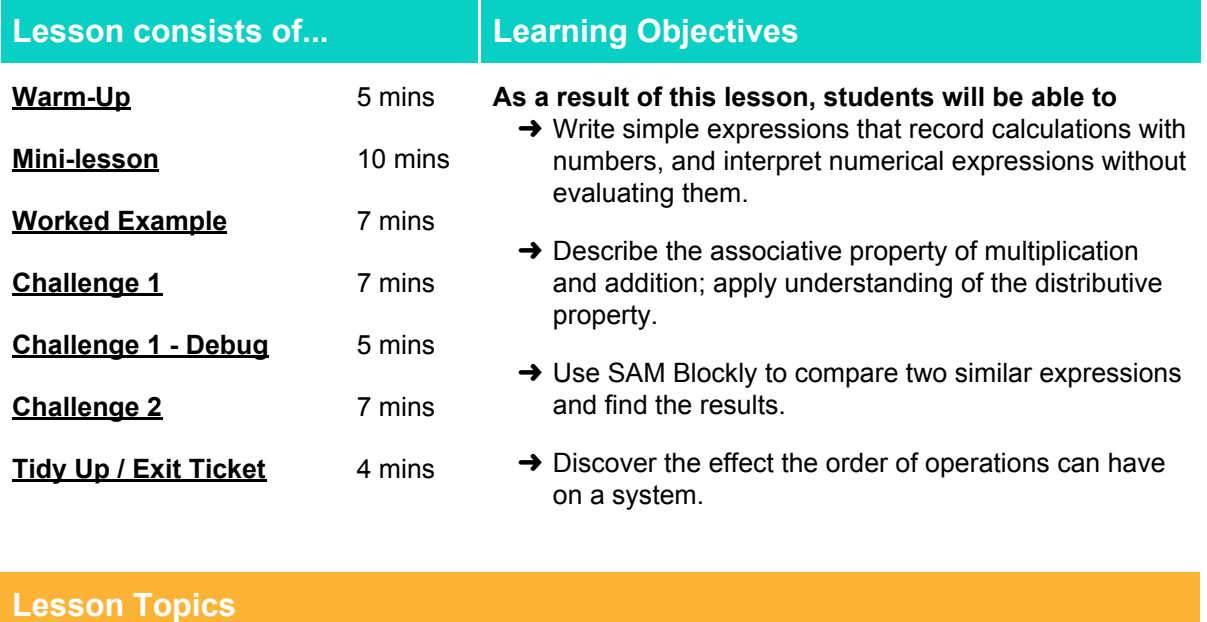

#### **Math**

**→ Write descriptions as numerical** expressions

#### **Computing**

→ Inputs, outputs, modelling, debugging

#### **Design and Technology**

➔ Generate, develop, model and communicate ideas through talking, drawing and mock-ups

#### **→ When applicable, describe the impact of** parentheses on expressions as changing or not changing the result

#### **English Language Arts**

- → Participate in collaborative conversations.
- $\rightarrow$  Use information gained from illustrations and text to demonstrate understanding
- $\rightarrow$  Determine the meaning of general academic and domain-specific words and phrases in a text relevant to a grade 4-5 topic or subject area

## **Materials required**

- 
- **→ SAM Blockly → Student Workbook → Lego blocks → Elastic bands**
- $\rightarrow$  Paper clips  $\rightarrow$  Erasers
- 
- 
- 

# Lesson 3.9 **Describing Expressions**

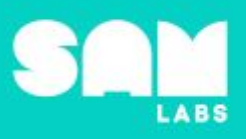

**5 minutes**

### **Warm Up**

*Modeling written mathematical expressions*

**Objective:** Model a mathematical expression using physical props.

**Procedures**: *"For today's lesson, we are going to model number expressions from written or spoken sentences and then program our expressions using SAM blocks and Blockly."*

- To start, students are given mathematical expressions and are asked to model their answers with physical prompts. They should demonstrate their answer with the props.
- Students choose a scenario to model (using blocks, counters, manipulatives, pens etc.) e.g.
	- Michelle has 6 lego blocks. You have 4 more blocks than her. Show how many blocks you have.
	- Sarah had 5 erasers in a gift bag. Dan had 4 times as many in his gift bag. Show how many erasers Dan had.
	- Steven has 7 paper clips and Sarah has 4 paper clips. Jane has 3 times as many as Steven and Sarah. Show how many paper clips Jane has.
	- Michael has 5 elastic bands. Tracy has 7 more than 2 times as much as Michael. Show how many elastic bands Tracy has.
- Discuss the reason behind their choices. Ask if they are unsure about any?

**Link forward:** Elicit thoughts about the best way to go from a picture to a written description, with words, of what you drew.

#### **Mini-lesson**

*What's the best way to express a mathematical statement?*

**Objective:** Determine the most efficient way to express a mathematical statement.

**Procedures:** *"In our earlier example, we looked at physical representations of mathematical expressions. This time, we are going to use written statements to demonstrate our expressions."*

- You may wish to model one for students.
- In a small group, decide the best way to express one or some of the following statements:
	- William has 5 lego blocks and John has 6 lego blocks. Kate has 8 more than William and John. Write an expression to show how many blocks Kate has.
	- Nancy has 1 eraser and Susan has twice as many as Nancy. Trevor has twice as many as Susan. Write an expression to show how many erasers Trevor has.
	- Ben spent 15 minutes playing in his room and Tammy spent 18 minutes playing in her room. It took their dad three times as long to clean up their mess. Write an expression to show how long it took for their dad to clean their rooms.
	- John earned 12 dollars last month. You earned 6 dollars more than 2 times as much as him. Write an expression to show how much you earned.
- Have students record and label the expressions in their workbooks. (8 minutes)

At the end of the mini-lesson, students can write a synonym for each keyword in their workbooks. (2 minutes)

#### **Keywords**

- Expression
- Associative
- Distributive
- Simplified

**Let's Discuss:** *Why are parentheses used in mathematics? In your workbook or with a partner, record, discuss, or share one example of when parentheses are needed in mathematical expressions and when they are not.*

**Link forward:** Now we're going to use Blockly to explore where we might use parentheses to express a mathematical statement and where we might not.

# Lesson 3.9<br>Describing Expressions

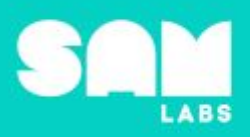

## **Worked Example**

## **7 minutes**

*Introduce output through SAM Blockly*

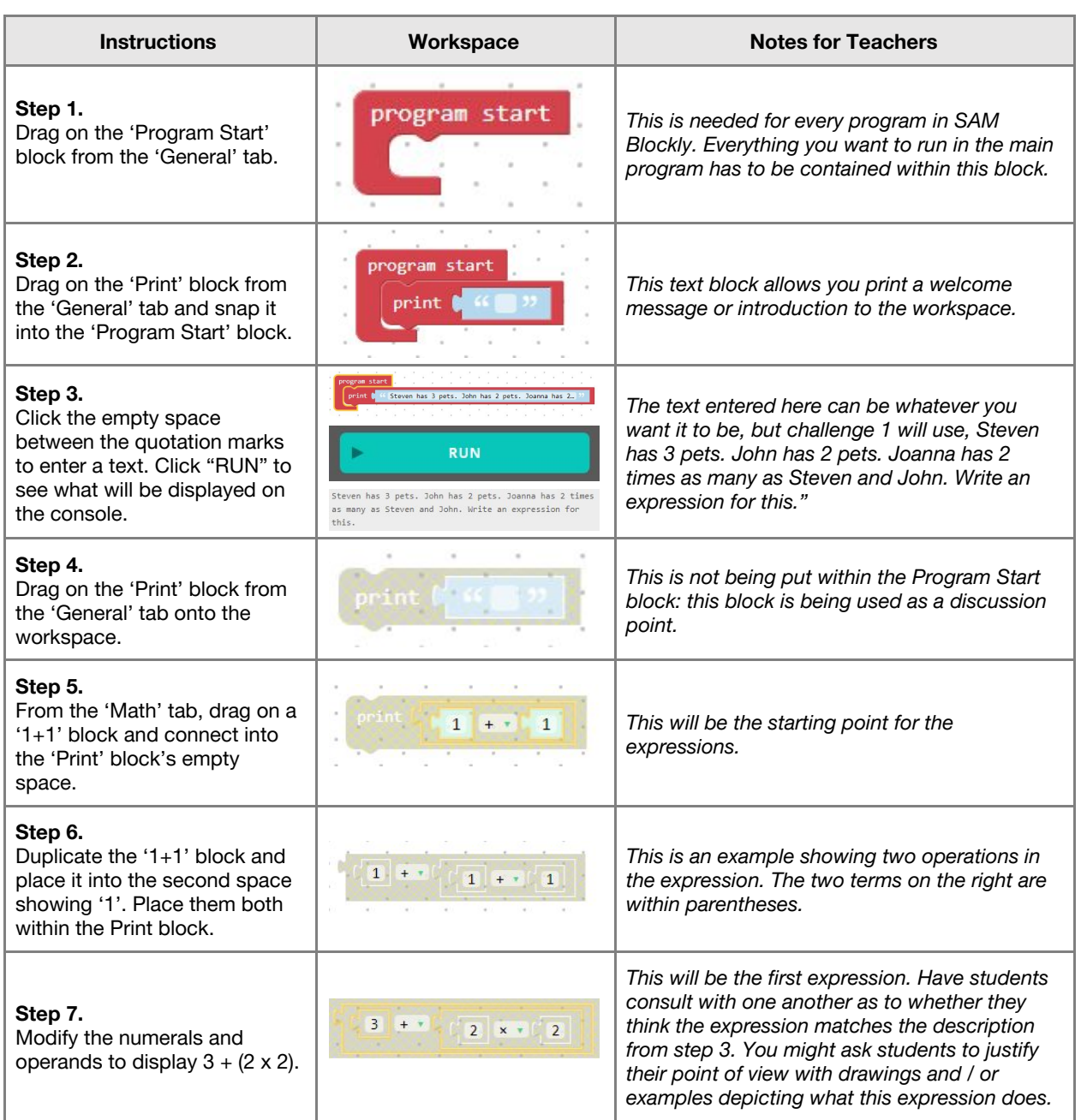

# Lesson 3.9<br>Describing Expressions

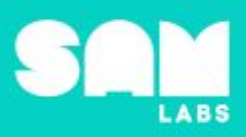

#### **Challenge 1**

#### **7 minutes**

#### *Suggest other possible expressions for the suggested statement*

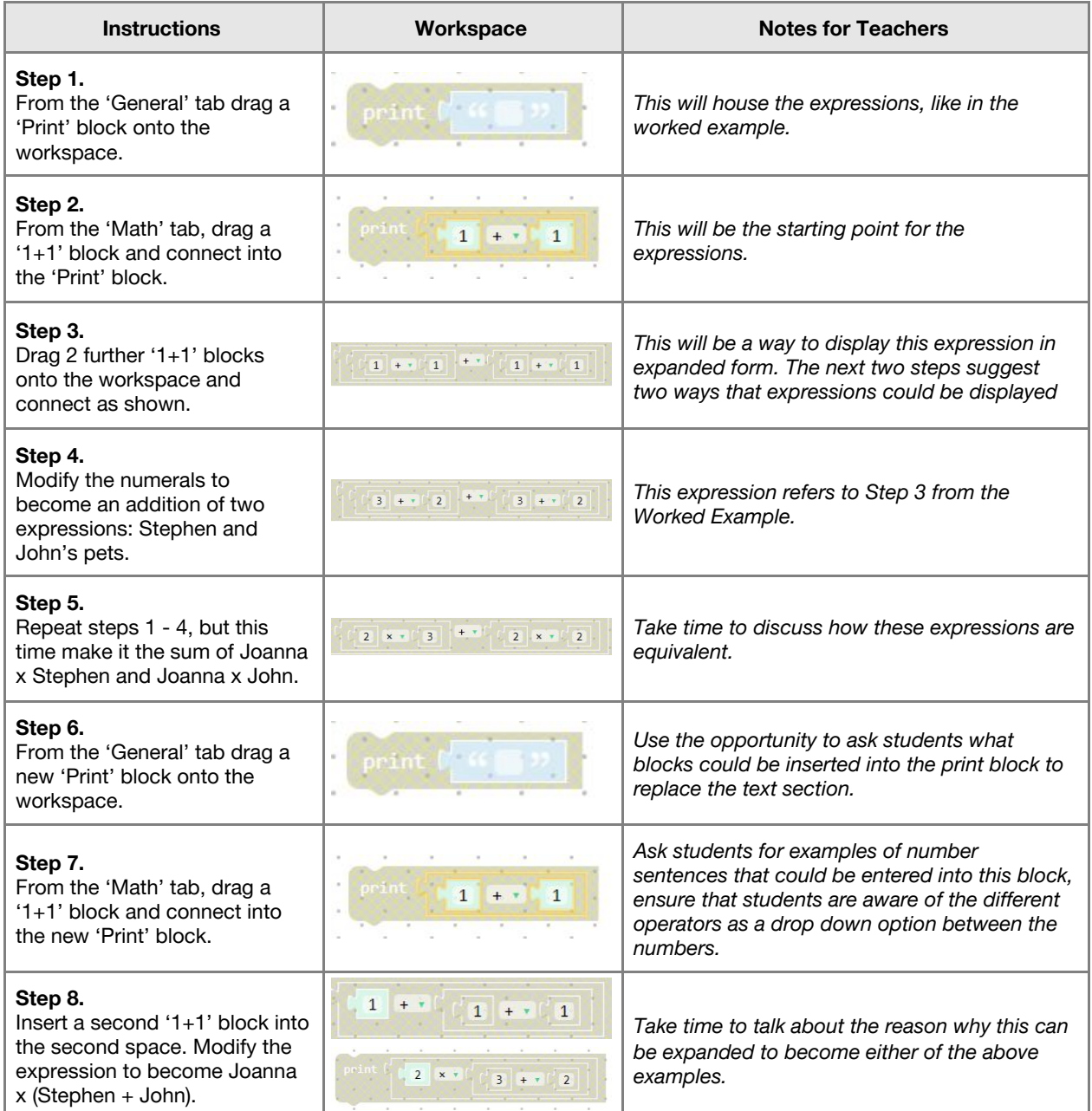

**Checks for understanding:** *How do we know these expressions are correct? Why might mathematicians choose the expression from step 9, instead of the other ones?*

## **Challenge 1 - Debug it 5 minutes**

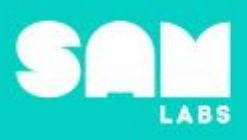

#### *Check to ensure the expression is correct.*

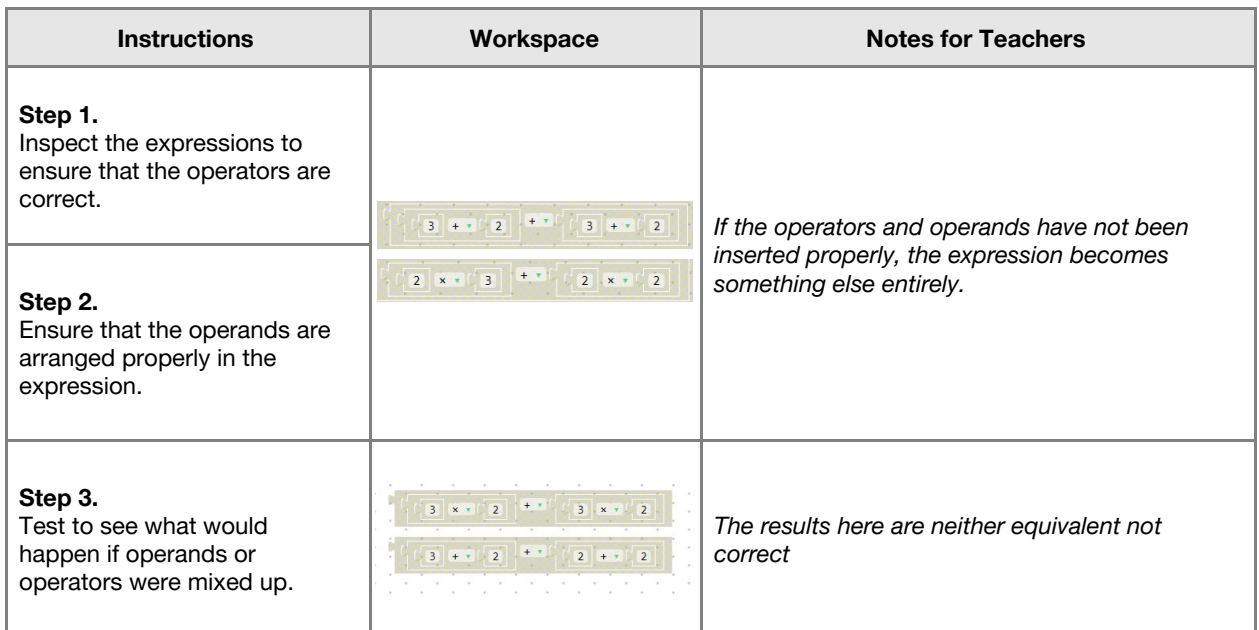

## **Challenge 2**

#### **7 minutes**

*Use SAM Blockly to express a mathematical statement in a variety of ways*

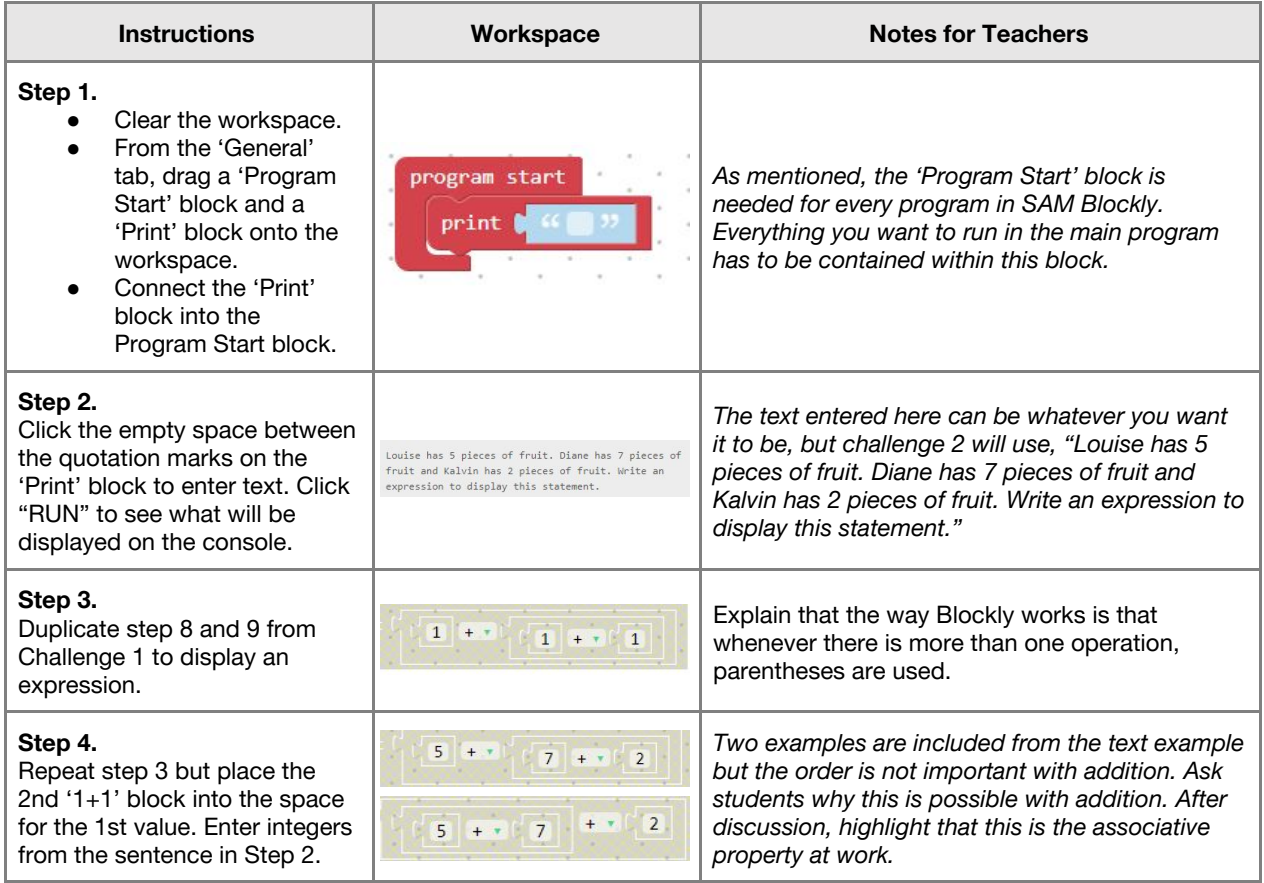

# Lesson 3.9 **Describing Expressions**

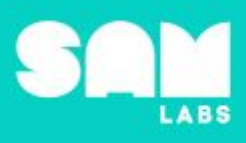

٦

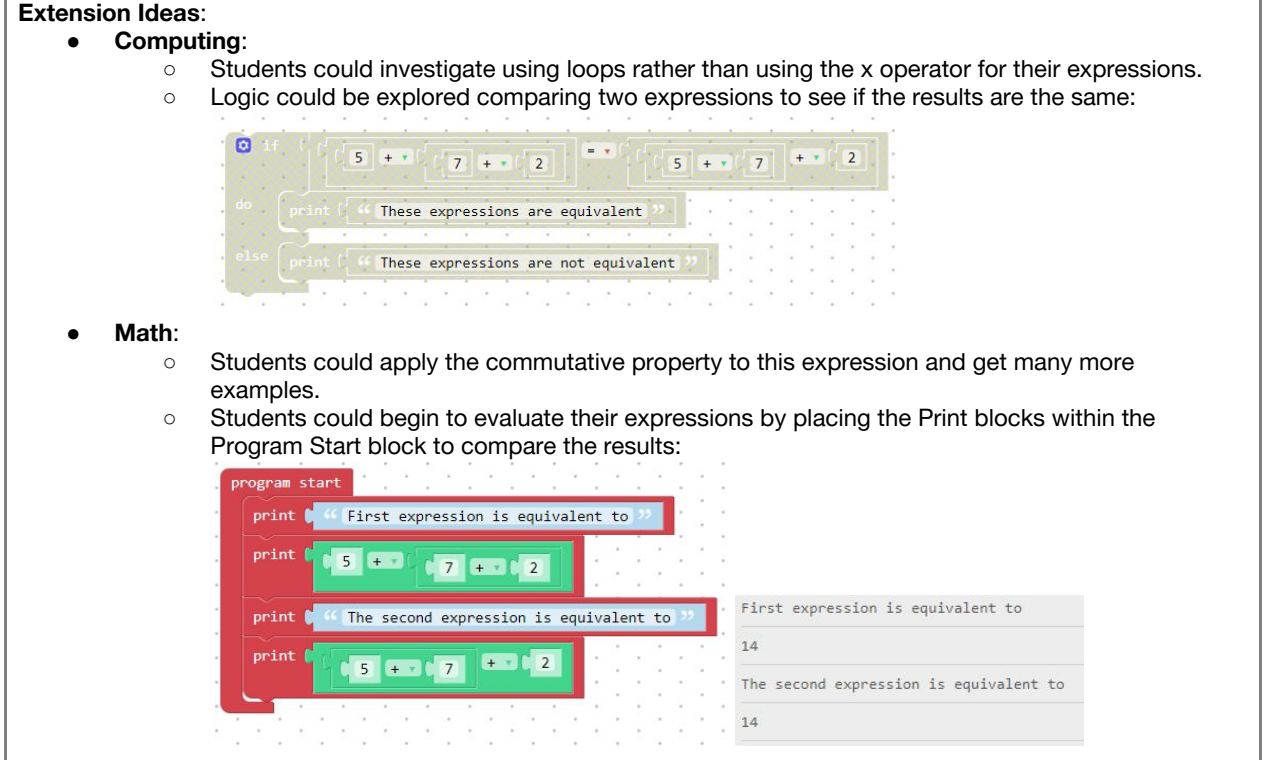

**Checks for understanding:** *Which block is essential for this program to run? How do you make sure statements stay together?*

### **Tidy Up / Exit Ticket**

П

**4 minutes**

*Reinforcing the learning objectives of the lesson, students can reflect on key takeaways by completing and submitting an exit ticket.*

# **Overview**

During this lesson, students will explore the result of expressions that make use of numerical values and parentheses. Students will write expressions in **[SAM Blockly](https://blockly.samlabs.com/toolbox/programming)** and comparing the results of expressions. *Lesson 3.9 Describing Expressions is a useful prerequisite to this lesson.*

# **Key Information**

Level 3: (Ages 9-11) US Grade 4 or 5 Time: 45/90 minutes

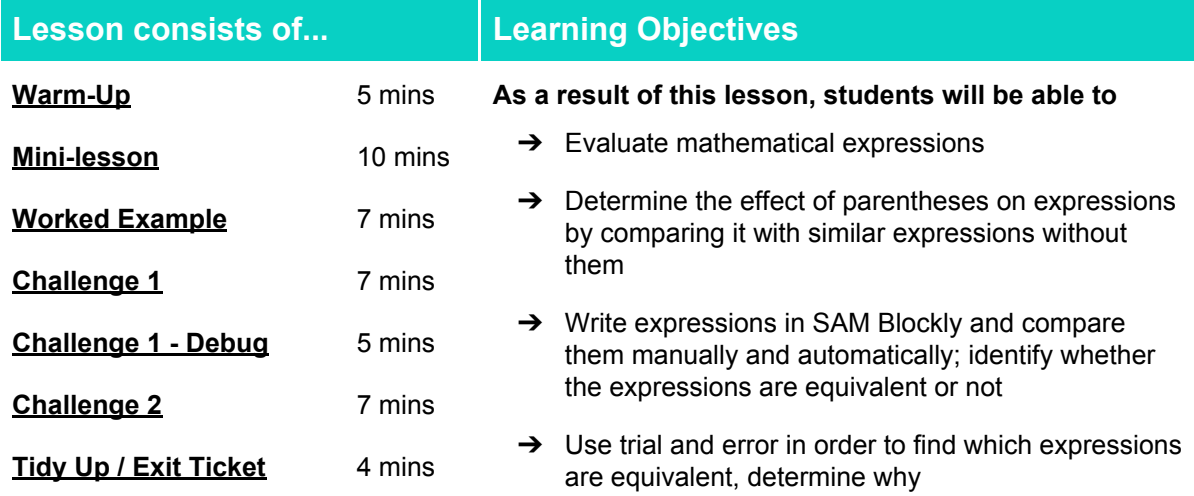

#### **Lesson Topics**

#### **Math**

#### **Scientific Thinking**

→ Design a hypothesis about parentheses and how they affect expressions

#### **Computing**

→ Inputs, outputs, logic, debugging

#### **Design and Technology**

➔ Generate, develop, model and communicate ideas through talking, drawing and mock-ups

#### ➔ Evaluating expressions ➔ Interpret the effect of parenthesis

#### **English Language Arts**

- $\rightarrow$  Participate in collaborative conversations.
- → Use information gained from illustrations and text to demonstrate understanding
- $\rightarrow$  Determine the meaning of general academic and domain-specific words and phrases in a text relevant to a grade 4-5 topic or subject area

#### **Materials required**

- 
- 
- ➔ SAM Blockly ➔ Student Workbook ➔ Cards with printed statements

#### **5 minutes**

*How can I express a written sentence mathematically?*

# Lesson 3.10 **Comparing Expressions**

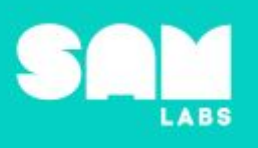

**Objective:** Identify which written sentences correspond to mathematical expressions.

**Procedures**: *"Today we are going to evaluate mathematical expressions, comparing what happens when numbers are recorded in different ways."*

- Students will see 4 sentences printed on cards, 4 corresponding expressions and 4 single number answers.
- The task is to discuss together, which sentence goes with which expression and provide justification.
- Sentences:
- Louie has 3 bananas, Ralph has 4 more than 2 times as much as Louie. Write an expression for the number of bananas Louie has.
- Sheila has 3 blue medals and 4 green medals. Betty has 2 times as many medals as this. Write an expression for how many medals Betty has.
- David had 3 pieces of pizza, Megan had 2 pieces of pizza. Their uncle ate twice as many pieces of pizza. Write an expression to show how many pieces the uncle ate.
- Rover had 3 bones in his dish. Spot had 2 more than twice as many bones as Rover. Write an expression for the number of bones Spot had.

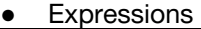

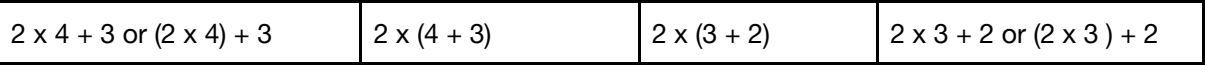

Number answers

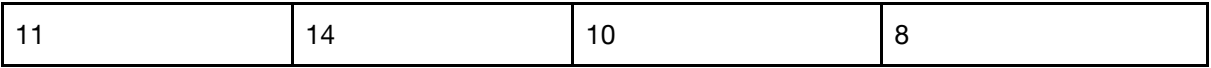

**Link forward:** What did you notice about the effect of the parentheses? What did you notice about when you really needed the parentheses?

#### **Mini-lesson**

#### **10 minutes**

*Express and solve mathematical expressions*

**Objective:** Describe and evaluate mathematical expressions.

**Procedures:** *"You have practiced matching up written sentences with mathematical expressions, now let's produce mathematical expressions from sentences, and vice versa. When you're done, compare the results of the expressions. Why are the results are different even when the numbers are the same."*

- Model the first one. Show the word problem, together picking out the main parts of the sentence in order to write the expression. If parentheses are suggested, ask why and what happens if they are removed. If they are not, why not.
	- James had 3 giant peaches, Charlie had 4 chocolate bars and Danny had 5 pheasants more than Charlie's and James' collections. Write an expression to show how many pheasants Danny had.
	- $\circ$  Draw or write the idea that the 3 and 4 need to be added. The additional 5 also has to be added to find Danny's total.
- Ask about parentheses. Where should they go. Explore the result of having the parentheses in a variety of places and not having them at all. (8 minutes)

At the end of the mini-lesson, students can write a synonym for the keywords in their workbooks. (2 minutes).

#### **Keywords**

- Equivalent
- **Evaluate**
- Operand
- Expression
- Operator

**Let's Discuss:** *Why are parentheses so important? In your workbook or with a partner, record, discuss, or share the effect parentheses can have on mathematical expressions.*

**Link forward:** How can we compare mathematical expressions automatically? How can we indicate when expressions are equivalent or different?

#### **Worked Example**

 **7 minutes**

*Program a SAM Blockly system that can evaluate and compare mathematical expressions*

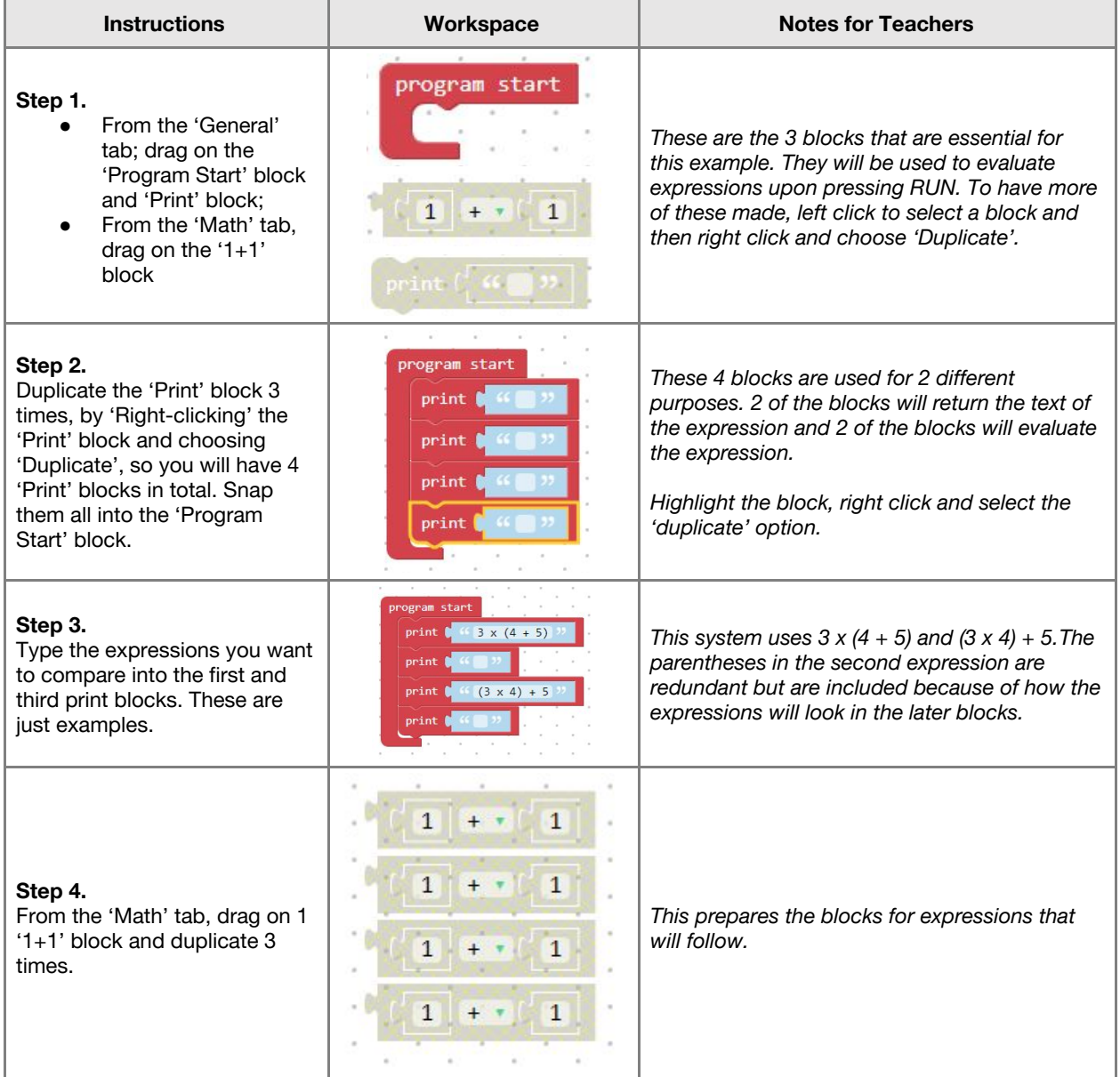

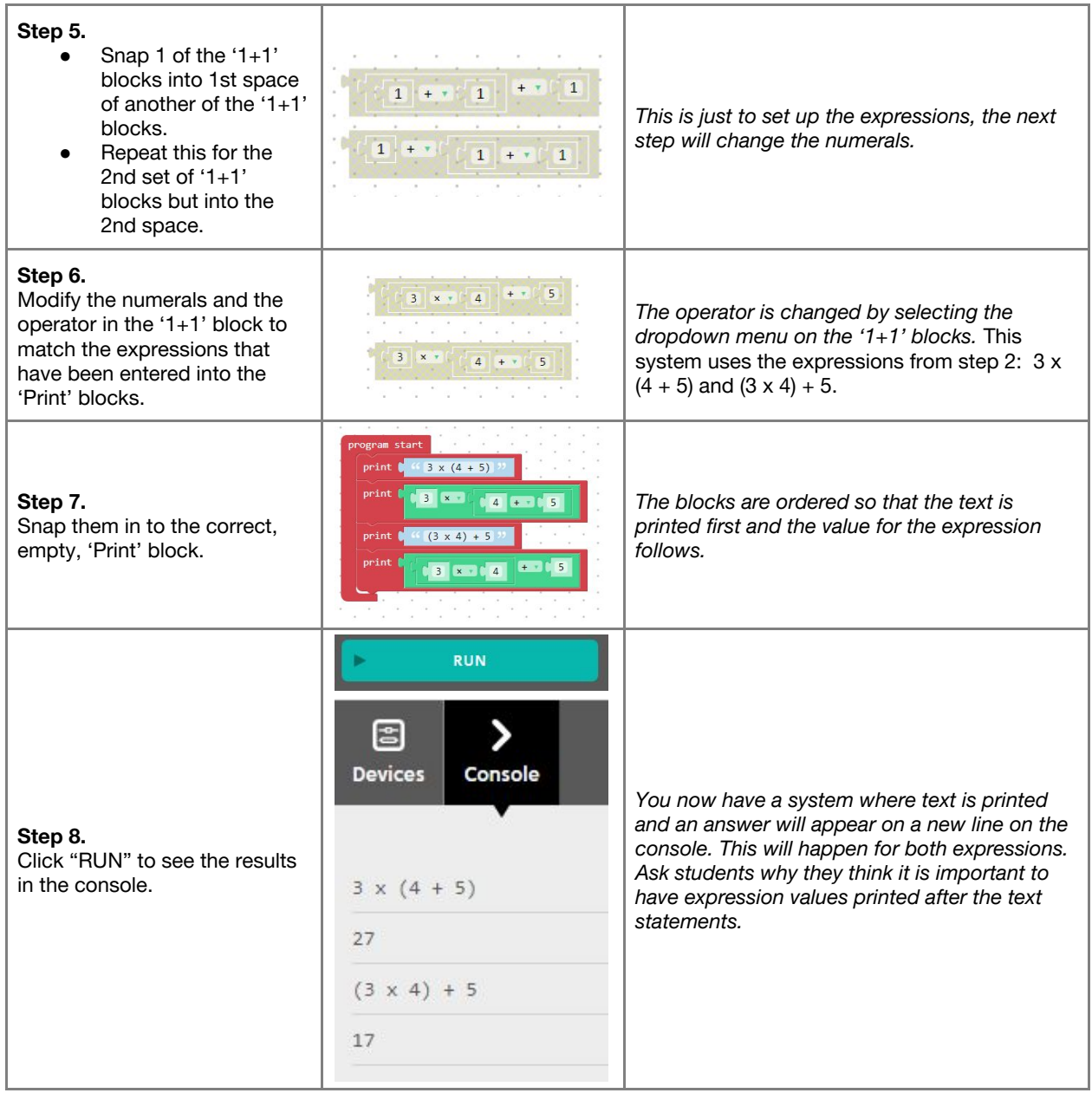

## **Challenge 1**

## **7 minutes**

*Use knowledge of expressions and parentheses to write statements and convert them to mathematical expressions*

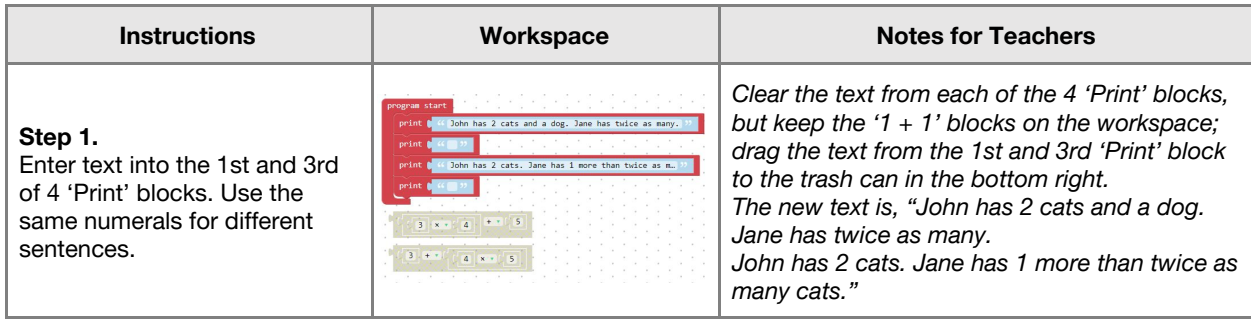

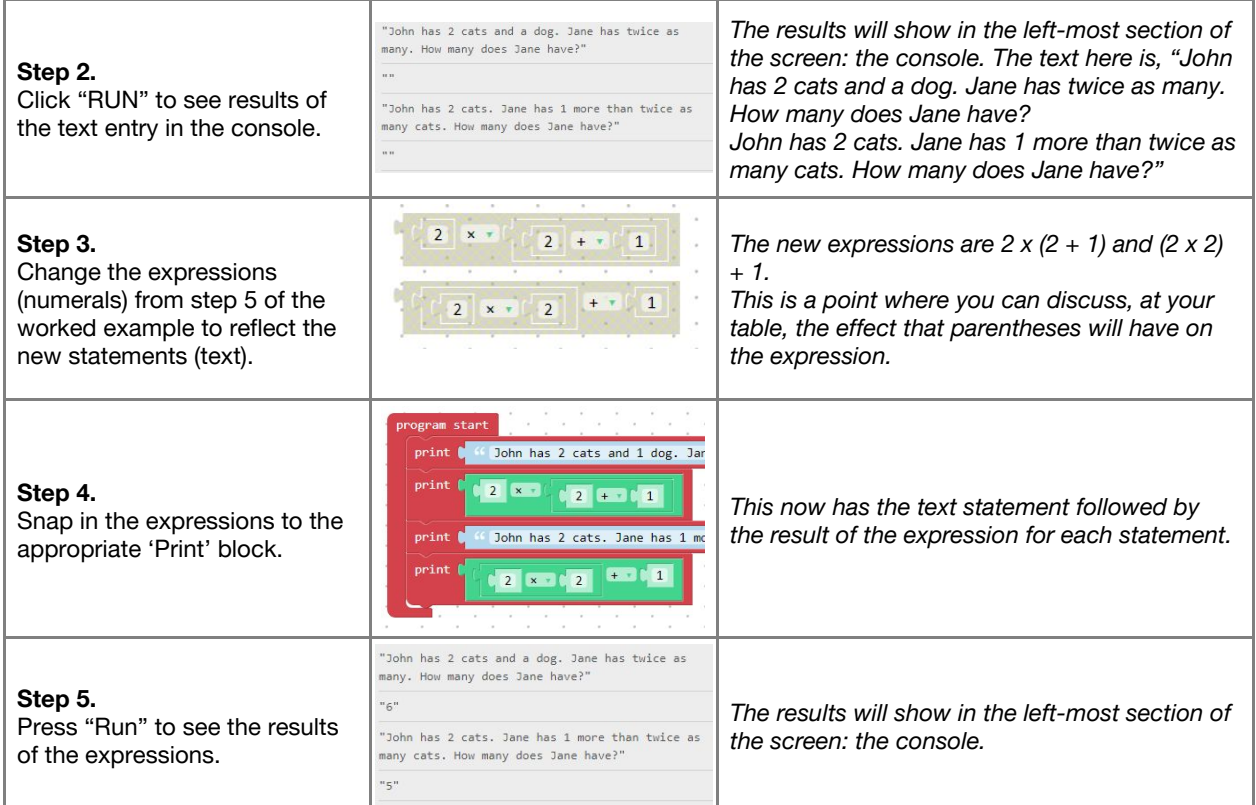

**Checks for understanding:** *In this case, did the use of parentheses increase or decrease the result? What did the parentheses do this expression?*

## **Challenge 1 - Debug it**

## **5 minutes**

*Why might expressions return unexpected results?*

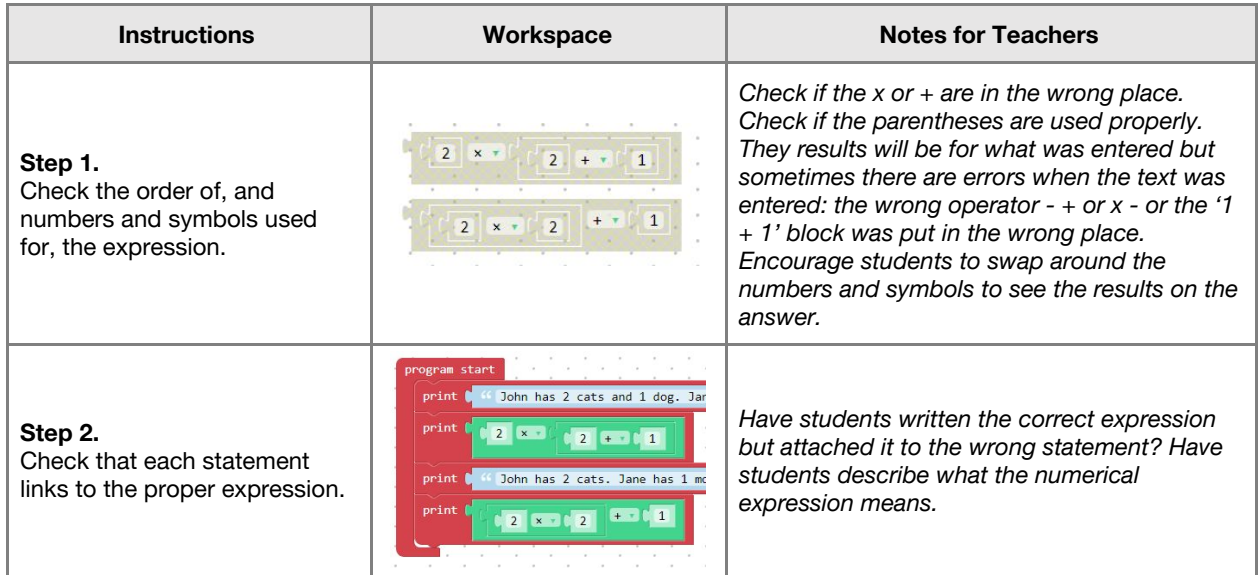

# **Challenge 2**

## **7 minutes**

## *To use SAM Blockly to compare the results of two expressions - True or False*

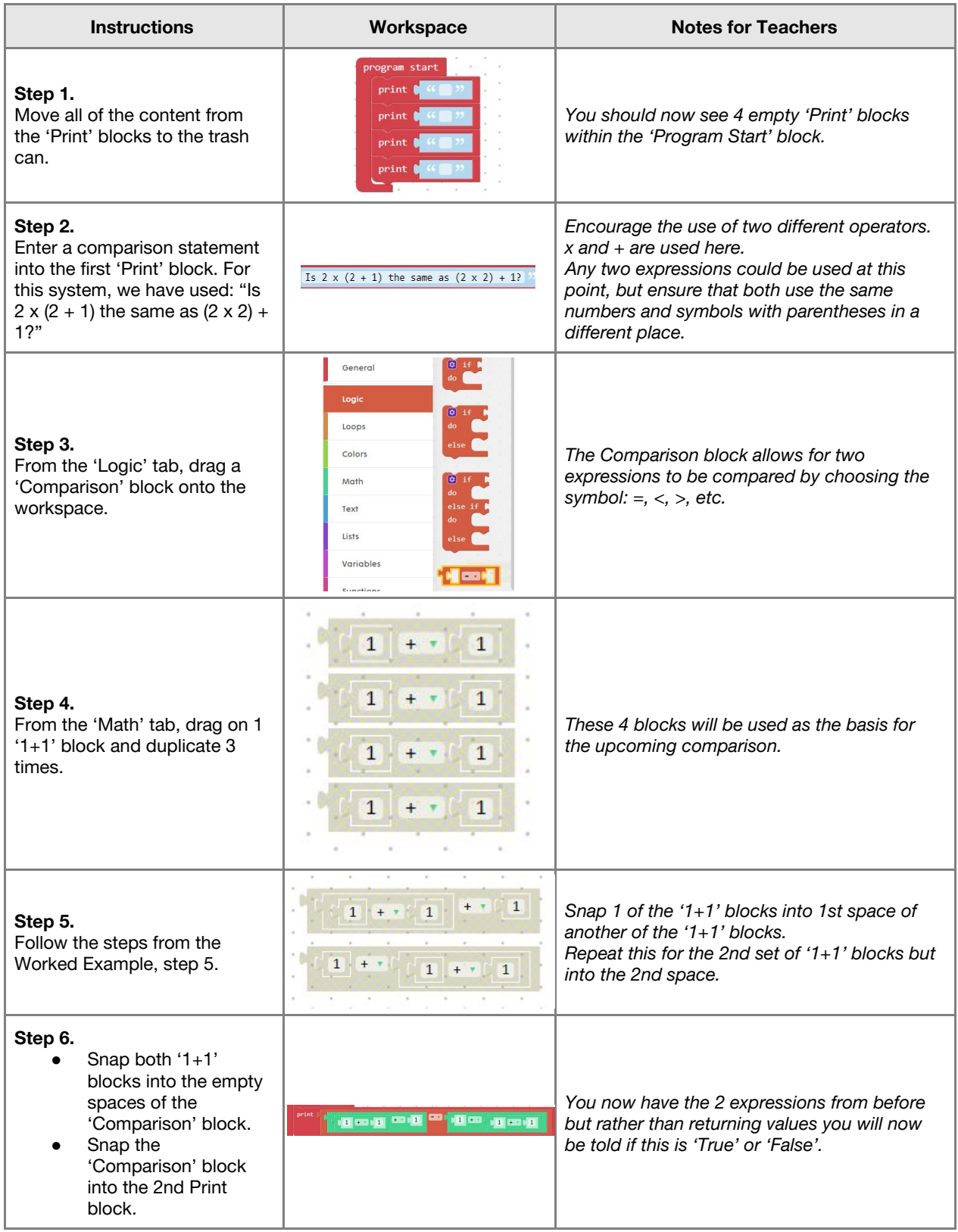

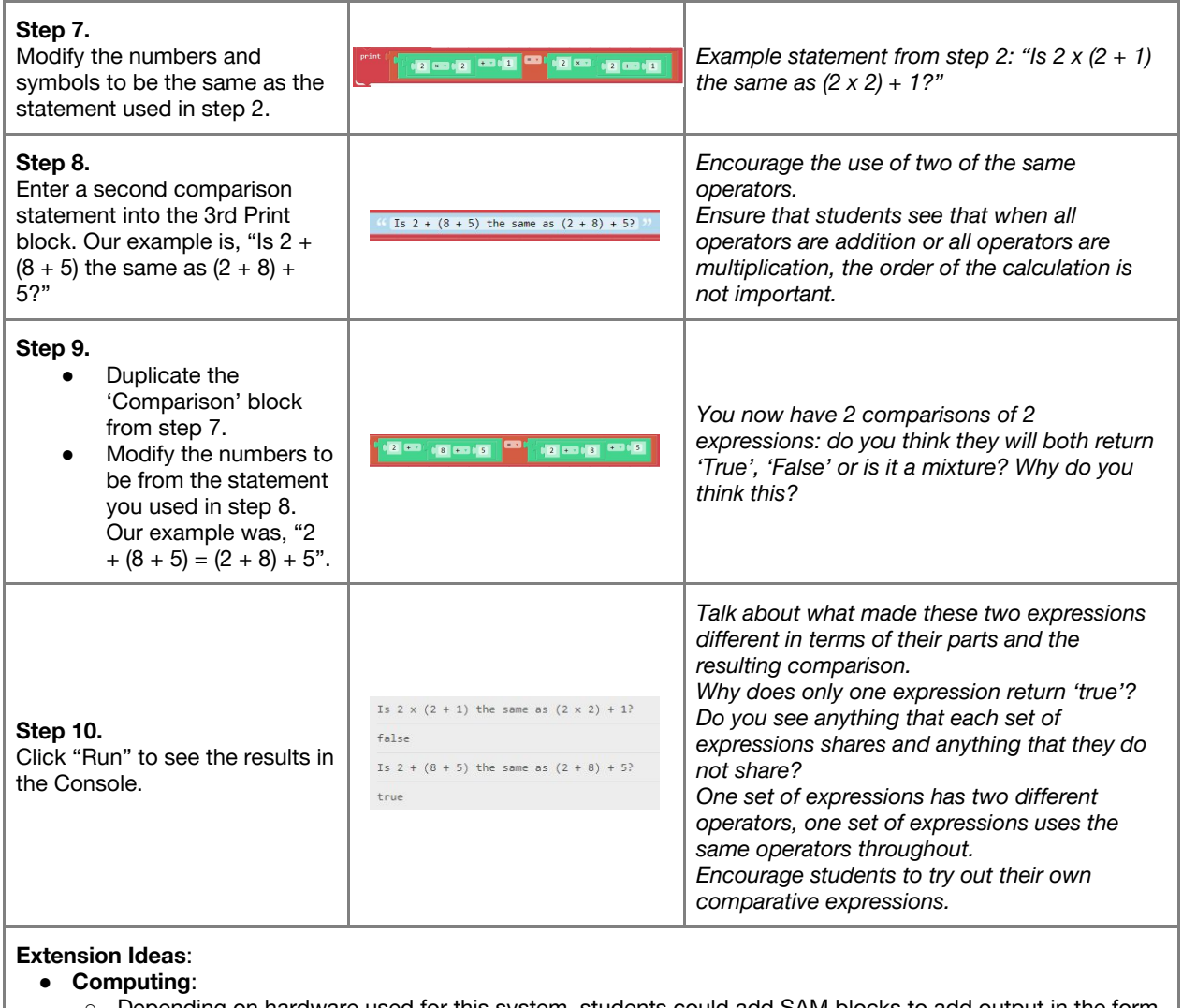

- Depending on hardware used for this system, students could add SAM blocks to add output in the form off light or sound when certain results are achieved.
- Students could add If / Then blocks to the system to give different output depending on the result of the comparison.
- **Math**:
	- Ask students if there are example values that would result in equivalent expressions even when using parentheses sometimes results in different values:  $1 \times (3 + 5) = (1 \times 3) + 5$
	- Ask students to experiment with inequalities as a comparator between their expressions in an attempt to make the comparison true; do they notice any patterns?

Science:

○ Are there any other hypotheses you can create with regard to expressions or their resulting values?

**Checks for understanding:** *Which function was used to tell if two expressions were the same? Which expressions always resulted in equivalent values when parentheses were used in different places?*

### **Tidy Up / Exit Ticket**

*Reinforcing the learning objectives of the lesson, students can reflect on key takeaways by completing and submitting an exit ticket.*

# Lesson 3.11 **Apostrophe**

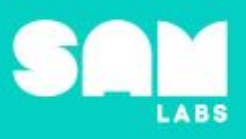

# **Overview**

During this lesson, students will learn how an apostrophe is used. Students will integrate and exhibit learning by building a game to investigate apostrophes for possession and contraction.

# **Key Information**

Level 3: (Ages 9-11) US Grades 4 or 5 Time: 45/90 minutes

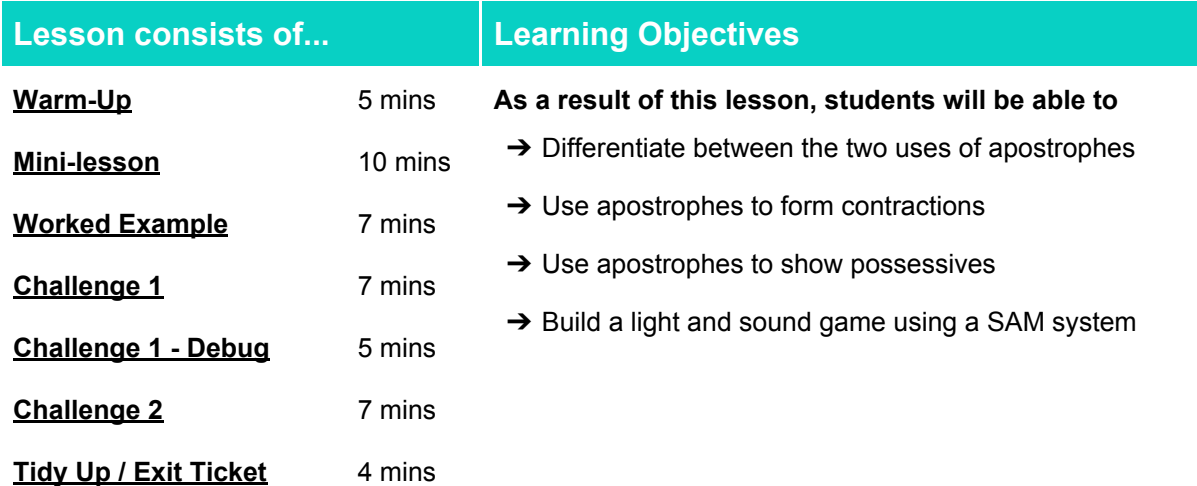

#### **Lesson Topics**

#### **English Language Arts**

- **→ Use an apostrophe to form a contraction and possessive.**
- $\rightarrow$  Collaborative discussion and group work.
- → Using a range of techniques (adjective, adverb etc.) to form sentences.
- **→ Recognise and use a range of simple punctuation**

#### **Computing**

#### **Scientific Thinking**

→ Inputs, outputs, abstraction, debugging

#### **Design and Technology**

➔ Generate, develop, model and communicate ideas through talking

#### **Materials required**

- 
- ➔ SAM Labs Kit ➔ Student Workbook ➔ Scissors ➔ Felt tips

**→ Asking relevant questions and using different** types of scientific enquiries to answer them

➔ Blu tack ➔ Words to sort/cut out

# Lesson 3.11 **Apostrophe**

#### **Warm Up**

#### **5 minutes**

**Objective:** Students learn that apostrophes can be used to form contractions and possessives.

#### **Procedures**:

- "Kung Fu Punctuation" warm up. Recap function and use of of simple punctuation Capital Letter, comma, full stop, exclamation mark, question mark (see [clip](https://sharemylesson.com/teaching-resource/punctuation-kung-fu-panda-188240) for background to "Kung Fu Punctuation" .
- Students come up with a new Kung Fu move for an apostrophe.
- Look at two uses of apostrophe. What is the difference between how they have been used?
- *An apostrophe can be used in two ways. A possessive apostrophe is used to show something belongs to someone. You can also use an apostrophe to show you have omitted some letters when joining words together. This is called contraction.*
- Students have a selection of words (printed and cut out from the slides) and work with a partner to sort them into two groups: possessive apostrophes and contractions.
- Discuss how students sorted their words. Were they correct? Were any of the words trickier than others to sort?

**Link forward:** Apostrophes can be used for possession or contraction.

#### **Mini-lesson**

*How do we form contractions?*

**Objective:** Students use apostrophes to form contractions.

**Procedures:** *When we join words together we use an apostrophe to take the place of the missing* letter. Sometimes we need to rearrange the letters a bit, and the apostrophe will take the place of *more than one letter. When we use apostrophes for contraction it can make our writing a bit friendlier.*

- Students discuss ideas for when they would need to use 'friendly' writing e.g. postcard, character conversation, comic strip.
- *● We are going to form our own contractions.*
- Display the words 'did not' on a piece of paper. Which letter, or letters, do we need to pop out to shorten this?
- Cut out the 'o' and gap between the two words. Push them together and secure using a small piece of Blu Tack. Use a bright pen to draw the apostrophe in place of the 'o'.
- Students work with a partner to cut up and shorten the words they sorted into the contraction group in the Warm-up activity. (8 minutes)

At the end of the mini-lesson, students can match or define keywords in their workbooks. (2 minutes)

#### **Keywords**

● Apostrophe

● Contraction

● Possessive

**Let's Discuss:** *Which is the correct contraction of 'we will'? In your workbook or with a partner, record, discuss, or share how we use apostrophes for possession*?

**Link forward:** We are going to build a game to use when identifying different uses of the apostrophe.

# Lesson 3.11<br>**Apostrophe**

## **Worked Example**

#### *Build a light system with two different colors for the Apostrophe game*

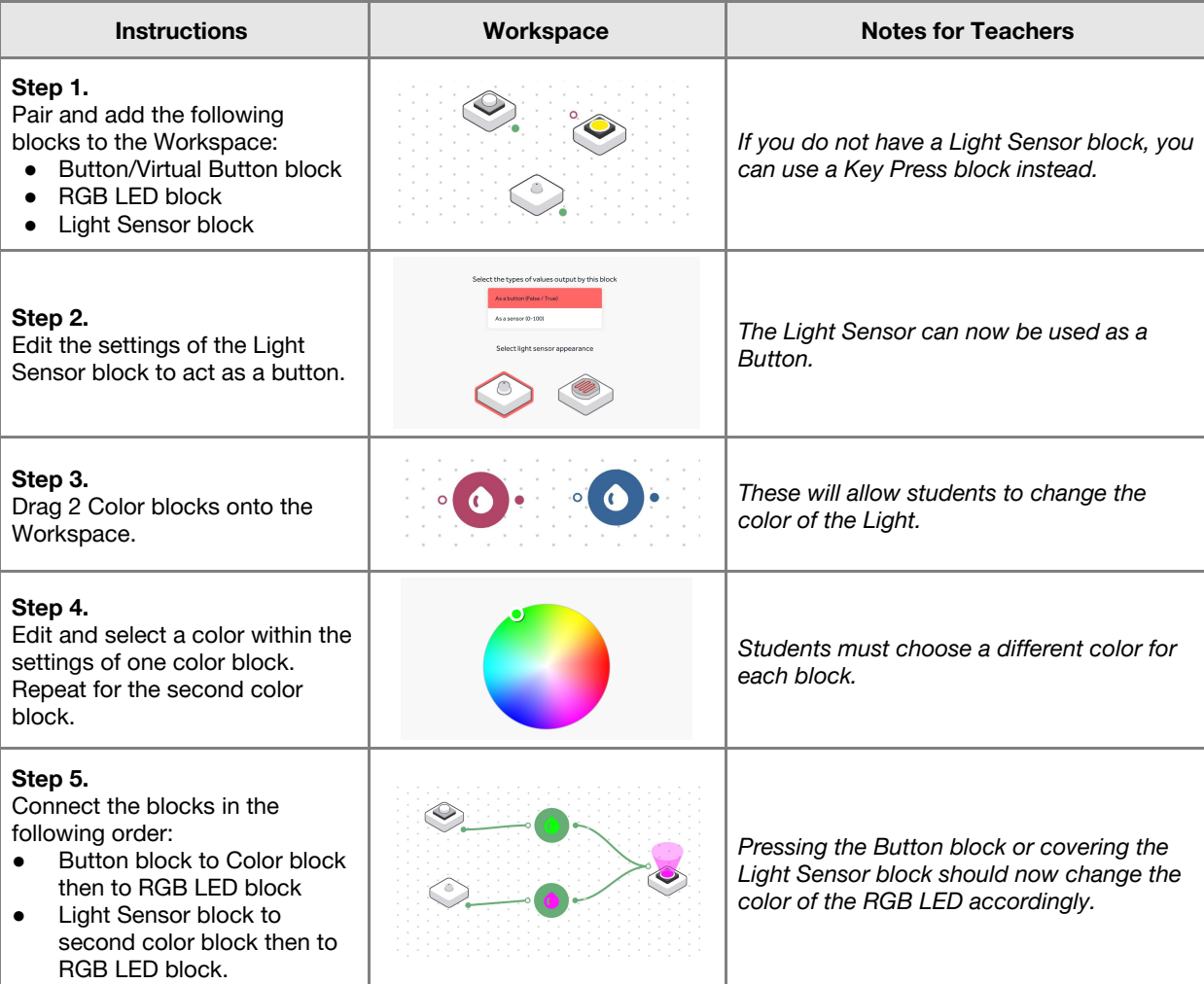

### **Challenge 1**

**7 minutes**

*Add sound to the light system for the Apostrophe game*

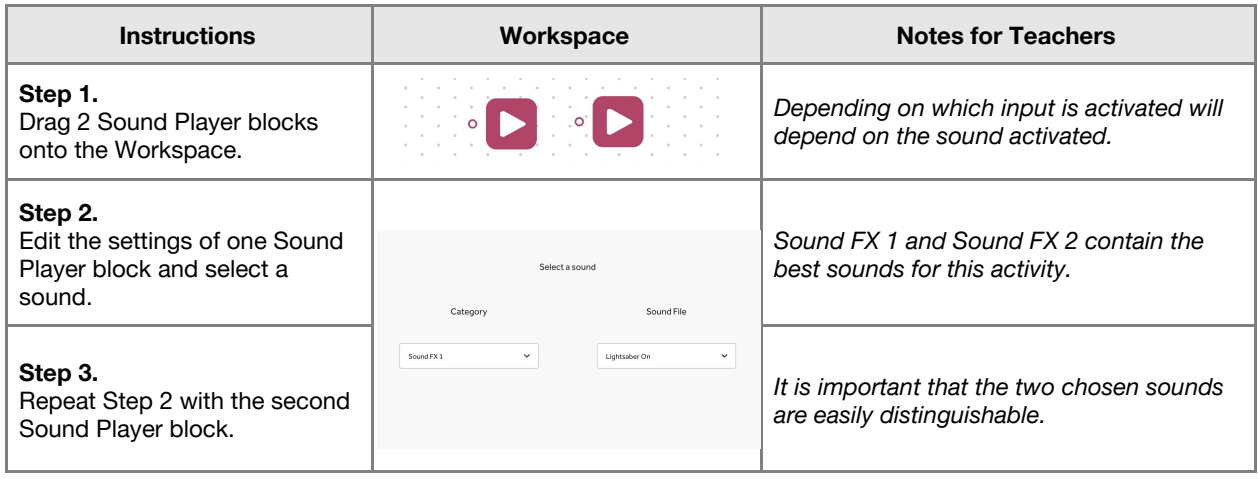

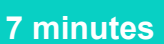

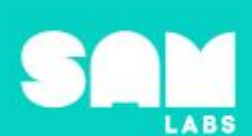

# Lesson 3.11<br>**Apostrophe**

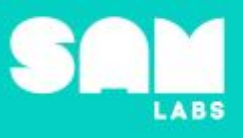

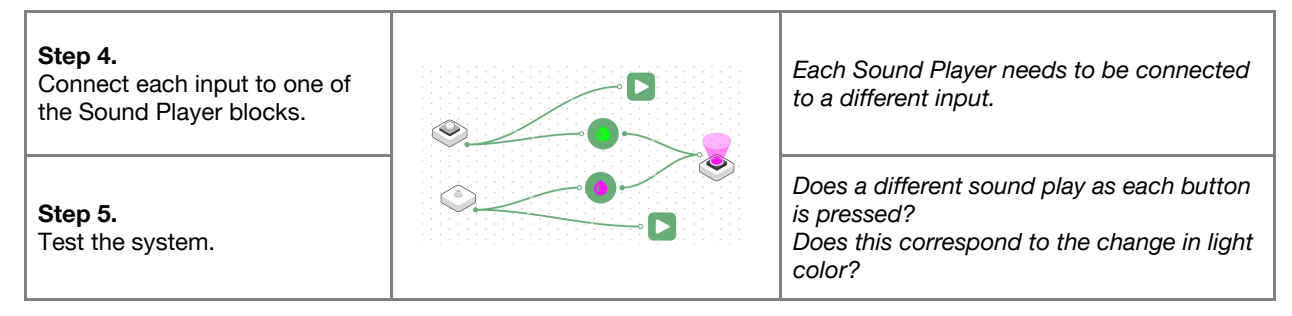

**Checks for understanding:** *Why do we need to use the Light Sensor as a button? Can you identify the output in the system?*

#### **Challenge 1 - Debug it**

#### **5 minutes**

*How can we prevent the RGB LED from staying on?*

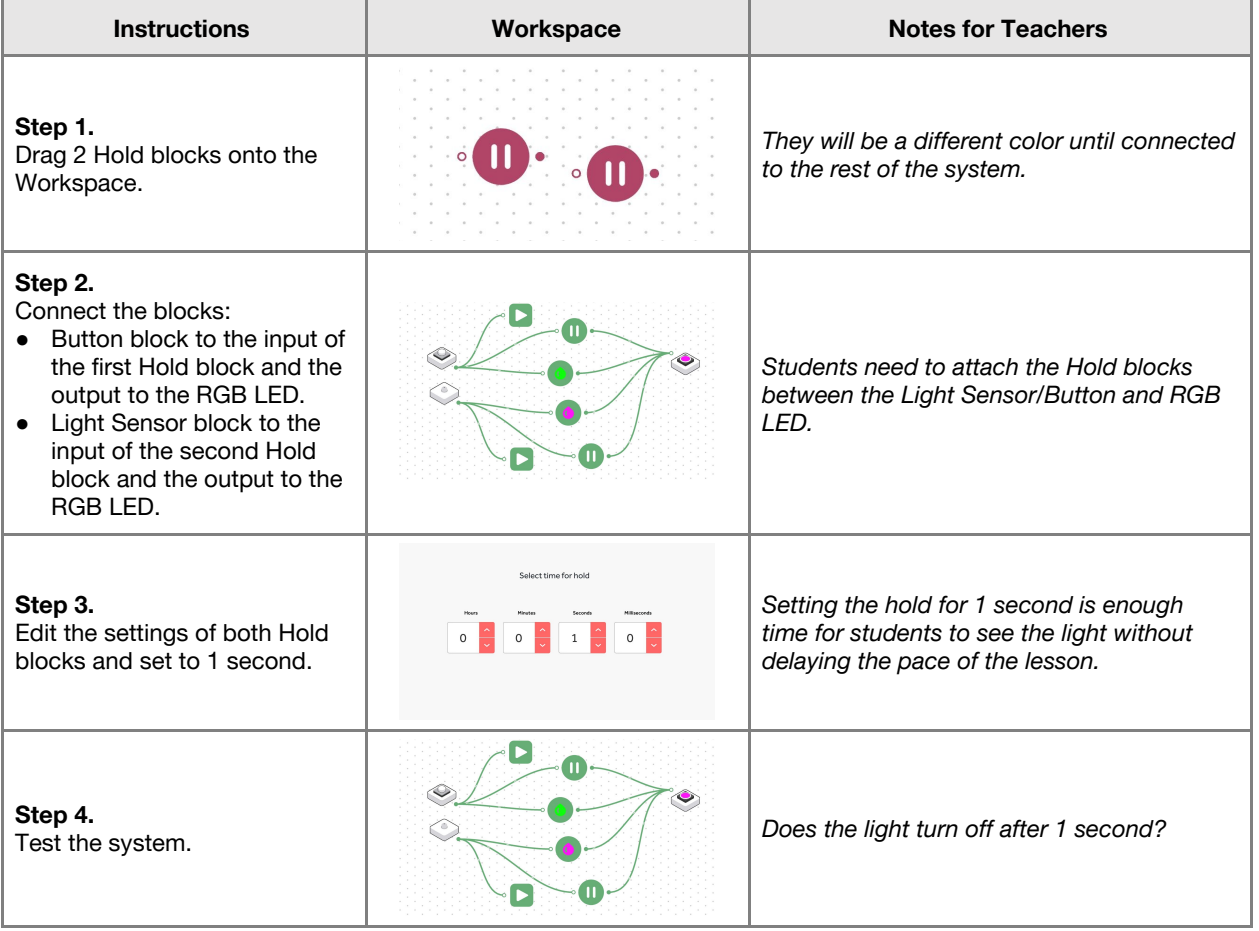

# Lesson 3.11<br>**Apostrophe**

## **Challenge 2**

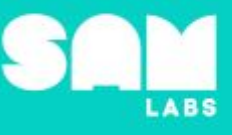

**7 minutes**

*Turn the system into the Apostrophe game*

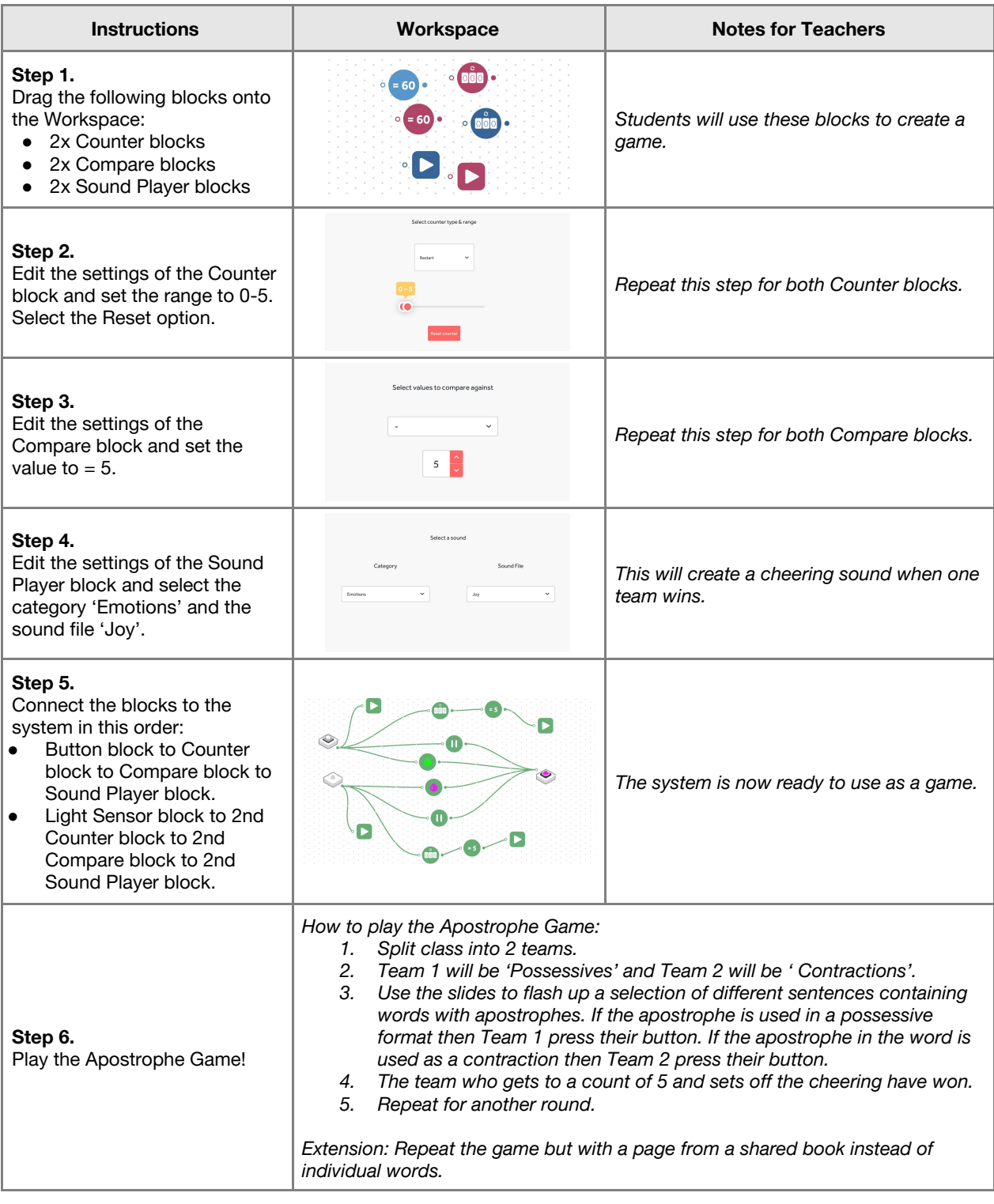

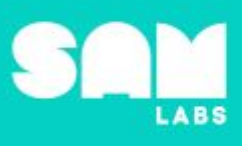

#### **Extension Ideas**:

- **● Math:**
- Use the system from Challenge 2 to play any number of times tables or division games. ● **English**:
	- - $\overline{\circ}$  Plan and draft an extended piece of writing using apostrophes.
		- Write a set of instructions explaining how to create the game using the SAM system.

**Checks for understanding:** *Which of these sentences is correct? x2*

### **Tidy Up / Exit Ticket**

**4 minutes**

*Reinforcing the learning objectives of the lesson, students can reflect on key takeaways by completing and submitting an exit ticket.*

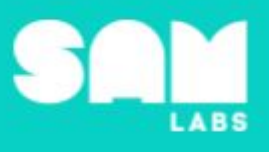

# **Overview**

During this lesson, students will learn about the four spheres that make up the Earth and how they can interact with each other; focusing on the interaction of the atmosphere on the geosphere. Students will integrate and exhibit learning by creating a system to simulate the speed and sound of the wind and the impact of the wind on a model rock formation.

# **Key Information**

Level 3: (Ages 9-11) US Grades 4 and 5 Time: 45/90 minutes

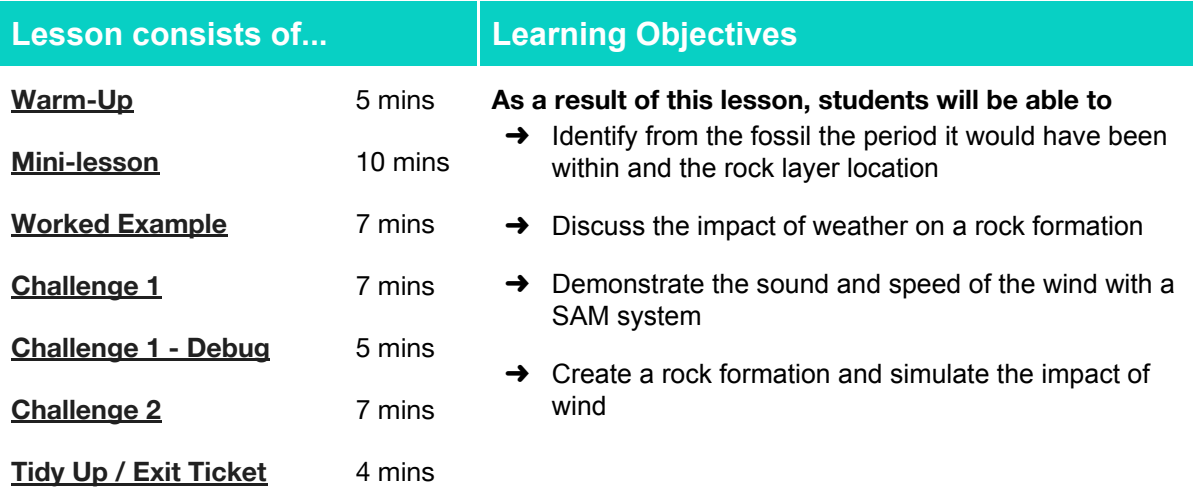

## **Lesson Topics**

**Earth and Space Science** Model the effect of weather and the impact of erosion

**Computing** Inputs, outputs, abstraction, debugging.

**English Language Arts** Participate in collaborative conversations.

#### **Math**

Measure and estimate in standard units.

## **Materials required**

**→ SAM Labs Kit → Cheetos** → Glue → Glue → Elastic bands

- → Student Workbook → Cardboard → Sandpaper block → Stopwatch
- 
- 
- 

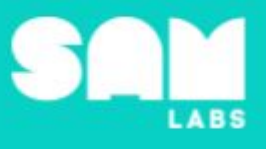

#### **Warm Up**

*Which era would the fossil be from?*

**Objective:** Identify from the fossil the period it would have been within and the rock layer location

**Procedures**: *"Today we are going to learn about rock formation and how this can be affected/changed"*

- Students look at the image showing the 3 x periods of time; Paleozoic, Mesozoic and Cenozoic and the description of each;
	- Paleozoic era = fish, amphibian, and reptile fossils in that order
	- Mesozoic era = dinosaurs, first flowering plants, birds, and mammals
	- Cenozoic era = modern mammal fossils like cats, dogs, monkeys and humans.

**Link forward:** Link to looking at the 4 x spheres that make up Earth and how interaction can help us find these fossils.

#### **Mini-lesson**

*How are rock formations made and changed?*

**Objective:** Discuss the impact of weather on a rock formation

**Procedures:** *"A rock formation is formed by the world around us"*

- Discuss that the Earth is made up of  $4 \times$  Spheres and those spheres encompass:
	- Hydrosphere, comes from the greek word for water and covers all water forms on Earth
	- Geosphere, comes from the greek word for ground and covers all land/rock on Earth.<br>○ Biosphere, comes from the greek word for life and covers all living things on Earth
	- Biosphere, comes from the greek word for life and covers all living things on Earth
	- Atmosphere, comes from the greek word for air and covers all gases on Earth.
- Students could watch these informative videos on the spheres Geosphere and Biosphere <https://www.youtube.com/watch?v=VMxjzWHbyFM> and Hydrosphere and Atmosphere [https://www.youtube.com/watch?v=UXh\\_7wbnS3A](https://www.youtube.com/watch?v=UXh_7wbnS3A)
- A rock from the Geosphere can be affected by the wind in the atmosphere; this is called chemical weathering and can cause erosion. Changes to the rock formation and landscape can happen as a result of erosion.
- Simulation on <https://www.nhc.noaa.gov/aboutsshws.php> shows the effect and damage of increasing wind with a scale of the hurricane's intensity. Point out the terms e.g. Category 1 etc.
- Can these interactions be stopped or slowed down by technology? Reducing wind speed at ground level and improving soil cohesion so smaller and lighter soil or sand is not lifted and moved with the wind are two methods for slowing down hurricane damage.

#### **Keywords**

- Hydrosphere
- Geosphere
- Biosphere
- Atmosphere
- Chemical Weathering
- Formation

Let's Discuss: What is the name of the sphere related to rocks? In your workbook or with a partner, *record, discuss, or share a way each of the four spheres can be remembered.*

Link **forward:** Link to creating a model to show the impact of the atmosphere on the geosphere.

**5 minutes**

# Lesson 3.12 **Rocks and Wind**

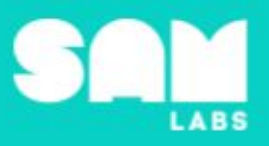

## **Worked Example**

#### *Can we simulate the sound of the wind in the atmosphere*

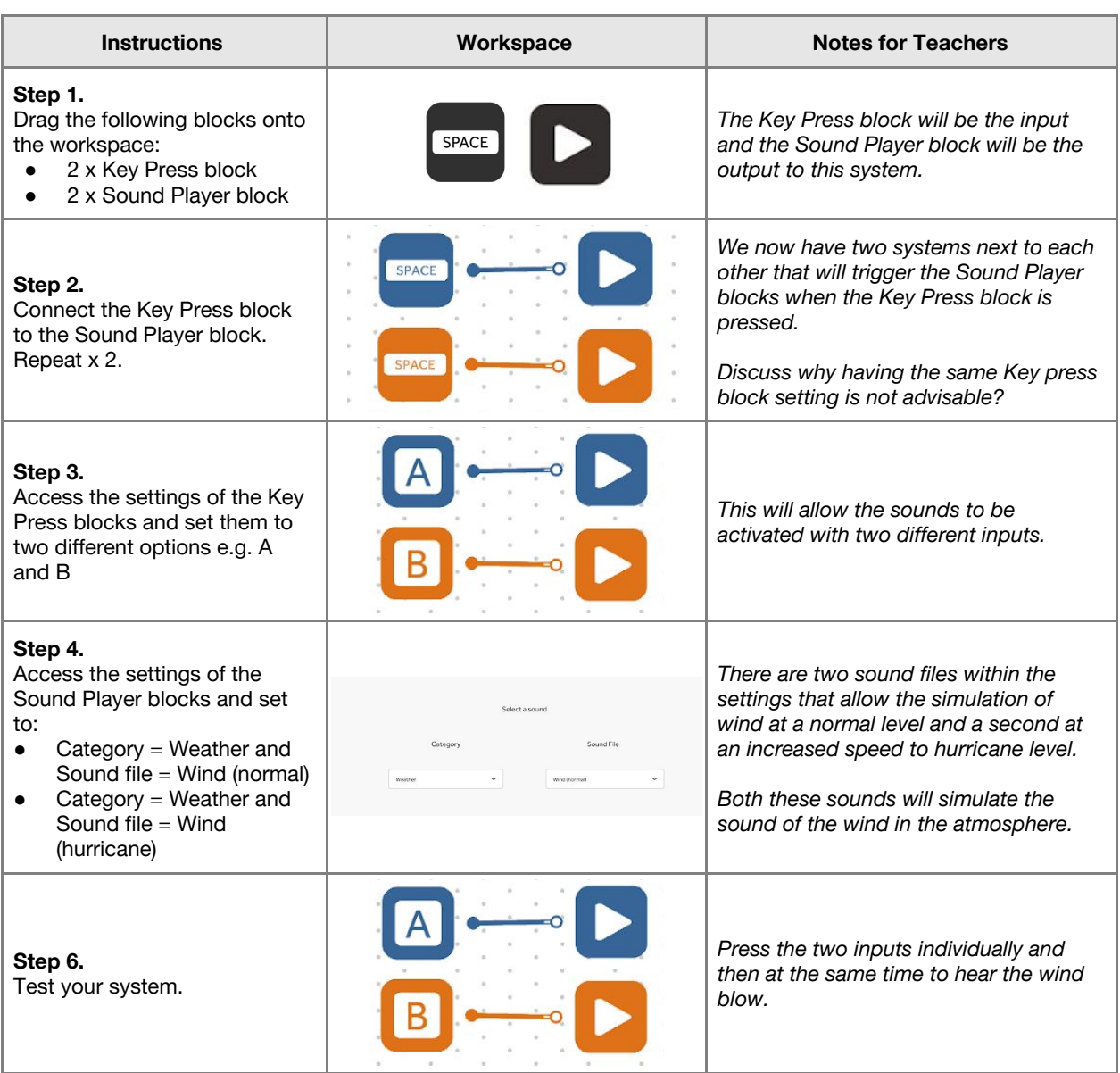

# Lesson 3.12 **Rocks and Wind**

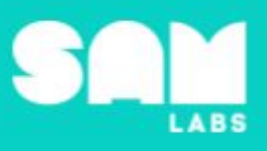

## **Challenge 1**

## **7 minutes**

#### *Demonstrate the sound and speed of the wind with a SAM system*

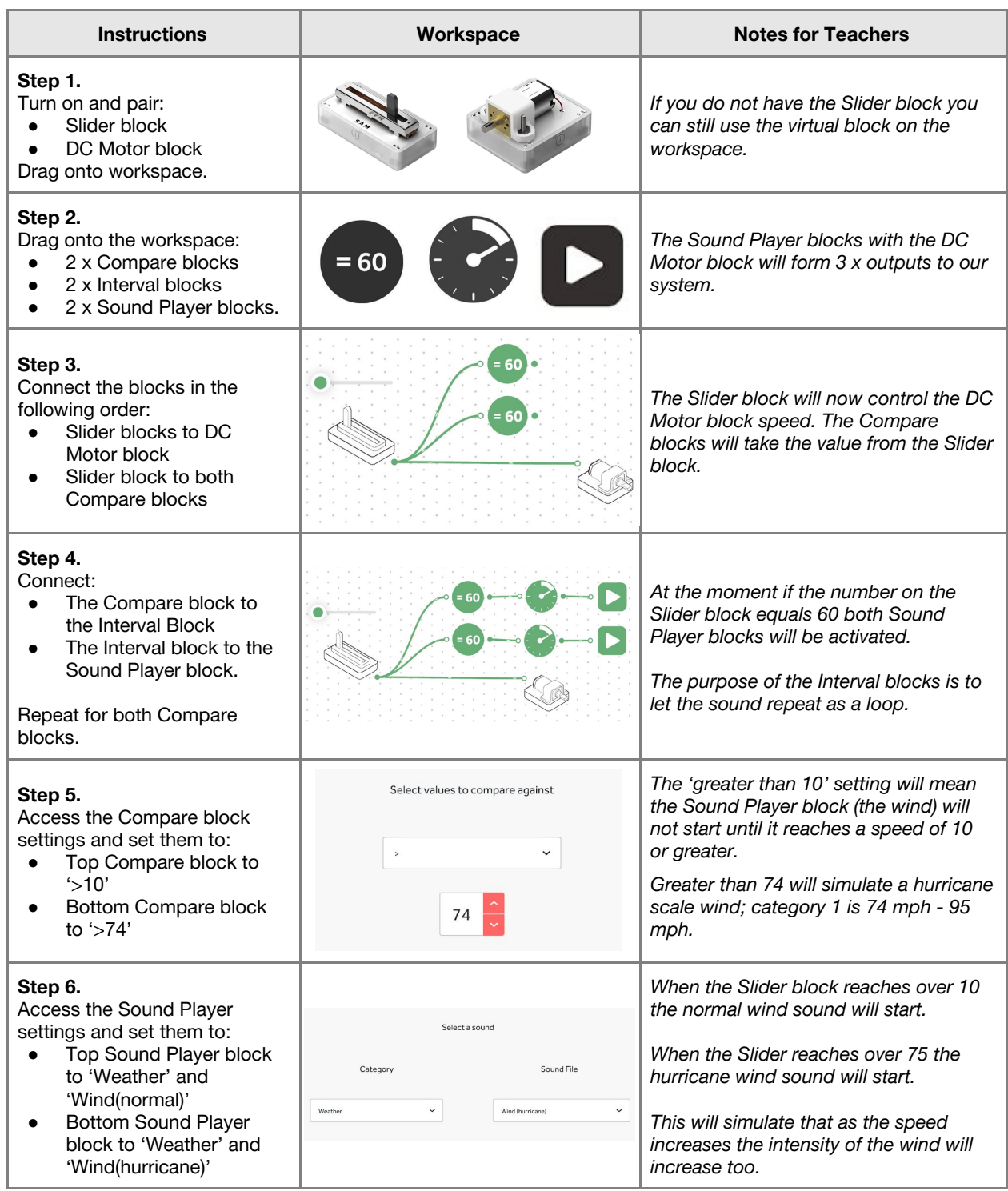

# Lesson 3.12 **Rocks and Wind**

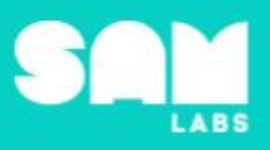

**Step 7.** Test your system. *triggered.*

*Increase the speed on the Slider block and see the DC Motor turn and the corresponding wind sounds when the respective Compare blocks are*

*When the Slider is returned to 0 the cycle of the sound will need to finish before the sound stops.*

**Checks for understanding:** *How many outputs are there to this system? What will happen if the Slider block setting is at 80?*

## **Challenge 1 - Debug it**

*Why is the sound not fully playing before repeating?*

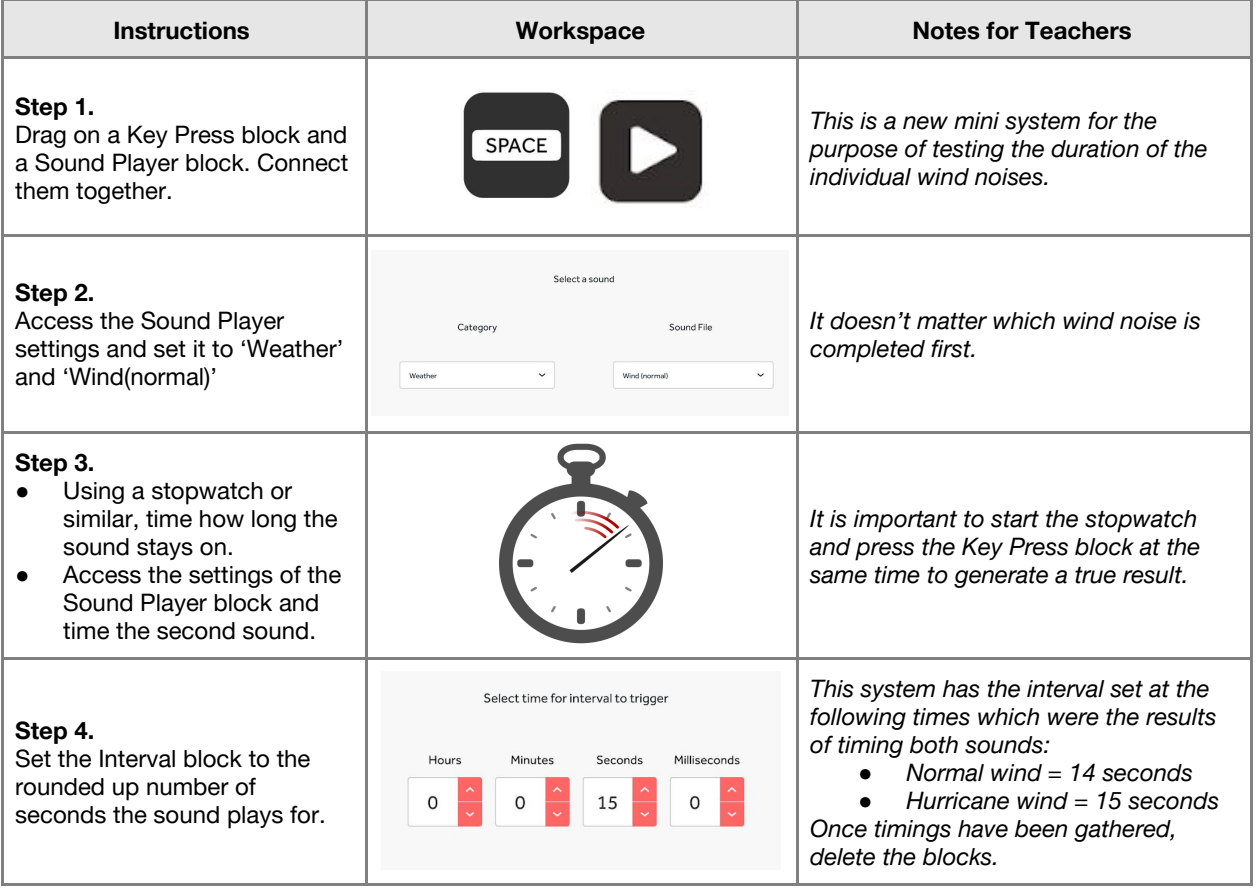
# Lesson 3.12 **Rocks and Wind**

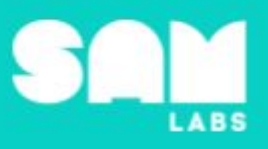

## **Challenge 2**

## **7 minutes**

*Create a rock formation and simulate the impact of wind*

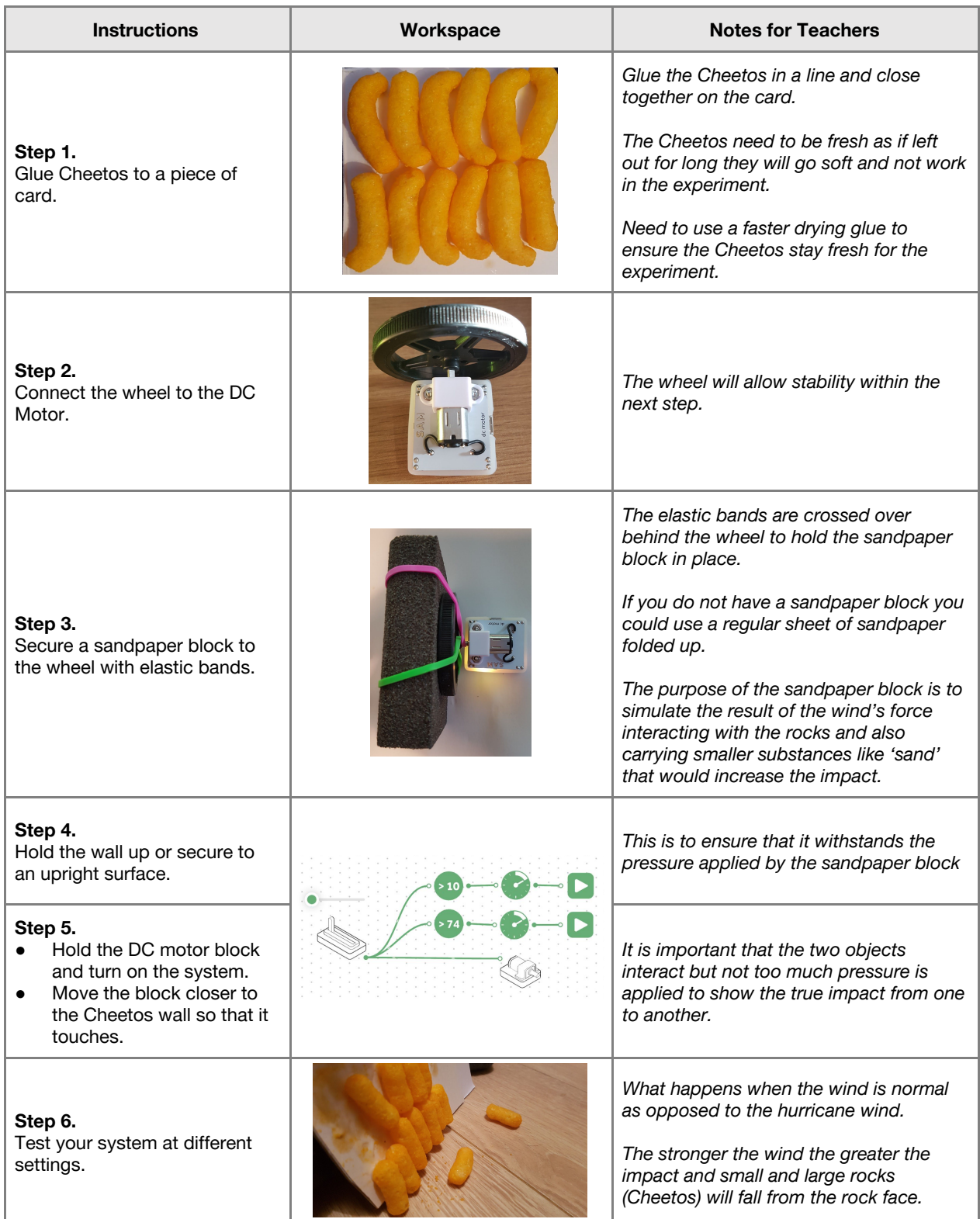

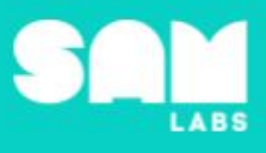

#### **Extension Ideas**:

- **Computing**:
	- o What other sound effects or timing blocks could be added to the system to simulate a storm?
	- How has technology helped people living in hurricane prone areas?
- Geography:
	- Where in the world are hurricanes more prominent?
	- What are some of the ways different countries have innovated to protect the environment against natural forces such as hurricanes and floods?
- Science:
	- What fossils have been located due to erosion?
	- o What types of rocks deteriorate quicker in erosion and which withstand it for longer?
	- Investigate further how hurricanes are measured in strength?
	- What years built up the Paleozoic era, Mesozoic era and the Cenozoic era

**Checks for understanding:** *What does the Slider block simulate? What was the purpose of editing the interval block to 14 seconds?*

### **Tidy Up / Exit Ticket**

**4 minutes**

*Reinforcing the learning objectives of the lesson, students can reflect on key takeaways by completing and submitting an exit ticket.*